DM 3,80 öS 30 sfr 3,80

### Einsteigen - Verstehen - Beherrschen

eer<br>Eerenigde Aanders<br>Geboortes Aanders<br>Geboortes Aanders

ee Eee et et et et et et e as

SEESEELER EOF He « nase

Persea

RRor unio<br>Urban <sup>ü</sup> t <sup>i</sup><sup>e</sup>

DR adh i 2 In dhe shekara

ern

ie

wie to sessees ss

pines iE

er

ee le

24432

Pe = a.

si

<sup>e</sup><sup>r</sup>

Ba

 <sup>T</sup><sup>O</sup> <sup>a</sup> **r: 1999 - 1999 - 1999 - 1999 - 1999 - 1999 - 1999 - 1999 - 1999 - 1999 - 1999 - 1999 - 1999 - 1999 - 1999 - 1 Were the West Controls** PEESEESEESE

<sup>B</sup><sup>S</sup> <sup>a</sup>i<sup>l</sup> ll<sup>s</sup> >15 Seee <sup>a</sup><sup>e</sup> <sup>a</sup>

rege aie Ree cae le

<sup>B</sup>Ep aii <sup>l</sup><sup>k</sup> <sup>4</sup>

29892

om Francis a: 1999

Engineering and the contract of

NO

<sup>N</sup><sup>E</sup> <sup>P</sup><sup>g</sup>

ee

eee:

eee a

:

ren RHE <sup>R</sup>T<sup>E</sup> <sup>R</sup><sup>C</sup> <sup>A</sup><sup>R</sup> CARRE <sup>R</sup><sup>A</sup> <sup>a</sup><sup>R</sup>

Ste <sup>a</sup>l<sup>a</sup> <sup>o</sup><sup>e</sup> <sup>a</sup><sup>k</sup> ie aa<sup>h</sup> <sup>k</sup>ome<sup>n</sup> <sup>a</sup><sup>k</sup> <sup>o</sup><sup>e</sup> aaa <sup>e</sup>a<sup>e</sup> <sup>a</sup>

<sup>A</sup>R<sup>H</sup> Re

ne waard de gele ob

nn

Die Micro-Revolution o nevorucron<br>mit Köpfchen<br>... Computerkauf mit Köpfchen <sup>Lassetten als Datenspeicher</sup> its und Bytes ammodore 64 es Nad ie beliebtesten ot<br>:en<br>:t\ = - etten Keine Angst vor <sup>p</sup>

nna et

のようなことでは空間ですがありませんです。

Est Pee ees t. : + Bee SSS ES RE EE

RES EESS

-eeepew e r t e n £

(BREESE SEES

ee ee nn en nn ee nn

CPEs eS SPER

<sup>b</sup><sup>e</sup> Treecrr <sup>T</sup>ITTeE<sup>N</sup> ,

en. <sup>5</sup>

<sup>3</sup>

<sup>e</sup> = EDEL LL TURN SS SESSS ESF ESSA ETS ESS

Programmie Local

wöchentliches Sammelwerk **Heft** 

## compufer urs Heft |

**Inhalt** 

### **Computer Welt**

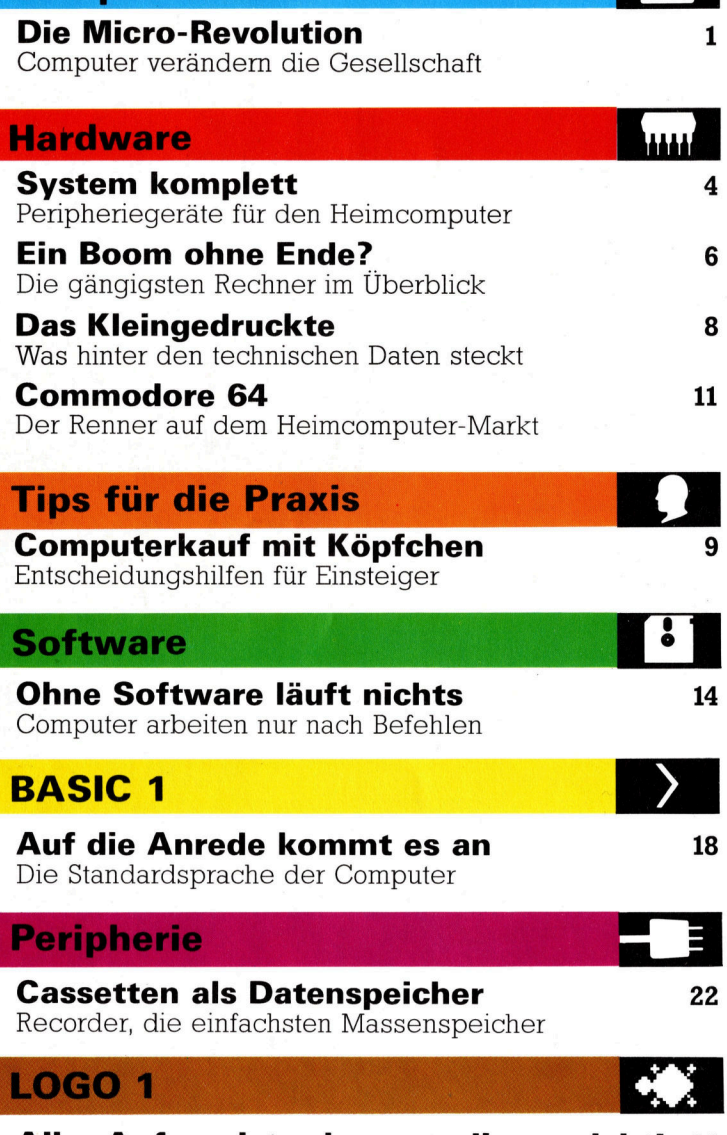

Aller Anfang ist schwer — dieser nicht! 24 Die ideale Programmiersprache <sup>f</sup>ü<sup>r</sup> den Einstieg

### **Bits und Bytes**

Keine Angst vor Bits und Bytes! 27 Wie der Computer rechnet

Fachwörter auf einen Blick

### <sup>W</sup>I<sup>E</sup> <sup>S</sup>I<sup>E</sup> JEDE WOCHE <sup>I</sup>H<sup>R</sup> HEFT BEKOMMEN

Computer Kurs ist <sup>e</sup>i<sup>n</sup> wöchentlich erscheinendes Sammelwerk. <sup>D</sup>i<sup>e</sup> Gesamt<sup>z</sup>ah<sup>l</sup> der Hefte ergibt <sup>e</sup>i<sup>n</sup> vollständiges Computer-Nachschlagewerk. Damit <sup>S</sup>i<sup>e</sup> jede Woche Ihr Heft erhalten, <sup>b</sup>itte<sup>n</sup> <sup>S</sup>i<sup>e</sup> <sup>I</sup>hre<sup>n</sup> Zeitschriftenhändler, Computer Kurs für Sie zu reservieren.

### Zurückliegende Hefte

Ihr Zeitschriftenhändler besorgt Ihnen gerne zurückliegende Hefte. Sie können sie aber auch direkt beim Verlag bestellen.

Deutschland: Das einzelne Heft kostet DM 3,80. Bitte füllen Sie eine Postzahlkarte aus <sup>a</sup>n: Marshall Cavendish <sup>I</sup>nt. <sup>L</sup>td. (MCI), Sammelwerk-Service, Postgiroamt Hamburg 48064-202, Postfach 105703, 2000 Hamburg 1, Kennwort: Computer Kurs

Österreich: Das einzelne Heft kostet öS 30. Bitte füllen Sie eine Zahlkarte aus <sup>a</sup>n: Computer Kurs, Wollzeile <sup>11</sup>, <sup>1</sup>0<sup>11</sup> Wien, Postscheckkonto Wien 7857201 oder legen <sup>S</sup>i<sup>e</sup> <sup>I</sup>hre<sup>r</sup> Bestellung einen Verrechnungsscheck <sup>b</sup>ei. Kennwort: Computer <sup>K</sup>urs.

Schweiz: Das einzelne Heft kostet sfr 3,80. Bitte überweisen Sie den Betrag durch die Post (grüner Einzahlungsschein) auf das Konto: Schmidt Agence AG, Kontonummer Basel 40-879, Kennwort: Computer Kurs, und notieren Sie ihre Bestellung auf der Rückseite des Giroabschnittes (rechter Abschnitt).

### Abonnement

<sup>S</sup>i<sup>e</sup> können Computer Kurs auch <sup>a</sup>ll<sup>e</sup> <sup>2</sup> Wochen (j<sup>e</sup> <sup>2</sup> Ausgaben) <sup>p</sup>e<sup>r</sup> Post zum gleichen <sup>P</sup>rei<sup>s</sup> <sup>i</sup><sup>m</sup> Abonnement beziehen. Der Abopreis für 12 Ausgaben <sup>b</sup>eträgt DM 45,60 inkl. Mwst., den <sup>w</sup>i<sup>r</sup> Ihnen nach Eingang der Bestellung be-rechnen. Bitte senden <sup>S</sup>i<sup>e</sup> <sup>I</sup>hr<sup>e</sup> Bestellung an: Marshall Cavendish <sup>I</sup>nt. <sup>L</sup>td. (MCI), Sammelwerk Service, Postgiroamt Hamburg 86853-201, Postfach 105703, 2000 Hamburg 1, Kennwort: Abo Computer <sup>K</sup>urs. <sup>B</sup>itt<sup>e</sup> geben <sup>S</sup>i<sup>e</sup> <sup>a</sup>n, <sup>a</sup><sup>b</sup> wel<sup>c</sup>he<sup>r</sup> Nummer <sup>d</sup>a<sup>s</sup> Abo beginnen soll und <sup>o</sup><sup>b</sup> <sup>S</sup>i<sup>e</sup> regelmäßig für <sup>j</sup>eweil<sup>s</sup> 12 Fol-gen einen Sammelordner wünschen. <sup>B</sup>e<sup>i</sup> Bestellungen aus Österreich oder Schweiz senden Sie Ihren Auftrag bitte auch an die Hamburger Adresse. Berechnung und Zahlung erfolgen <sup>i</sup><sup>n</sup> Landeswährung zum Ladenpreis.

WICHTIG: <sup>B</sup>e<sup>i</sup> Ihren Bestellungen muß der <sup>l</sup>ink<sup>e</sup> Abschnitt der Zahlkarte Ihre vollständige Adresse enthalten, damit Sie <sup>d</sup>i<sup>e</sup> Hefte schnell und sicher erhalten. Uberweisen Sie durch Ihre Bank, so muß die Uberweisungskopie Ihre vollständige Anschrift gut leserlich enthalten.

### SAMMELORDNER

<sup>S</sup>i<sup>e</sup> können <sup>d</sup>i<sup>e</sup> Sammelordner entweder direkt <sup>b</sup>e<sup>i</sup> Ihrem Zeitschriftenhändler kaufen (fall<sup>s</sup> nicht vorrätig, bestellt <sup>e</sup><sup>r</sup> sie gerne für Sie) oder aber Sie bestellen <sup>d</sup>i<sup>e</sup> Sammelordner <sup>f</sup>ü<sup>r</sup> den gleichen <sup>P</sup>rei<sup>s</sup> beim Verlag wie <sup>f</sup>olgt:

Deutschland: Der Sammelordner kostet DM 12. Bitte füllen Sie eine Zahl<sup>k</sup>art<sup>e</sup> aus an: Marshall Cavendish International Ltd. (MCI), Sammelwerk-Ser<sup>v</sup>ice, Postgiroamt Hamburg 48064-202, Postfach 105703, 2000 Hamburg <sup>1</sup>, Kennwort: Sammelordner Computer <sup>K</sup>urs.

Österreich: Der Sammelordner kostet öS 98. Bitte füllen Sie eine Zahlkarte aus <sup>a</sup>n: Computer Kurs Wollzeile <sup>11</sup>, <sup>1</sup>0<sup>11</sup> Wien, Postscheckkonto Wien 7857201 oder legen <sup>S</sup>i<sup>e</sup> <sup>I</sup>hre<sup>r</sup> Bestellung einen Verrechnungsscheck <sup>b</sup>ei. Kennwort: Sammelordner Computer Kurs

Schweiz: Der Sammelordner kostet sfr 15. Bitte überweisen Sie den Betrag durch <sup>d</sup>i<sup>e</sup> Post (grüner Einzahlungsschein) auf das Konto: Schmidt Agence AG, Kontonummer Basel 40-879, Kennwort: Sammelordner Computer <sup>K</sup>urs, und notieren Sie Ihre Bestellung auf der Rückseite des Giroabschnittes (rechter Abschnitt).

### INHALTSVERZEICHNIS

Heft 84 von Computer Kurs enthält den Gesamtindex - darin einbezogen sind Kreuzverweise auf <sup>d</sup>i<sup>e</sup> <sup>A</sup>rtikel, <sup>d</sup>i<sup>e</sup> mit dem gesuchten Stichwort in Verbindung stehen.

**Redaktion:** Ingrid Spröte (verantw. f. d. Inhalt), Joachim Seidel, Volker An-<br>dreae, Susanne Brandt, Sammelwerk Redaktions-Service GmbH, Paulstraße 3, 2000 Hamburg <sup>1</sup>

Vertrieb: Marshall Cavendish International Ltd., Heidenkampsweg 74, 2000 Hamburg <sup>1</sup>, <sup>T</sup>el.: 040/23 <sup>4</sup><sup>0</sup> <sup>8</sup><sup>0</sup>

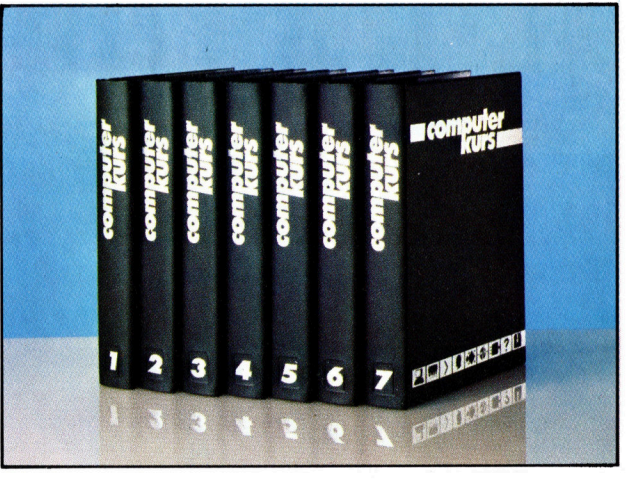

© APSIF, Copenhagen, 1982, 1983; © Orbis Publishing <sup>L</sup>td., 1982, 1983; © Marshall Cavendish <sup>L</sup>td., 1984, 1985 Druck: E. Schwend GmbH, Schmollerstraße 31, 7170 Schwäbisch Hall

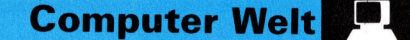

# Die Microchip-Revolution

Computer verändern die Welt – der Einsatz neuer Technologien in allen Bereichen ist zu einer der größten Herausforderungen <sup>f</sup>ü<sup>r</sup> unsere Gesellschaft geworden.

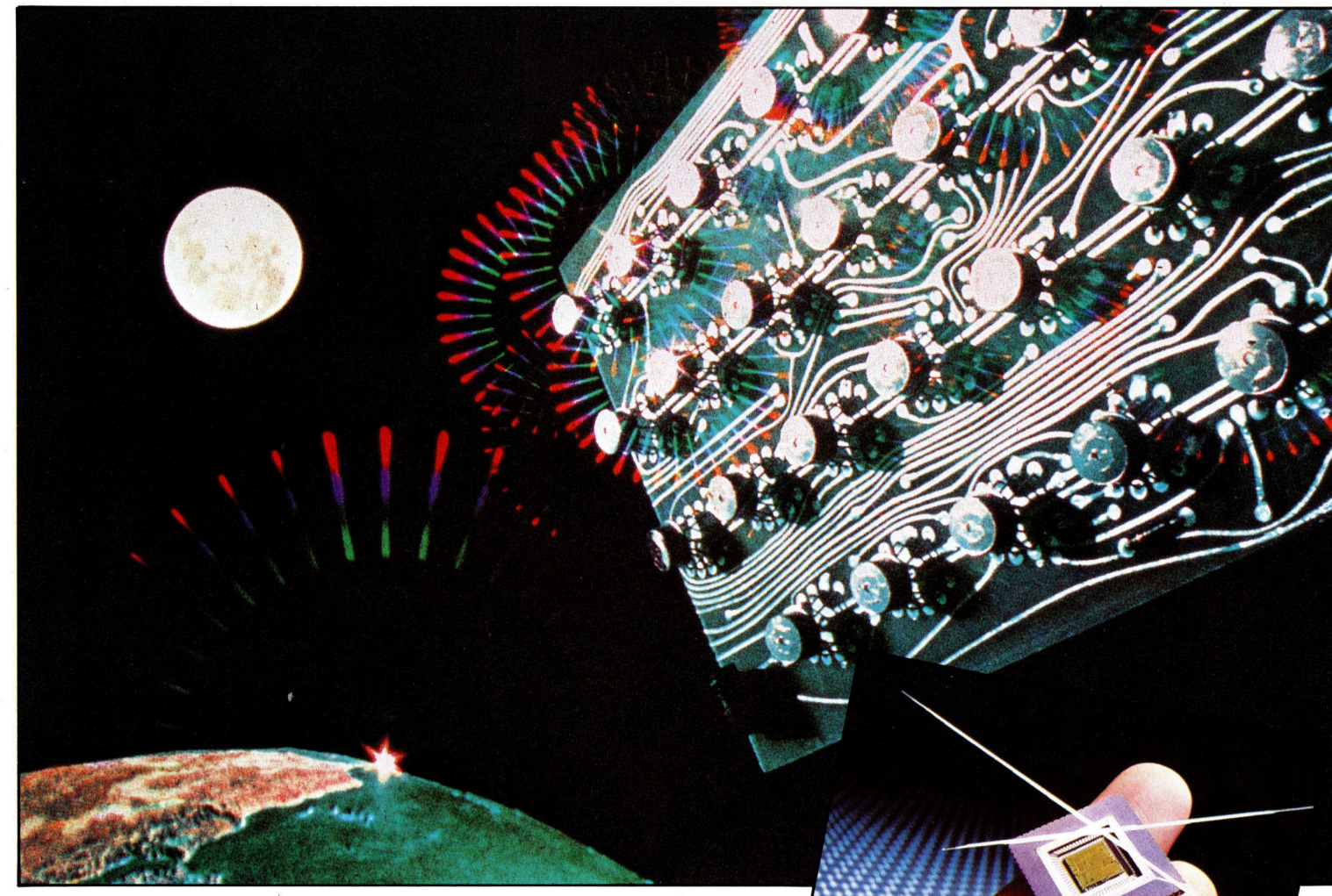

<sup>i</sup><sup>e</sup> Computer-Revolution begann <sup>m</sup>i<sup>t</sup> dem Wettlauf um die Vorherrschaft im Welt raum. Die Mondlandung der amenkanischen Astronauten Ende der 60er Jahre wäre ohne <sup>d</sup>i<sup>e</sup> immensen Fortschritte in der Computer-Technologie unmöglich gewesen. Die vielen Milliarden Dollar, die in die Raumfahrt-Entwicklung investiert wurden, führten die besten Wissenschaftler der Welt zusammen. Angetrieben durch die scheinbar unlösbare Aufgabe, die Geheimnisse des Weltalls <sup>z</sup><sup>u</sup> <sup>l</sup>üften, verhalfen sie neuen Technologien zum Durchbruch. Wie sich schnell herausstellte, fielen bei den ehrgeizigen Raumfahrt-Projekten zahlreiche "Nebenprodukte" ab, die heute im täglichen Leben Verwendung finden.

Vor noch nicht allzu langer Zeit waren Computer zimmergroße Apparaturen; die Schaltkreise bestanden aus tausenden von elektronischen Bauelementen, die separat verdrahtet werden mußten. Heute erfüllen dieselben schaltkreise, auf winzigen Silizium-Chips zusammengefaßt, <sup>d</sup>i<sup>e</sup> gleiche Funktion. Zudem

sind <sup>s</sup>i<sup>e</sup> ungleich billiger, nicht fehleranfällig und finden unter der Tastatur eines handelsüblichen Heimcomputers <sup>P</sup>latz.

Chips, die beispielsweise in Sinclair-, Atarioder Commodore-Heimcomputern Verwendung finden, werden <sup>z</sup><sup>u</sup> minimalen Kosten <sup>i</sup><sup>n</sup> grofien Massen hergestellt. Das zur Chip-Produktion benötigte Silizium kommt überall <sup>v</sup>or, denn jedes Sandkom besteht fast ausschließ<sup>l</sup>ic<sup>h</sup> aus diesem Rohstoff. <sup>I</sup><sup>n</sup> der heutigen <sup>Z</sup>eit, <sup>i</sup><sup>n</sup> der Computer <sup>i</sup><sup>n</sup> nahezu jedem Büro und <sup>i</sup><sup>n</sup> vielen Wohnungen <sup>z</sup><sup>u</sup> finden <sup>s</sup>ind, werden <sup>w</sup>i<sup>r</sup> Zeugen der zweiten industriellen Revolution.

Während <sup>i</sup><sup>m</sup> vorigen Jahrhundert Maschinen dem Menschen körperlich besonders anstrengende Arbeiten abnahmen, ersetzen <sup>i</sup><sup>n</sup> der heute stattfindenden Computer-Revolution Industrieroboter den Fließbandarbeiter. Gleich-

Erst die ehrgeizigen Raumfahrt-Projekte ermöglichten die weltweite Computer-Revolution, die unser Leben so grundlegend verändert. Tausende von Schaltkreisen - anfangs in raumfüllenden Apparaturen untergebracht finden heute auf Chips Platz, die nicht größer sind, als ein Fingernagel. Diese Siliziumchips haben <sup>i</sup><sup>n</sup> allen Bereichen der Technik Einzug gehalten und die Entwicklung von immer leistungsfähigeren Geräten vorangetrieben.

 $\mathbf 1$ 

WUNDF<sub>RAC</sub>

**Computer Welt** 

zeitig wird qualifizierten Fachkräften die Möglichkeit gegeben, rationeller <sup>z</sup><sup>u</sup> arbeiten.

Welchen Einfluß und welche Auswirkung <sup>d</sup>i<sup>e</sup> Arbeitsumverteilung haben wird, <sup>i</sup>s<sup>t</sup> kaum abzusehen. Sicher ist jedoch, daß sich das Verhältnis von Arbeit und Freizeit nachhaltig ändern wird. Viele Arbeitnehmer sehen sich gezwungen, eine andere berufliche Qualifikation zu erlangen, um der Arbeitslosigkeit durch Rationalisierung im Betrieb <sup>z</sup><sup>u</sup> entgehen. Und auch Berufsgruppen <sup>m</sup>i<sup>t</sup> langer Tradition, wie Drucker und Setzer, sehen ihren Arbeitsplatz durch die neue Technologie gefährdet.

Heute werden Computer unter anderem <sup>i</sup><sup>m</sup> Bankwesen, bei der medizinischen Diagnose und <sup>i</sup><sup>n</sup> der Verwaltung eingesetzt.

### Der Rechner <sup>a</sup>l<sup>s</sup> Hilfsmittel im täglichen Leben

Vorbei sind die Zeiten, als die Gehaltsabrechnungen am Ende des Monats von einem Buchhalter per Hand geschrieben wurden. Längst haben Computer diese Aufgabe übernommen. Im Supermarkt findet man heute kaum noch mechanische Registrierkassen mehr, Kontoauszüge werden vom Rechner ausgedruckt, und an der Grenze werden unsere Personalien mit einer zentralen Computerdatei verglichen. Die tägliche Wettervorhersage in den Nachrichten wäre ohne den Einsatz der neuen Technologie wesentlich ungenauer. Hunderte von Wetterstationen rund um den Globus geben ihre Daten an die Wetterämter weiter, und Satelliten fertigen Wolkenbilder <sup>a</sup>n, die per Computer <sup>z</sup>u<sup>r</sup> Erde übertragen werden. Im Wetteramt werten Großrechner <sup>a</sup>ll<sup>e</sup> erhaltenen Daten aus und bestimmen <sup>d</sup>i<sup>e</sup> <sup>z</sup><sup>u</sup> erwartende Wetterentwicklung  $-$  ein überaus komplizier<sup>t</sup>e<sup>r</sup> Vorgang, der ohne Computer in solch kurzer Zeit nicht möglich wäre. In der Luftfahrt sorgen komplizierte Computersysteme <sup>f</sup>ü<sup>r</sup> einen reibungslosen Flugverkehr. Moderne Passagier-Flugzeuge verfügen über mehrere Bordcomputer, <sup>d</sup>i<sup>e</sup> <sup>d</sup>i<sup>e</sup> verschiedensten Aufgaben 4 von der Navigation bis zur Kontrolle der Triebwerke – erfüllen.

Auch im Haushalt werden wir immer häufiger mit Computer-Technik konfrontiert. Moderne Waschmaschinen werden von einem Microprozessor gesteuert und nicht, wie frü<sup>h</sup>er, von einer eingebauten Uhr, mit der die Dauer und die Art der Wasch- und Schleudergänge festgelegt wurde. Diese mechanischen Teile gingen häufiger kaputt, der Microprozessor <sup>i</sup>s<sup>t</sup> wesentlich zuverlässiger.

Computer haben sich aber noch nicht verselbständigt und besitzen keine eigene Intelligenz. Sie führen vielmehr mit einer strengen Logik <sup>n</sup>u<sup>r</sup> das <sup>a</sup>us, was ihnen von Menschen vorgegeben wird. Um die menschlichen Anweisungen umsetzen <sup>z</sup><sup>u</sup> können, dienen dem Rechner spezielle Sprachen, <sup>d</sup>i<sup>e</sup> dem Laien zunächst unverständlich erscheinen. Sie verschlüsseln Befehle, Daten und Informationen in einen speziellen Code, der vom Rechner <sup>d</sup>irekt verarbeitet wird. Doch grundlegende Kenntnisse über einfache Programmiersprachen sind eine gute Voraussetzung, das Phänomen "Computer" besser zu verstehen.

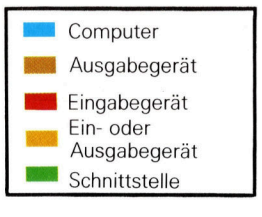

### Heimcomputer

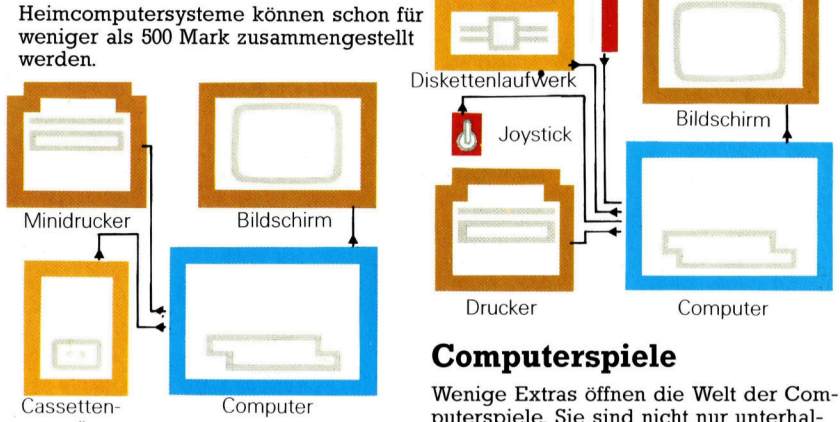

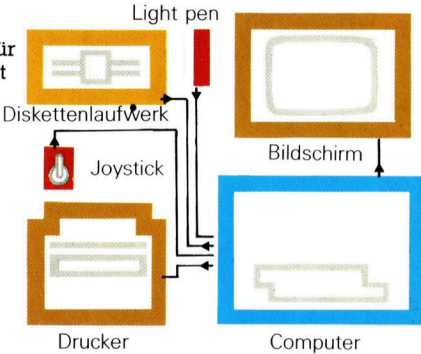

### Computerspiele

sseuen-<br>gerät. Eine von purer purer purer purer sind nicht nur unterhaltend, sondern vermitteln wichtige Computer-Grundkenntnisse.

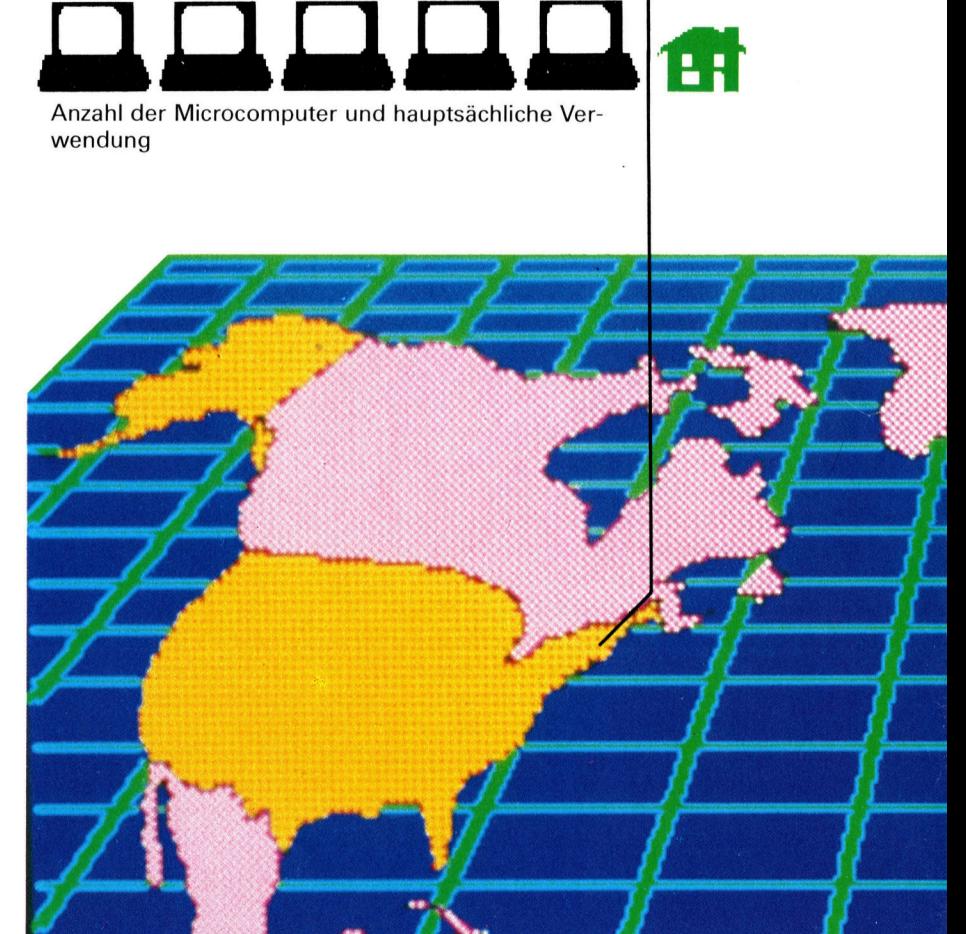

### **Computer Welt**

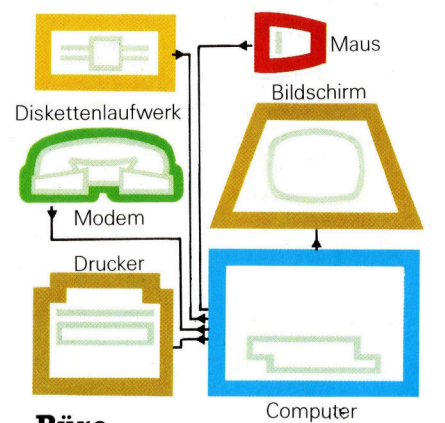

### Büro

nalisieren aber auch Arbeitsplätze weg. einen großen Teil der Arbeit von Büroangestellten und Geschäftsleuten; sie ratio-Schreibsäle werden durch die Textverarbeitung verdrängt. Finanzbuchhaltungs-Software macht Buchhaltung effizienter und erlaubt Entscheidungen in Sekunden. Diskettenlaufwerke ersetzen Regale vollgepackter Aktenordner, und Drucker bringen alles zu Papier, vom perfekt geschriebenen Brief bis zum täglichen Börsenbericht. Für Menschen, die nie ge-Microcomputer-Systeme übernehmen lernt haben, mit einer Schreibmaschine umzugehen, kommt <sup>j</sup>etz<sup>t</sup> <sup>d</sup>i<sup>e</sup> Rettung durch die >Maus<. <sup>S</sup>i<sup>e</sup> ermöglicht, dem Computer Befehle <sup>z</sup><sup>u</sup> geben, ohne <sup>d</sup>i<sup>e</sup> Tastatur zu berühren.

### Frankreich Großbritannien

### Kommunikation

iche Telefonnetz können r miormanonen m<br>irekt an den Telefon chier weit informationen vom<br>mputer ihrer Firmen abrufen<br>nalisten aus einer Telefonzelle<br>anuskripte an die Redaktion ine<br>g<br>pp-<br>n<br>efor op<br>lefen<br>lefen<br>Rec<br>zel<br>zelon das öffentliche Telefonnetz könter miteinander in Verbindung<br>Erforderlich ist ein Akustikko<br>Erforderlich ist ein Akustikko<br>er die digitalen Informationen i<br>umsetzt und direkt an den Tele in den Tele<br>Etaschen-Re<br>Etaschen-Re<br>Etionen von<br>Er Telefonze<br>Pedaktio ger mit einem Aktentaschen-1<br>is aller Welt Informationen vo<br>lcomputer ihrer Firmen abrui<br>ournalisten aus einer Telefon s einer Telefon<br>an die Redakti ອtz<br>ທind<br>ແອti<br>ອກ<br>ໄຂອກ<br>ອອກ<br>ລອມ netz<br>:bir<br>:ust<br>tion<br>den<br>che nne<br>erk<br>lati<br>lati<br>So<br>sonen aien informa r Firme: n<br>ird<br>ier<br>irr<br>ine<br>die Tele<br>er in<br>t eir<br>lnfc<br>ekt wird<br>kte<br>orm<br>r Fir<br>ein<br>an d iputer miteinande<br>en. Erforderlich is<br>der die digitalen n<br>dir<br>n eschlossei<br>mit einem<br>ler Welt Ir<br>nputer ihr<br>nalisten au<br>anuskripte ntlic<br>eina<br>erlic<br>gita<br>und<br>loss<br>eine<br>Welt<br>er i<br>ten<br>krip renu<br>itein<br>derl<br>digi<br>zt ur<br>chloutein<br>instein<br>listein ffe<br>ni<br>rd<br>tzt **nur**<br>s öffer mi<br>rford<br>setzt<br>gesc<br>: mit<br>aller<br>mpurnali:<br>fanu:<br>fanu: ye manu<br>mitteln. aas (<br>uter . Erfdie<br>ser die umse<br>anger r<br>s all loom<br>journ & Ma<br>sittel: er<br>un<br>an er a<br>iac<br>au<br>tra<br>r J UDer<br>Compteter<br>Ler, di<br>Töne<br>hörer<br>Mana<br>ner all<br>Zentra<br>der<br>fertig DO Prime India<br>DOBLESS HOME AND REAL CODE:<br>DOBLESS

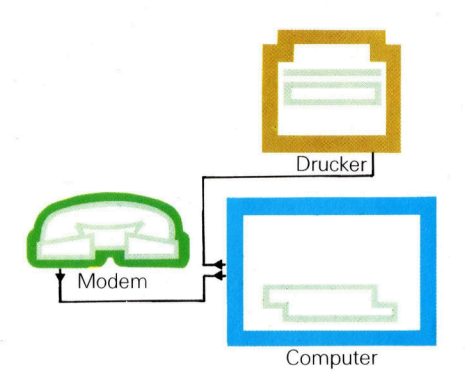

Grafiktablett Diske isketten-<br>aufwerk Light pen Plotter Bildschirm Drucker  $\frac{1}{4}$ 

### Forschung

enormer Leistungsfähigkeit<br>
enicht mehr das Privileg von<br>
ten oder Großunternehmen.<br>
d "intelligente" Systeme fin-<br>
Weg in die Schulen und Hausschwingliche Zusatzgeräte. Computerstuius-<br>jestlicher Intelligenz (AI)<br>.eimcomputern möglich. ileg von versnaten oder Grobumernemmen.<br>blüffend "intelligente" Systeme fin-AI)<br>ch.<br>i-<br>erdie<br>n-<br>rstunder Welt. Computer<br>der Welt. Computer<br>eren (CAD) und For-<br>lincomputern möglich<br>tergesteuerte techniuch mit Heincomputern inoguchin<br>
r für computergesteuerte techni-<br>
Zeichnungen, Grafiktabletts oder<br>
Pen" genannte Lichtgriffel für d<br>
be komplexer Darstellungen von<br>
arten oder Handskizzen sind er-<br>
gehören jetzt ebenso i ompiexer Darsteilungen von<br>n oder Handskizzen sind er-<br>che Zusatzgeräte. Computers<br>ren jetzt ebenso in den Stun<br>vie vor Jahren noch Latein. enormer Leistungsfähigke Universitäten oder Großunternehmen. er<br>For<br>*(1*<br>gli<br>chr<br>odd<br>für<br>v n sina e<br>'ompute<br>den Sti<br>Latein. ngk<br>eg<br>me<br>me<br>nd :<br>l rz ( stlicher Intelligenz ( ir computergesteuerte t<br>chnungen, Grafiktabletts<br>en" genennte Liebtgriffe ıngsfäh<br>s Privil<br>nternel<br>' Systeı ng nter<br>Sysuler<br>Co<br>D) itelli<br>telluter<br>tabl<br>http:<br>ellu<br>zzer itzt ebenso in<br>r Jahren noch ran<br>htc<br>tell<br>izze<br>e. O<br>iocl kta<br>ste<br>iz:<br>te<br>so mputer enormer Leistui<br>d heute nicht mehr das<br>versitäten oder Großur<br>blüffend "intelligente" ng mit kunstlicher int<br>auch mit Heimcompu<br>er für computergestei<br>Zeichnungen, Grafikt "Light Pen" genannte Lich<br>
Liandkarten oder Handskize<br>
Landkarten oder Handskiz<br>
schwingliche Zusatzgeräte<br>
dien gehören jetzt ebenso<br>
denplan wie vor Jahren no er Le<br>nehr<br>Ilige:<br>Lider V<br>ren (liche<br>imco<br>terge<br>n, Gr outer enorme<br>heute nicht r<br>ersitäten ode<br>lüffend "intel<br>hren Weg in<br>überall auf ‹<br>es Konstruie<br>ng mit künstl idkarten oder<br>wingliche Zus<br>n gehören jet:<br>iplan wie vor all a<br>Inst<br>It kü<br>Imit con<br>In The She<br>Inche  $_{\rm er}$ m<br>:h<br>ic!<br>'eı ıuı<br>ihr<br>ül : Ze<br>ht I<br>Jab<br>Jai<br>Dlai itzt<br>itzt<br>hund<br>otte<br>he igh<br>ngand<br>hwen Com<br>sind Univerk<br>den halte<br>stütz schu<br>sind Plott<br>sche "Lig Eing<br>Lanc<br>dien den  $\frac{1}{2}$  or  $\frac{1}{2}$  or

Computer

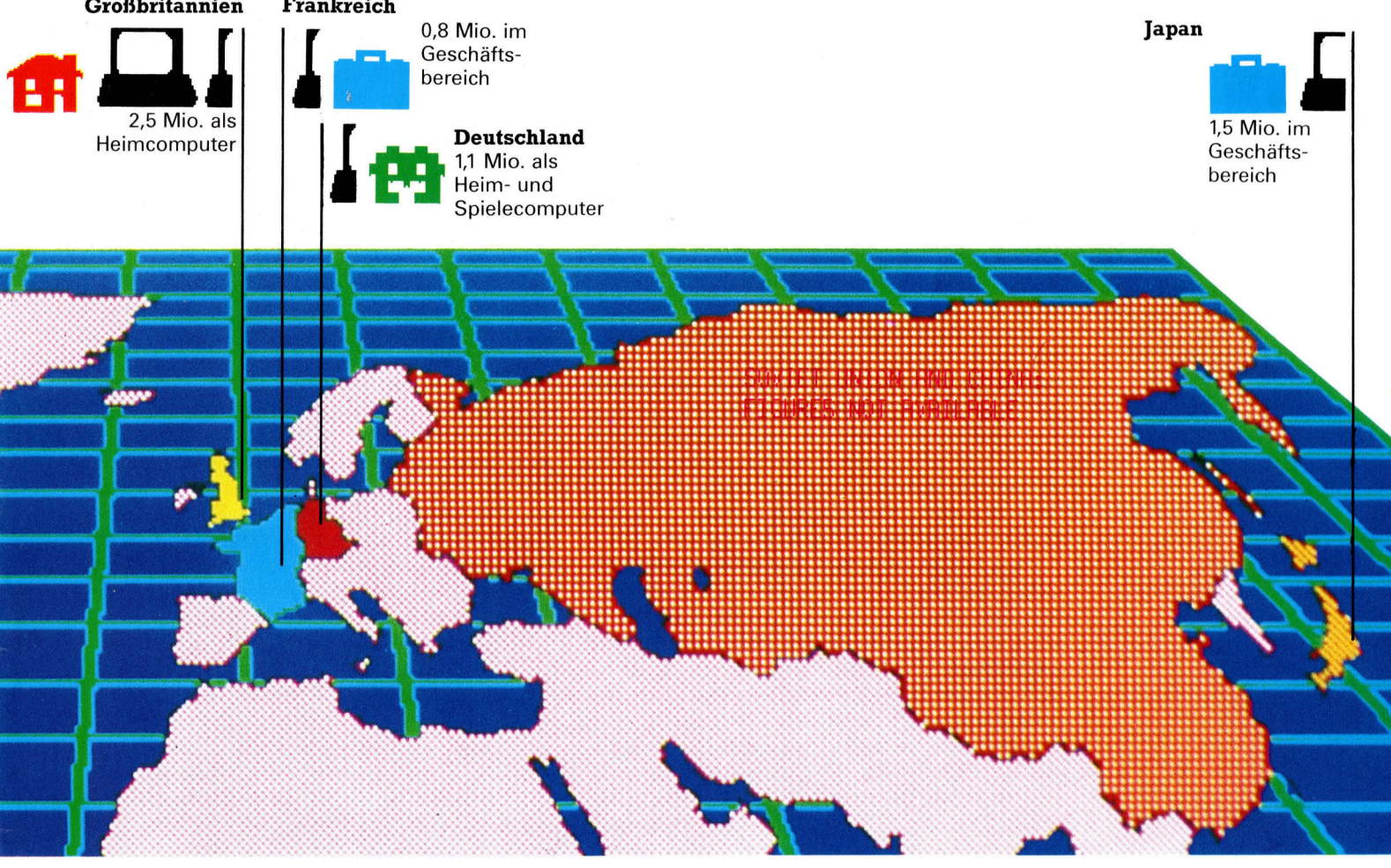

# System komplett

r<br>New York Control of the Control of the Control of the Control of the Control of the Control of the Control of

O

### Mit entsprechenden Peripheriegeräten lassen sich Heimcomputer zu einem vollwertigen System ausbauen.

 $\blacksquare$  in Computer ist scheinbar eine Wunderma schine, die auf Knopfdruck alles kann: rechnen, Daten verwalten, Briefe schreiben, Buchhaltung führen oder sich zur elektronischen spielhölle verwandeln. Stimmt, doch eine Wundermaschine ist der Computer deshalb noch lange <sup>n</sup>icht. Der Computer selbst <sup>i</sup>s<sup>t</sup> schlicht und einfach ein Gerät, wie etwa ein Plattenspieler. Der Plattenspieler wird <sup>i</sup><sup>n</sup> der Computersprache <sup>a</sup>l<sup>s</sup> Hardware bezeichnet.

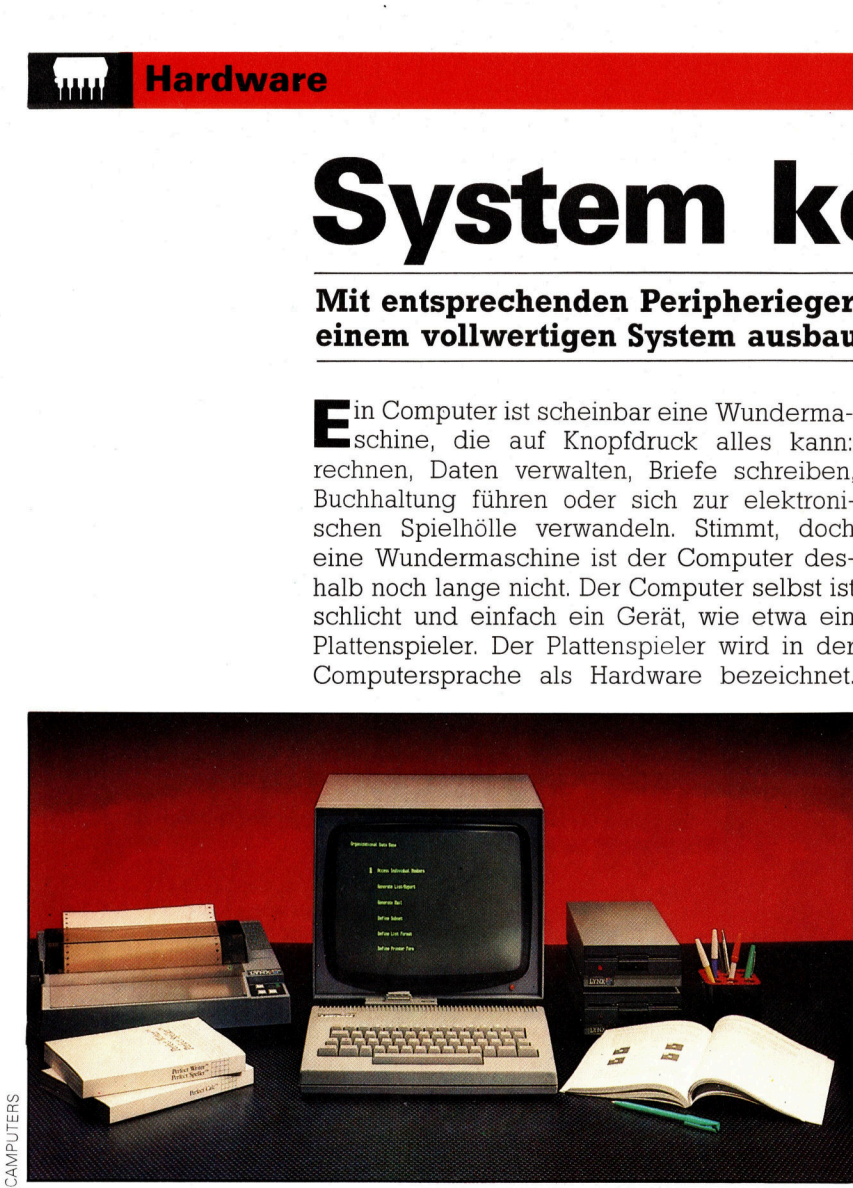

M

O

Ein perfekter Arbeitsplatz: Der Heimcomputer hat eine ergonomische Form und ist auferdem an einen guten Monitor angeschlossen. Ein schneller Drucker und das Diskettenlaufwerk ermoglichen Textverarbeitung sowie Datenverwaltung ohne Einschränkungen.

Hardware <sup>i</sup>s<sup>t</sup> der Oberbegriff <sup>f</sup>ü<sup>r</sup> <sup>a</sup>ll<sup>e</sup> Geräte <sup>i</sup><sup>n</sup> der Computerwelt. Ein Plattenspieler ohne Schallplatten <sup>i</sup>s<sup>t</sup> aber genauso nutzlos wie ein Computer ohne Software. Vereinfacht gesagt, <sup>i</sup>s<sup>t</sup> die Software nämlich die Schallplatte des Computers und die berühmte Peripherie – das sind die Lautsprecher, ein wichtiges Zubehör!

Zusammengefaßt <sup>l</sup>äß<sup>t</sup> <sup>s</sup>ic<sup>h</sup> unterscheiden zwischen den beiden Oberbegriffen Hardware und Software, wobei der Hardware alle mechanischen oder elektronischen Geräte zugeordnet werden, so auch die Peripherie. Ein typisches und notwendiges Peripheriegerät <sup>i</sup>s<sup>t</sup> der Bildschirm oder die Tastatur. Beide Geräte haben den <sup>S</sup>inn, <sup>d</sup>i<sup>e</sup> Kommunikation zwischen Computer und dem Menschen herzustellen.

stellen Sie sich den Computer selbst zunächst als eine Kiste vor, die im Inneren elektrischen Strom "verwaltet". Nichts anderes tut auch ein Plattenspieler, nur mit einem fest vorgegebenen "Programm". Dieses Programm ba<sup>s</sup>ier<sup>t</sup> <sup>a</sup>u<sup>f</sup> der Zusammenstellung verschiedener elektronischer Bauteile. Sie verstärken und wandeln ein anderes Programm, nämlich die auf der Schallplatte gespeicherte Musikinformation über elektrischen Strom so um, daß Musik <sup>i</sup><sup>n</sup> Form von Schallwellen letztlich über den Lautsprecher hörbar wird.

Beide Programme gehören in der Computersprache <sup>z</sup><sup>u</sup> dem Oberbegriff Software. <sup>E</sup><sup>r</sup> <sup>f</sup>aß<sup>t</sup> <sup>a</sup>ll<sup>e</sup> Programme zusammen, <sup>d</sup>i<sup>e</sup> gemeinsam <sup>m</sup>i<sup>t</sup> den Bauteilen der Hardware elektrische Ströme so verwalten, daß der Computer augenscheinlich das <sup>t</sup>ut, was ihm aufgetragen wurde.

Während <sup>e</sup>i<sup>n</sup> Plattenspieler aber <sup>n</sup>ich<sup>t</sup> dafür umprogrammiert werden kann, Musik beispielsweise bildlich darzustellen, <sup>i</sup>s<sup>t</sup> dies bei Computern möglich. Es muß nur die entsprechende Software "geladen" werden. Allerdings sind hier Grenzen durch <sup>d</sup>i<sup>e</sup> Hardware gesetzt, und deshalb <sup>i</sup>s<sup>t</sup> es wichtig, sich vor dem Kauf eines Systems einen genauen Über<sup>b</sup>lic<sup>k</sup> über alle Komponenten und deren Möglichkeiten zu verschaffen.

Der eigentliche Computer ist die "Zentrale" dieses Systems, <sup>i</sup><sup>n</sup> seinem Gehäuse sind die >Central Processing Unit", kurz CPU oder Zentraleinheit, das Netzteil für die Stromversorgung, verschiedene Speicherzellen sowie Datenleitungen untergebracht. Die Bedienungstastatur, eigentlich schon ein Peripheriegerät, <sup>i</sup>s<sup>t</sup> häufig <sup>m</sup>i<sup>t</sup> in das Gehäuse integriert. <sup>S</sup>i<sup>e</sup> <sup>e</sup>rmöglicht die Eingabe von Befehlen und Daten in den Computer ebenso wie ein "Track Ball Controller" oder ein "Joystick". Diese beiden Geräte werden fast ausschließlich für Computerspiele verwendet. Mit ihnen sind Bewegungen auf dem Bildschirm erheblich leichter <sup>z</sup><sup>u</sup> steuern.

### Speicherung von Daten

Zur Ausgabe von Computerinformationen <sup>a</sup><sup>n</sup> den Benutzer dienen Bildschirm, Lautsprecher und Drucker. Der Rechner setzt hierfür sein elektronisches Wissen in verständliche Schniftzeichen, Bilder oder Töne um. Um Programme oder Informationen (Daten) behalten zu können, benötigt die Zentraleinheit ein Gedächt<sup>n</sup>is, den sogenannten Speicher. Ein <sup>T</sup>ei<sup>l</sup> dieses Speichers ist schon <sup>i</sup><sup>m</sup> Grundgehäuse eingebaut, doch reicht er nicht dafür aus, große Datenmengen dauerhaft aufzubewahren. Daher werden zusätzliche Speichereinheiten unterschiedlichster Art eingesetzt.

Der einfachste "Massenspeicher" ist ein handelsüblicher Cassettenrecorder, der die zuvor <sup>i</sup><sup>n</sup> Töne übersetzte Computersprache "aufnimmt". Cassettenrecorder sind für schnelle Computer aber sehr langsam, daher wurden Diskettenlaufwerke entwickelt, die die Informationen direkt magnetisch speichern und auch wieder abgeben können.

### **Hardware**

### Drucker

Benötigen Sie Ergebnisse eines Programmes schwarz <sup>a</sup>u<sup>f</sup> weiß, wird <sup>e</sup><sup>s</sup> <sup>Z</sup>eit, sich einen Drucker zuzulegen. Sie können unter verschiedenen Typen wählen, mit unterschiedlichen Druckgeschwindigkeiten und Abbildungsqualitäten.

### Cassettenrecorder

Die billigste <sup>A</sup>r<sup>t</sup> und Weise, Programme zu speichern, bietet der ganz normale Cassettenrecorder. Wenn Sie Ihren Computer ausschalten, ist auch das gespeicherte Programm unweigerlich verloren. Deshalb sollten <sup>S</sup>i<sup>e</sup> Programme immer vorher auf normale Cassetten aufnehmen.

### Der Joystick

Der aktuelle Wert von Joysticks hängt vom benutzten Programm <sup>a</sup>b. <sup>S</sup>i<sup>e</sup> können "Raumschiffe" oder kleine Figuren steuern. Einige Joysticks besitzen ein zusätzliches Bedienfeld mit zehn oder mehr Tasten wie auf einem Taschenrechner.

### Track Ball Controller

Dieses Gerät wird vorwiegend zum Spielen benutzt. Der Track Ball Controller ermöglicht ein viel schnelleres und exakte<sup>r</sup>e<sup>s</sup> Bewegen der Figuren als es <sup>e</sup>i<sup>n</sup> <sup>J</sup>oy<sup>s</sup>tic<sup>k</sup> kann. <sup>E</sup><sup>r</sup> ist <sup>v</sup>ie<sup>l</sup> bequemer <sup>z</sup><sup>u</sup> bedienen und auch hier gibt es einen Feuer-Knopf.

### Disketten-Laufwerk

Wie auf Cassetten können mit diesen Laufwerken Programme gespeichert werden. Als Speichermedium dient eine sogenannte "Floppy-Disk". Diskettenlaufwerke können wesentlich mehr und schneller Informationen als normale Cassettenrecorder speichern, sind aber auch wesentlich teurer. Für den Computerprofi anions sind Diskettenlaufwerke unerläßlich.

### Der Computer

Er ist das "Herz" des Systems und besitzt eine schreibmaschinenähnliche <sup>T</sup>astatur mit einigen zusätzlichen Tasten. Anschlüsse ermöglichen die Verbindung mit Cassetten- oder Diskettenlaufwerken sowie dem Bildschirm.

### Bildschirm

Schon <sup>e</sup>i<sup>n</sup> normaler TV-Apparat kann <sup>a</sup>l<sup>s</sup> Computerbildschirm verwendet werden. Alles, was Sie über die Tastatur <sup>i</sup><sup>n</sup> den Computer eingeben, ist <sup>a</sup>u<sup>f</sup> dem <sup>B</sup>ildschirm zu sehen.

**Drucker** Bildschirm 80000  $\odot$ **Jisketten Laufwerk Cassetten-**Recorder <sup>4</sup> <sup>p</sup><sup>e</sup> H m l<br>Here provided the set party  $\frac{1}{2}$  (  $\frac{1}{2}$  core  $\frac{1}{2}$  core  $\frac{1}{2}$  core  $\frac{1}{2}$  core  $\frac{1}{2}$ a son pene ad Harn  $\frac{1}{\sqrt{1-\frac{1}{2}}}$  $\sqrt{2}$  $\rightarrow$  $\overline{A}$  and  $\overline{A}$  and  $\overline{A}$  and  $\overline{A}$  music  $\overline{A}$  and  $\overline{A}$  and  $\overline{A}$  and  $\overline{A}$  and  $\overline{A}$  and  $\overline{A}$  and  $\overline{A}$  and  $\overline{A}$  and  $\overline{A}$  and  $\overline{A}$  and  $\overline{A}$  and  $\overline{A}$  and  $\overline{A}$  an  $\overline{y}$  and  $\overline{y}$  and  $\overline{y}$  and  $\overline{y}$  are  $\overline{y}$ **Der Computer** Track Ball **Controller** Der Joystick

MARK WATKINSON

**MARK WATKINSON** 

# EinBoomohne Ende?

Heimcomputer überfluten den Markt - eine Übersicht der gängigsten Geräte zeigt Ihnen, wie vielfältig und unterschiedlich das derzeitige Rechner-Angebot <sup>i</sup>st.

<sup>i</sup><sup>e</sup> Microrevolution, die wie ein gewaltiger Sturm um den Erdball rast, macht es Erstkäufern von Heimcomputern recht schwer, <sup>s</sup>ic<sup>h</sup> <sup>i</sup><sup>n</sup> der angebotenen Vielfalt der sogenannten Microrechner zurechtzufinden. <sup>S</sup><sup>o</sup> sind <sup>f</sup>as<sup>t</sup> <sup>9</sup><sup>0</sup> Prozent aller verkauften Geräte Heimcompu<sup>t</sup>er. Der Durchbruch im geschäftlichen Bereich <sup>i</sup>s<sup>t</sup> noch immer nicht geschafft.

Auf den britischen Inseln wurden beispielsweise über doppelt <sup>s</sup><sup>o</sup> <sup>v</sup>iel<sup>e</sup> Heimcomputer wie <sup>i</sup><sup>n</sup> Deutschland verkauft, und die Firma Intelligent Electronics Sinclair gibt sich als Marktführerin mit satten 38 Prozent weiterhin optimistisch, Die ebenfalls sehr bekannte Computerfamilie von Commodore kommt <sup>n</sup>u<sup>r</sup> auf die Hälfte dieses Marktanteils, und der riesige französische Elektronik-Konzern Thomson verbucht ganze 2 Prozent. Ein großer Marktan<sup>t</sup>ei<sup>l</sup> bedeutet aber <sup>f</sup>ü<sup>r</sup> den Kunden nicht zwangsläufig auch große Leistung.

Die angebotene Modellvielfalt weist erhebliche Unterschiede auf, wie die kleine Marktübersicht schon zeigt. Billige und einfache Computer, wie der Sinclair ZX <sup>8</sup>1, eignen sich in der Grundversion nur fiir erste Programmierubungen und sind wegen <sup>i</sup>hre<sup>r</sup> Tastatur schwer bedienbar. Einen größeren Komfort bieten besonders <sup>f</sup>ü<sup>r</sup> Computerspiele Atari oder der Commodore VC <sup>2</sup>0, <sup>h</sup>ie<sup>r</sup> <sup>s</sup>in<sup>d</sup> Anschlüsse <sup>f</sup>ü<sup>r</sup> Joystick und Trackball bereits vorhanden.

Für noch größere Ansprüche sind Heimcomputer ab 32 KByte Standard-Speicher ausge<sup>l</sup>egt. Sie eignen <sup>s</sup>ich, wie der Dragon <sup>3</sup><sup>2</sup> oder der Sharp MZ-700, schon <sup>f</sup>ü<sup>r</sup> kleine berufliche Anwendungen. Der Jupiter Ace <sup>i</sup>s<sup>t</sup> <sup>e</sup>i<sup>n</sup> Gerät <sup>f</sup>ü<sup>r</sup> Kenner, auf ihm kann mit der Programmiersprache FORTH gearbeitet werden, wenngleich sich BASIC besser <sup>f</sup>ü<sup>r</sup> den Anfänger eignet. Der Aktentaschen-Computer Epson HX-20 <sup>i</sup>s<sup>t</sup> ein Leckerbissen <sup>f</sup>ü<sup>r</sup> Geschäftsleute. <sup>E</sup><sup>r</sup> kann im Batteriebetrieb arbeiten und über einen Akustikkoppler mit größeren Rechnern <sup>i</sup><sup>n</sup> Verbindung treten. Zu den Rennern unter den Heimcomputern gehört <sup>d</sup>e<sup>r</sup> Commodore <sup>6</sup>4, ein ausgereiftes Gerät, für das es sehr viel Software gibt. Selbst Textverarbeitung und Datenbankverwaltung sind auf ihm realisierbar, und die Spieleauswahl bleibt unbegrenzt.

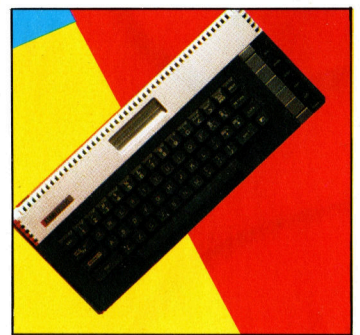

Erweiterbar auf: 64K Anschlüsse <sup>f</sup>ür: Atari-Cassette,

Fernseher, Monitor, Atari-Laufwerk, Drucker, Joystick. Vorteile: Niedriger Preis; um-

fangreiches Softwareangebot. Nachteile: Keine genormten

Schnittstellen.

Gesamturteil: Für Spiele gut geeignet, mit 13K (3K <sup>f</sup>ü<sup>r</sup> BASIC) für Programmierung unterdimensioniert.

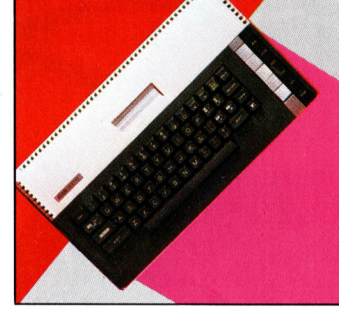

Richtpreis: DM 400 Richtpreis: DM 650 Richtpreis: DM 2000 Richtpreis: DM 500 Standardspeicher: <sup>1</sup>6<sup>K</sup> Standardspeicher: 64K Standardspeicher: 32K Standardspeicher: 32K

Erweiterbar auf: nicht erweiterbar.

Anschlüsse <sup>f</sup>ür: Atari-Cassette, Fernseher, Monitor, Atari-Laufwerk, Drucker, Joystick.

Vorteile: Schreibmaschinentastatur, reichhaltiges Software-Angebot, Software austauschbar mit Atari 600 XL.

Nachteile: BASIC <sup>i</sup>s<sup>t</sup> langatmig und schwierig, arbeitet nur mit Ataris eigenen Recordern und Laufwerken.

Gesamturteil: weitgehend kompatibel mit den alten 400 und 800 Modellen; geeignet sowohl <sup>f</sup>ü<sup>r</sup> Geschäfts-Software <sup>a</sup>l<sup>s</sup> auch <sup>f</sup>ü<sup>r</sup> Unterhaltungs-Software.

Erweiterbar auf: 96K

Anschlüsse für: Cassette, Fernseher, Monitor, Laufwerk, Prestel-Dienst, Econet zu anderen BBC-Micros, Ceefax, Joysticks.

Vorteile: Umfangreiches Softwareangebot; sauberer Ton bei Verstärkung, vielseitiges BASIC.

Nachteile: Begrenzte Farbkapa<sup>z</sup>ität; ohne Verstärkung schwach im Ton; Handbücher (Manuals) schwierig zu verstehen.

Gesamturteil: Vielseitiges Gerät, das leicht zu einer leistungsfähigen Anlage ausgebaut werden kann.

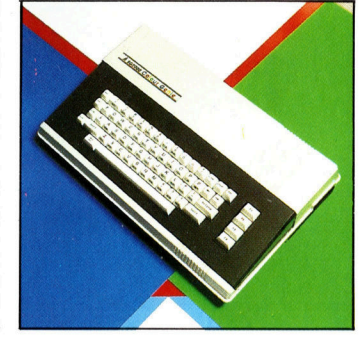

### ATARI <sup>6</sup><sup>00</sup> <sup>X</sup><sup>L</sup> ATARI <sup>8</sup><sup>00</sup> XL BBC MICRO COLOUR GENIE

Erweiterbar auf: nicht erweiterbar.

Anschlüsse für: Cassette, Fernseher, Drucker, Monitor, Hifi, Joystick, steckbare Cartridges.

Vorteile: Schreibmaschinentastatur, sauberer Ton.

Nachteile: Vergleichsweise langsam im Ablauf; beschränkte Softwareauswahl; schlechte Grafiken.

Gesamturteil: Preisgünstiger Farbcomputer mit Schreibmaschinentastatur; volle Ausnutzung aller Fähigkeiten setzt erfahrenen Bediener voraus.

### **Hardware**

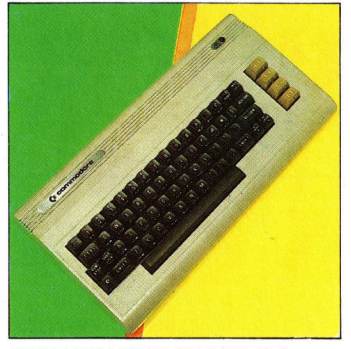

Richtpreis: DM <sup>7</sup><sup>00</sup> Standardspeicher: 64K Erweiterbar auf: nicht erweiter-

bar. Anschlüsse fur: Cassette, Fern-

seher, Monitor, Laufwerk, Drukker, Joystick.

Vorteile: Sehr schnelle Bildschirmgrafiken; sauberer Ton

Nachteile: BASIC ist <sup>o</sup>f<sup>t</sup> unhandlich.

Gesamturteil: Als Heimcompu<sup>t</sup>e<sup>r</sup> <sup>i</sup>s<sup>t</sup> dieses Modell eine gute Anlage; auch für Geschaftszwecke verwendbar, dann aber teure Ergänzungen notwendig.

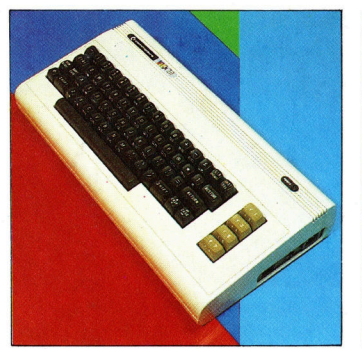

### **COMMODORE** VC 20

Richtpreis: DM <sup>2</sup><sup>00</sup> Standardspeicher: 5K

Erweiterbar auf: 32K

Anschlüsse für: Cassette, Fernseher, Monitor, Laufwerk, Drukker, Joysticks.

Vorteile: Schreibmaschinentastatur; wahlweise ROM-Cartridges; guter Ton; umfangreiches Softwareangebot.

Nachteile: Geringe Standard-Speicherkapazität

Gesamturteil: Sehr bekanntes Modell, aber billigere und leistungsgleiche Modelle bieten mehr Speicherkapazität; zur Nutzung der vollen Leistung muß der Speicher erweitert werden.

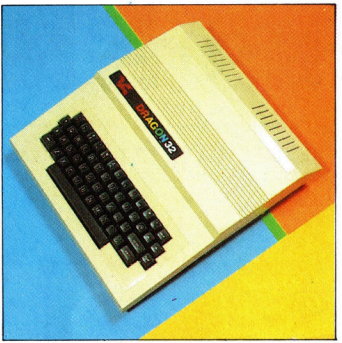

### DRAGON<sub>32</sub>

Richtpreis: DM <sup>3</sup><sup>00</sup> Standardspeicher: 32K

Erweiterbar auf: 64K Erweiterbar <sup>a</sup>uf: 32K

Anschlüsse für: Cassette, Fernseher, Drucker, Monitor, Joysticks.

Vorteile: Schreibmaschinentastatur; schnelle BASIC; Software normalerweise austauschbar mit Tandy Color Computer

Nachteile: Stromanschlußbuchse wird leicht beschädigt, unübliche Buchsen <sup>f</sup>ü<sup>r</sup> den Anschluß von Peripheriegeräten.

Gesamturteil: bekanntes Modell <sup>z</sup><sup>u</sup> einem fairen Preis, obwohl nicht in jeder Hinsicht überragend.

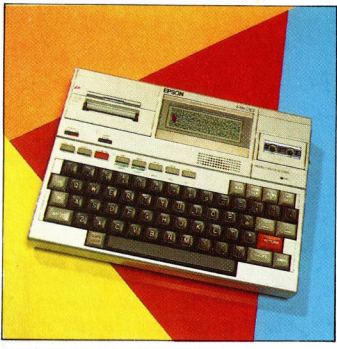

### EPSON HX <sup>2</sup><sup>0</sup>

Richtpreis: DM <sup>1</sup>5<sup>00</sup>

Standardspeicher: 16K

Anschlüsse für: Cassette, Druk<sup>k</sup>er, Modem, Steck-Cartridges.

Vorteile: Schreibmaschinentastatur; Anzeige (Display), Drukker und Cassette sind eingebaut; guter Software- und Wartungsservice.

Nachteile: Eingebautes Display zeigt nur vier Zeilen gleichzeitig.

Gesamturteil: Gehört <sup>z</sup><sup>u</sup> den bestkonstruierten, tragbaren Rechnern; enthält einen RS232- Anschluß und einen Erweiterungsanschluf.

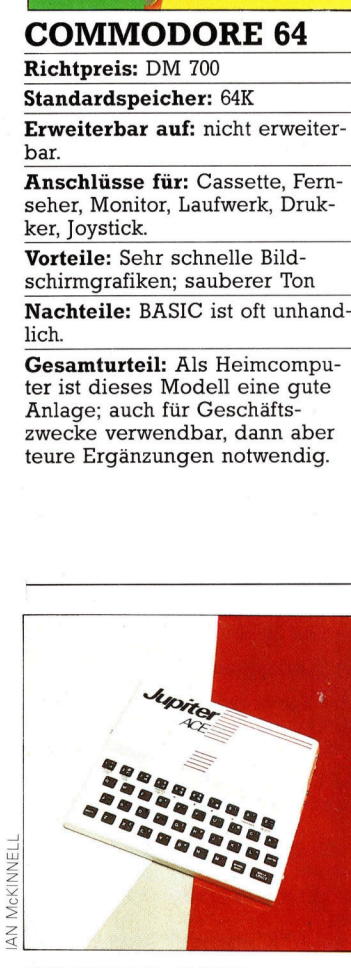

### JUPITER ACE ORIC <sup>I</sup>

Richtpreis: DM 300 Richtpreis: DM 600 Standardspeicher:  $3K + 16K$  Standardspeicher:  $16K$ 

Anschlüsse für: Cassette; Fernseher; Monitor.

Vorteile: Eingeschlossen <sup>i</sup>s<sup>t</sup> eine 16K-RAM-Einheit.

Nachteile: Dünnes Plastikgehäuse; FORTH ist <sup>n</sup>ich<sup>t</sup> <sup>d</sup>i<sup>e</sup> <sup>g</sup>eeignetste Sprache für einen Anfänger; unzuverlässige Tastatur. Gesamturteil: Gut <sup>f</sup>ü<sup>r</sup> jene, die mit der höheren Programmiersprache FORTH experimentieren wollen.

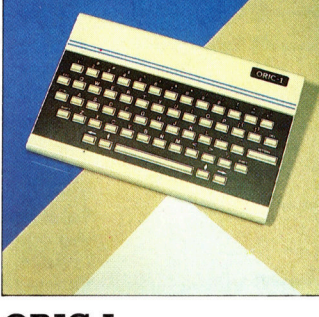

Anschlüsse für: Cassette, Fernseher, Monitor, Modem, Micro-Plattenlaufwerk, Joystick.

Vorteile: Schreibmaschinentastatur, Vierfarbdrucker möglich; sauberer Ton.

Nachteile: Zuverlässigkeitsprobleme; begrenztes Softwareangebot.

Gesamturteil: Gut gebauter Computer, eignet sich <sup>f</sup>ü<sup>r</sup> den Anfänger, die Tasten arbeiten zuverlässig und machen das Bedienen angenehm.

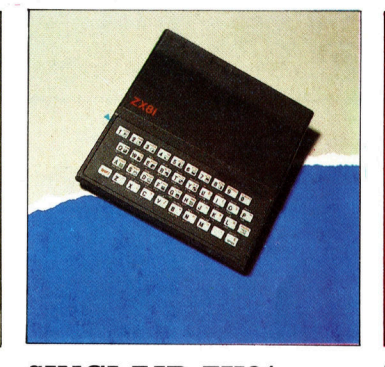

### SINCLAIR ZX81

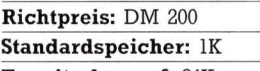

Anschlüsse <sup>f</sup>ür: Cassetten,

Fernseher, Microdrucker.

Vorteile: Die anwenderverständlichen Symbole erhöhen <sup>d</sup>i<sup>e</sup> Vielseitigkeit; vernünftiger Preis; 16K-RAM-Einheit eingeschlossen.

Nachteile: Folientastatur, die kleinen Abmessungen des Gerä<sup>t</sup>e<sup>s</sup> erschweren die Bedienung.

Gesamturteil: Zu wenig vielseitig, kann jedoch durch das Angebot an Zubehör stark verbessert werden.

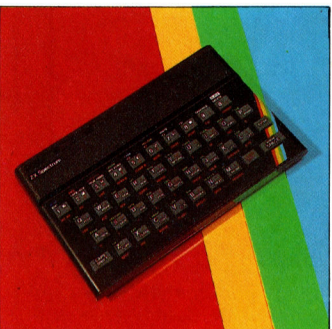

### SINCLAIR SPECTRUM

Richtpreis: DM 500/700

Erweiterbar auf: <sup>5</sup>] <sup>K</sup> Erweiterbar <sup>a</sup>uf: 256K Erweiterbar <sup>a</sup>uf: 64K Standardspeicher: 16K /48<sup>K</sup>

Erweiterbar auf: 48K

Anschlüsse für: Cassette, Fernseher, Microdrive (Microlaufwerk), Modem, Microdrucker, Joysticks.

Vorteile: Für einen Color-Computer sehr günstig im Preis; umfangreiches Angebot in Unterhaltungs- und anderer Software.

Nachteile: Sehr schlechte Ta<sup>s</sup>tatur, kaum verständlicher Ton; wird heiß nach längerem Gebrauch.

Gesamturteil: Sehr leicht <sup>i</sup><sup>n</sup> der Anwendung, reichhaltige Auswahl an Software und Zubehör.

# Das Kleingedruckte

<sup>2</sup> nas© e<sup>00</sup> <sup>S</sup>

### Was hinter den technischen Daten steckt.

### **Tastatur**

Die Tastatur ist so konstruiert, daß sie einfach und bequem zu bedienen ist und sie entspricht der normalen Schreibmaschinenanordnung. Alle Tasten haben eine Dauerfunktion (d.h. die Zeichen werden <sup>s</sup><sup>o</sup> lange ausgegeben, wie die Taste gedrückt wird). Groß- und Kleinschreibung <sup>i</sup>s<sup>t</sup> möglich.

### **Schnittstellen**

Es gibt spezielle Buchsen, über die ein Drukker, Kommunikationsgeräte, ein Cassettenrecorder und Steckmodule <sup>a</sup><sup>n</sup> den Computer angeschlossen werden können. Ein Steckmodul <sup>i</sup>s<sup>t</sup> ein spezielles ROM, das <sup>e</sup>i<sup>n</sup> Programm, eine Sprache oder ein neues Betriebssystem enthält.

### **Darstellung**

Der ASCII (American Standard Code for Information Interchange )-Zeichensatz ist eine Standardsammlung von Buchstaben, Zahlen und Symbolen, die die meisten Rechner verwenden. Bei einigen Computern werden diese Zeichen <sup>i</sup><sup>n</sup> 80 Spalten mit <sup>j</sup><sup>e</sup> 25 Zeilen dargestellt.

**.** 

 $CPU$  bedeutet "Central  $\begin{bmatrix} 1 & 1 \\ 1 & 1 \end{bmatrix}$  -daten verwendet. Processing Unit< (Zentrale Steuereinheit). Dieser Silikon-Chip <sup>i</sup>s<sup>t</sup> das Herz des Computers. Diese CPU - <sup>e</sup>i<sup>n</sup> Zilog  $Z80$  Microprozessor  $-$  ist eine der gebräuchlichsten. Der Taktgeber des CPU gibt <sup>b</sup>i<sup>s</sup> <sup>z</sup><sup>u</sup> 2,2 Millionen Impulse in der **Australian III. Darstellung:** Sekunde <sup>a</sup>us.

### Die Zahlen geben die Speicherkapazität in <sup>K</sup>iloByte (<sup>1</sup> KiloByte gleich 1024 Bytes) an. ROM (Read Only Memory) enthält alle Funktionen, die für die Operationen des Computers notwendig sind. <mark>A</mark>ußer<br>dem enthält das ROM gewöhnlich eine Sprache, wie <sup>z</sup>. <sup>B</sup>. BASIC. RAM (Random Access RAM (Random Access<br>Memory) wird für das<br>Speichern von Anwendungsprogrammen und<br>daten verwendet. Speichern von Änwen-25 Zeilen dargestellt.<br>
RAM (Random Access<br>
Memory) wird für das<br>
Speichern von Anwen-Bungsprogrammen und<br>
dungsprogrammen und

ee aan die gebeure van die gewone van die gewone van die gewone van die gewone van die gewone van die gewone v<br>Gewone van die gewone van die gewone van die gewone van die gewone van die gewone van die gewone van die gewon Die wichtigsten Charakteristika eines >typischen< Computers <sup>1</sup><sup>6</sup> KByte ROM, <sup>3</sup><sup>2</sup> KByte RAM, kann Speicher: <sup>4</sup><sup>8</sup> KByte RAM adressieren. Kann den ASCII-Zeichensatz auf dem Bildschirm darstellen. <sup>2</sup><sup>5</sup> Zeilen mit <sup>8</sup><sup>0</sup> Spalten. Anschlußmöglichkeiten <sup>f</sup>ü<sup>r</sup> Fernsehgerät und Monitor. © CPU: Z80 mit einer Taktfrequenz von <sup>2</sup>,<sup>2</sup> MHz. **Tastatur:** Ergonomische Konstruktion mit QWERTY-Tastatur, Dauerfunktion, Groß- und Kleinschreibung, numerische Tastatur. Schnittstellen: Drucker- und Kommunikationsschnittstel <sup>l</sup>en, Recorderanschluß, Modul-Steckplatz. BASIC: Ton- und Grafik-Befehle, Syntaxkontrolle,  $\bullet$   $\hspace{0.04cm}$   $\hspace{0.04cm}$   $\hspace{0.0$ Fehlermeldungen, Bildschirmübertragung ermöglicht strukturiertes Programmieren (screen dump). <sup>|</sup> Video: Compatibel mit BTX, maximale Punktmatrix von 640 <sup>x</sup> 256, 3-D-Effekt. Ton: Musiksynthesizer, fünf Oktaven, Hi-Fi-Anschluß. Cassetteneinheit, Diskettenlaufwerk (für Floppy Disks), Hartplattenlaufwerk (für Hard Disks), Drucker, Plotter, Digitizer,

Joystick, Modem, Sprachsynthesizer. FORTH, PASCAL, LOGO, <sup>L</sup>ISP, PROLOG,

ASSEMBLER <sup>u</sup>. <sup>a</sup>.

### BASIC

Diese <sup>i</sup><sup>n</sup> den Rechner eingebaute Computersprache enthält Ton- und Grafik-Befehle. Es wird überprüft, ob die eingehenden Befehle korrekt <sup>s</sup>ind. Wenn <sup>n</sup>icht, wird eine Fehlermeldung ausgegeben. "Screen dump< (Bildschirmübertragung) überträgt den Bildschirminhalt auf den Drucker. Zusätzliche BA-SIC-Befehle sollen sicherstellen, daß die Programme gut durchstrukturiert sind, was bedeu<sup>t</sup>et, daß sie korrekt und einfach zu lesen sind.

### **Video**

Der Computer kann Te-<br>letext-Signale entziffern und mit einem Format von 256 Zeilen zu je 640 Punkten darstellen. Räumliche Grafiken dreidimensionaler Objekte sind möglich.

Ton Einzelne Töne oder Akkorde können über fünf **Angebot an** Oktaven gespielt und als **Peripherie-**Tonsignale über ein  $\vert$   $\rangle$  geräten: Hifi-System ausgegeben werden. **Angebot an** 

### Peripheriegeräte |

Folgende Geräte können an den Computer angeschlossen werden: Cassetteneinheit, Laufwerke für Disketten und Hartplatten. Alle drei sind <sup>i</sup><sup>n</sup> der Lage, Programme und Daten <sup>z</sup><sup>u</sup> speichern. von BASIC benutzen. Weitere Peripheriegeräte: Punktmatrix- und Schönschreibdrucker, Plotter und Digitizer für grafische Ausgaben.

### **Angebot an Sprachen**

Sprachen:

Diese Computersprachen kann man anstelle Jede <sup>i</sup>s<sup>t</sup> auf eine spezielle Anwendung zugeschnit<sup>t</sup>en. <sup>S</sup><sup>o</sup> <sup>z</sup>.B. ASSEMBLER, eine Programmiersprache, <sup>d</sup>i<sup>e</sup> Programme schneller abarbeitet.

# Kopfchen Computerkauf mit

### Eine überstürzte Wahl beim Kauf eines Rechners kann schnell zu einer Fehlinvestition werden - hier einige Entscheidungshilfen und wichtige Informationen für den Einsteiger.

<sup>a</sup><sup>s</sup> Computer-Angebot <sup>i</sup>s<sup>t</sup> <sup>r</sup>iesig, und <sup>d</sup>i<sup>e</sup> Prospekte sind ebenso bunt wie vielversprechend. Doch es <sup>i</sup>s<sup>t</sup> offensichtlich, daß die Kaufentscheidung weder von geschulten Argumenten des Verkäufers noch von der Verpackung allein abhängen <sup>d</sup>arf. Wie <sup>i</sup>s<sup>t</sup> <sup>a</sup>ls<sup>o</sup> zweckmäßig vorzugehen?

Verschaffen Sie sich zunächst eine präzise Vorstellung über zwei Fragen:

<sup>4</sup> Wozu benötige <sup>i</sup>c<sup>h</sup> den Computer?

<sup>4</sup> Was möchte <sup>i</sup>c<sup>h</sup> <sup>f</sup>ü<sup>r</sup> das gesamte System ausgeben?

Zunächst <sup>z</sup><sup>u</sup> Punkt 2: <sup>E</sup><sup>s</sup> <sup>g</sup>ib<sup>t</sup> keinen Computer fur 200 Mark, der alles kann, wie die Werbung vielleicht verspricht. Und die Möglichkeit, kleine Rechner mit Gewalt "aufzurüsten", endet häufig <sup>i</sup><sup>n</sup> einer sehr teuren Lösung, die weniger leistet, als ein anfangs richtig ausgelegtes Konzept. Reichen aber die finanziellen Mittel nicht aus, <sup>i</sup>s<sup>t</sup> zunächst ein Verzicht meist sinnvoller als ein Kauf "um jeden Preis". Wie können Sie aber Ihre Wünsche an den Computer klassifizieren? Bedienen <sup>S</sup>i<sup>e</sup> sich einer groben Einteilung.

### Elektronisches Spielzeug

Spielzeug-Computer <sup>m</sup>i<sup>t</sup> guten Leistungen sind schon zu geringen Kosten erhältlich, der Einstieg <sup>i</sup>s<sup>t</sup> ab 100 Mark möglich, doch bei vollem Ausbau der Anlage kann die 1000- Mark-Grenze leicht überschritten werden. Eine Kaufentscheidung bleibt hier häufig dem persönlichen Geschmack überlassen, doch sollten Sie vorher überlegen, ob Ihnen die Möglichkeit <sup>z</sup><sup>u</sup> Farbdarstellung notwendig erscheint, ob <sup>S</sup>i<sup>e</sup> später Joysticks verwenden wollen oder ob Sie sich tatsächlich mit einer Folientastatur begnügen können.

<sup>I</sup>s<sup>t</sup> Ihnen die Darstellung von Schrift und Grafik einerlei? Wissen Sie, welche Spielprogramme <sup>f</sup>ü<sup>r</sup> diesen Rechnertyp <sup>a</sup>u<sup>f</sup> dem Markt sind? Gehen Sie in Computerläden und Kaufhäuser, und lassen Sie den Computer "live" sein Können zeigen. Fragen <sup>S</sup>i<sup>e</sup> ebenso Freunde, die schon mehr Erfahrung haben.

schularbeiten, Plattensammlung, Kochprogramme - das sind die ersten Anwendungen des angehenden Programmierers. Doch wenn <sup>e</sup><sup>s</sup> nicht dabei bleiben soll, sind Anfangskosten um 400 Mark kaum zu vermeiden. Erforderlich wird nämlich ein größerer Speicher, und auch die Auswahl einer guten Tastatur <sup>i</sup>s<sup>t</sup> dringend anzuraten. Wer es vorher nicht bedenkt, wird schnell nach Erweiterungen suchen oder zwangsläufig auf andere Geräte umsteigen müssen.

### Drei Arten des Speicherns

Wie speichere ich dauerhaft meine Programme und Daten? Zur Lösung dieser wichtigen Frage bieten sich drei verschiedene Systeme an: Der handelsübliche Cassettenrecorder <sup>a</sup>l<sup>s</sup> die preisgünstigste Varlante, die aber langsam und recht fehlerträchtig ist. Der Micro-Drive eines englischen Herstellers, der mit dem Endlosbandprinzip schnell und dafür preisgünstig Daten speichern kann. Doch die Endlosbänder selbst sind noch recht teuer. Beste Lösung: die Floppy-Disk.

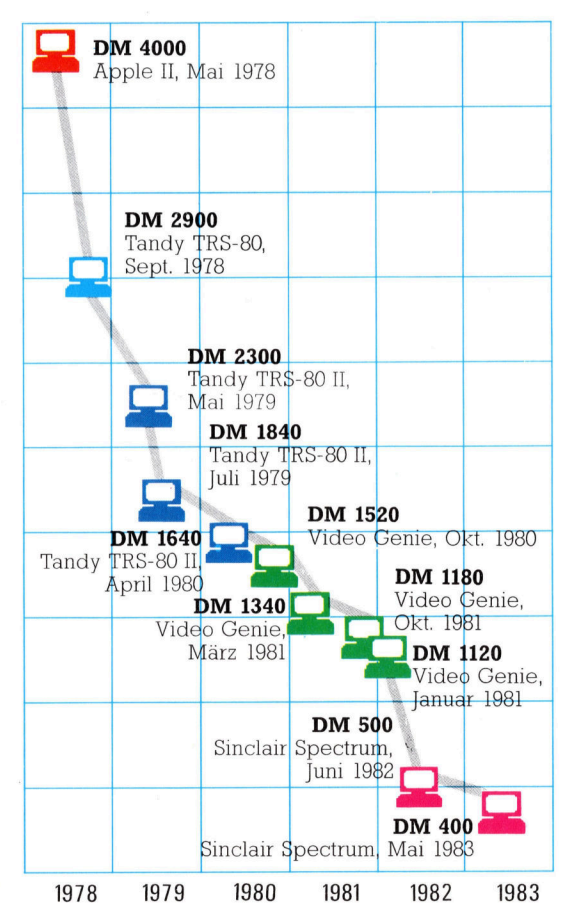

Computer aller Leistungsklassen werden immer billiger. Und die Grenzen verschieben sich: Heute leisten Heimcomputer ebensoviel wie größere Personal-Rechner noch vor einigen Jahren, und die Mehrplatzsysteme <sup>i</sup><sup>n</sup> den Buros werden zunehmend von zusammengekoppelten kleinen Computern bedrängt, die bei gleicher Kapazitat flexibler sind. Wo das Ende dieser Entwicklung <sup>l</sup>iegt, <sup>i</sup>s<sup>t</sup> noch nicht abzusehen. Die Kurve zeigt Händlerpreise <sup>f</sup>u<sup>r</sup> Modelle mit mindestens <sup>1</sup><sup>6</sup> K RAM, die dem Wettbewerb am starksten ausgesetzt sind (die Preise enthalten keine zusatzlichen RAM-Pakete).

Die Floppy-Disk <sup>i</sup>s<sup>t</sup> eine flexible Scheibe, die <sup>i</sup><sup>n</sup> einem speziellen Gerät rotiert und Daten <sup>m</sup>i<sup>t</sup> hoher Geschwindigkeit aufnehmen und wieder abgeben kann. Entscheidender Vorteil der Floppy-Disk ist der "wahlfreie" Zugriff auf die Daten. Informationen für den Rechner können gezielt abgefragt werden, ohne daß der Computer zunächst zahlreiche, nicht benötigte Daten lesen muß. Der Cassettenrecorder kann Informationen nur "der Reihe nach" speichern, insofern muß der Computer <sup>a</sup>ll<sup>e</sup> Daten einer Aufnahme vollständig einlesen. Dies benötigt <sup>Z</sup>ei<sup>t</sup> und verschwendet Speicherplatz.

### Professionelle Programme

Buchhaltung am Computer <sup>f</sup>ü<sup>r</sup> 250 Mark? Das müssen Sie vergessen! Es ist natürlich nichts unmöglich, nur dauern derartige Aktionen dreimal länger als per Hand, und das Finanzamt spielt nicht mit. Falls Sie nicht nur Ihre Freizeit totschlagen wollen, <sup>i</sup>s<sup>t</sup> ein Grundgerät ab circa 1400 Mark sehr empfehlenswert.

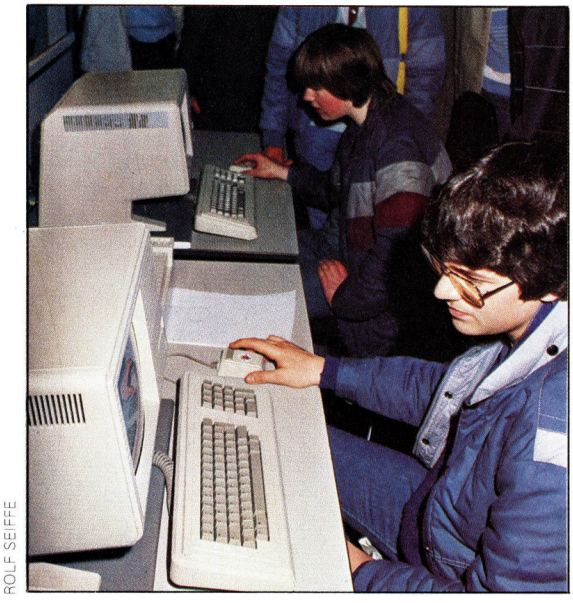

Was <sup>S</sup>i<sup>e</sup> brauchen, ist ein vernünftiges Betriebssystem, mit dem professionelle Programme "gefahren" werden können. Sie brauchen unbedingt Diskettenlaufwerke, unter Umstanden einen Drucker und auf jeden <sup>F</sup>all einen Monitor. Denn wenn <sup>S</sup>i<sup>e</sup> längere Zeit am Fernseher arbeiten, wird das Flimmern Ihnen schnell Kopfschmerzen bereiten. Insgesamt kostet so ein System leicht 3500 Mark. Je komplizierter aber die Anlage, um <sup>s</sup><sup>o</sup> schwieriger die Kaufentscheidung.

<sup>E</sup>i<sup>n</sup> wichtiger Punkt <sup>i</sup>s<sup>t</sup> <sup>h</sup>ie<sup>r</sup> <sup>d</sup>i<sup>e</sup> Abstimmung zwischen Hard- und Software. Als "Vermittler" zwischen Rechner und Programm dient das Betriebssystem. Kann der Computer <sup>m</sup>i<sup>t</sup> dem Betriebssystem "CPM" (Control Program for Microcomputers) arbeiten? CPM eröffnet den Zugang zu einer sehr großen und professionellen Software-Auswahl, diese Programme benötigen aber einen Hauptspeicher von mindestens 64 KByte. Für <sup>d</sup>i<sup>e</sup> Auslegung Ihrer Massenspeicher müssen <sup>S</sup>i<sup>e</sup> zudem errechnen, wie groß Ihr Datenbestand für eine Anwendung maximal sein wird. Eine zunächst abschreckende, aber notwendige und doch einfache Rechnung.

Den Massenspeicherbedarf erhalten Sie, indem Sie einen typischen "Datensatz", also z. B. <sup>a</sup>ll<sup>e</sup> Angaben über einen Kunden, <sup>a</sup>u<sup>f</sup> seine Buchstaben, Zeichen und Leerstellen hin "auszählen". Multipliziert mit der Anzahl der maximal benötigten Datensätze (Kunden) bekommen <sup>S</sup>i<sup>e</sup> den Speicherplatzbedarf in Bytes. <sup>T</sup>eilen Sie diese Zahl durch 1024, um <sup>I</sup>h<sup>r</sup> Ergebnis <sup>i</sup><sup>n</sup> KByte zu erhalten, der üblichen Einheit <sup>f</sup>ü<sup>r</sup> Massenspeicher.

Da noch <sup>P</sup>lat<sup>z</sup> <sup>f</sup>ü<sup>r</sup> <sup>d</sup>i<sup>e</sup> Programme <sup>s</sup>elbst, <sup>d</sup>i<sup>e</sup> Datensicherung und Reserven benötigt wird, multiplizieren Sie den ermittelten Wert nocheinmal mit drei. Textverarbeitung <sup>s</sup>tell<sup>t</sup> hier einen besonderen <sup>F</sup>all <sup>d</sup>ar. Rechnen <sup>S</sup>i<sup>e</sup> neben dem <sup>P</sup>lat<sup>z</sup> für das Programm für jede Schreibmaschinenseite <sup>4</sup> KByte auf der Diskette, denn es werden automatisch Sicherheitskopien angelegt. Dies bedeutet, daß <sup>S</sup>i<sup>e</sup> maximal die Hälfte der Diskette nutzen können! Hinzu kommt Speicherbedarf für Anschriften und <sup>Z</sup>usatzfunktionen.

Um die dringend anzuratende Datensicherung zweckmäßig ausführen zu können, benötigen Sie für die Daten das gesamte Speichervermögen <sup>a</sup>u<sup>f</sup> einer Diskette, da im zweiten Laufwerk die Sicherheitskopie angelegt wird. Anhand dieser Tatsachen <sup>i</sup>s<sup>t</sup> <sup>e</sup><sup>s</sup> grundsätzlich zu vermeiden, sich erst einen Rechner zu kaufen, um später nach geeigneter Software zu suchen.

### Berufliche Anwendung

Die erste Frage: "Wer soll später mit dem Rechner arbeiten?" muß zu einer sehr sorgältigen Auswahl von Gerät und Software führen und zwar zusammen mit dem eigentlichen Anwender. Die Bedienerfreundlichkeit wird zweckmäßigerweise durch Tests <sup>v</sup>o<sup>r</sup> dem Kauf überprüft, hinzu kommen Kriterien wie Zuverlässigkeit (Garantie, Service), Verfügbarkeit von Hard- und Softwareerweiterungen für spätere Vorhaben, Verarbeitungsgeschwindigkeit und Kosten. Werden ausfuhrliche Unterlagen angeboten?

Überlegen Sie auch, welche Zukunftschancen <sup>e</sup>i<sup>n</sup> Angebot auf dem Markt hat. Ein weitverbreitetes Produkt wird sicher länger überleben als ein Gerät, das vielleicht etwas billiger <sup>i</sup>st. Nach einer Produktionseinstellung <sup>i</sup>s<sup>t</sup> <sup>i</sup>h<sup>r</sup> Rechner bald wertlos! Behalten <sup>S</sup>i<sup>e</sup> ebenfalls <sup>i</sup><sup>m</sup> Auge, daß <sup>e</sup>i<sup>n</sup> Computersystem immer noch eine komplexe Angelegenheit <sup>i</sup>st. Billige Nachbauten können vielleicht einmal <sup>a</sup><sup>n</sup> einer winzigen Stelle aussetzen  $-$  doch plötzlich sind Ihre Dateien zerstört. Lohnt sich das?

Bei dem großen Änge<sup>b</sup>o<sup>t</sup> <sup>a</sup><sup>n</sup> Heimcomputern <sup>f</sup>äll<sup>t</sup> die richtige Wahl nicht leicht. Wer sich zu einem Kauf entschließt, sollte sich nicht nur über die verschiedenen Gerätetypen informieren, sondern sie auch einmal selbst testen.

# **Commodore 64**

### Der Renner auf dem Heimcomputer-Markt.

<sup>e</sup><sup>r</sup> Commodore <sup>6</sup><sup>4</sup> <sup>s</sup>etzt<sup>e</sup> den Standard <sup>f</sup>u<sup>r</sup> eine völlig neue Generation von Heimcomputern, die für Spiele wie auch für Kleinbetriebe gleichermaßen gut geeignet <sup>s</sup>ind.

Mit der standardmäßig eingebauten Spelcherkapazität von 64 KByte können hochauflösende grafische Darstellungen und kommer<sup>z</sup>iell<sup>e</sup> Programme wie z. <sup>B</sup>. Kalkulationsprogramme, Texteditoren und Datenbankstrukturen ohne Schwierigkeiten betrieben werden. Die in einigen Bereichen vorhandene Kompati<sup>b</sup>ilitä<sup>t</sup> <sup>m</sup>i<sup>t</sup> dem Commodore VC <sup>2</sup><sup>0</sup> und dem PET erhöht weiterhin die Anzahl der <sup>f</sup>ü<sup>r</sup> den Commodore <sup>6</sup><sup>4</sup> verfügbaren Programme.

### Sprite-Grafik

Der Commodore 64 verfügt über eine Reihe von Schnittstellen, über die Peripheriegeräte wie z.B. die VC Diskettenstation und der Drukker betrieben werden können. Das komplette System - Computer, Diskettenstation und Drucker kostet rund 2000 DM.

Zwei der hervorragenden Eigenschaften des Commodore 64 sind seine Sprite-Grafik und das eingebaute System <sup>f</sup>ü<sup>r</sup> Musiksynthese. Sprites sind mit der hochauflösenden Grafik erzeugte Bildeinheiten, die durch einfache Be-

fehle auf dem Bildschirm <sup>h</sup>i<sup>n</sup> und her bewegt  $w$ erden  $-$  ideal für Spiele wie "Invasion aus dem Weltall". Die Klangsynthese stellt im Vergleich zum primitiven Piepen billiger Maschinen ebenfalls eine Verfeinerung <sup>d</sup>ar.

### Interessante Soundspiele

Zusätzlich <sup>z</sup><sup>u</sup> drei unterschiedlichen Stimmen (über die ganze Akkorde und Harmonien an<sup>s</sup>tatt einfacher Töne erzeugt werden können) erlaubt <sup>d</sup>e<sup>r</sup> Commodore <sup>6</sup><sup>4</sup> <sup>d</sup>i<sup>e</sup> <sup>v</sup>oll<sup>e</sup> Kontrolle <sup>a</sup>lle<sup>r</sup> Komponenten, die <sup>d</sup>i<sup>e</sup> Klangfarbe eines Tones ausmachen. Mit anderen Worten: Der Commodore 64 kann <sup>d</sup>i<sup>e</sup> <sup>V</sup>ielfal<sup>t</sup> <sup>d</sup>e<sup>r</sup> Musikinstrumente simulieren und darüber hinaus noch weitere abstrakte Klänge erzeugen.

Eine Schwache des Commodore <sup>6</sup><sup>4</sup> <sup>i</sup>s<sup>t</sup> <sup>s</sup>ei<sup>n</sup> BASIC, das sich nicht wesentlich von dem BA-<sup>S</sup>I<sup>C</sup> unterscheidet, das Commodore <sup>a</sup>u<sup>f</sup> seinen ersten Computern installierte. <sup>S</sup>tatt eine Anzahl benutzerfreundlicher Befehle <sup>z</sup><sup>u</sup> verwenden, mit denen die ansonsten hervorragenden <sup>E</sup>1 genschaften des Commodore <sup>6</sup><sup>4</sup> ausgenutzt werden könnten, müssen <sup>b</sup>e<sup>i</sup> komplizierten Programmen unhandliche POKE-Befehle verwendet werden. Diese Schwäche kann durch zusätzliche Steckmodule behoben werden.

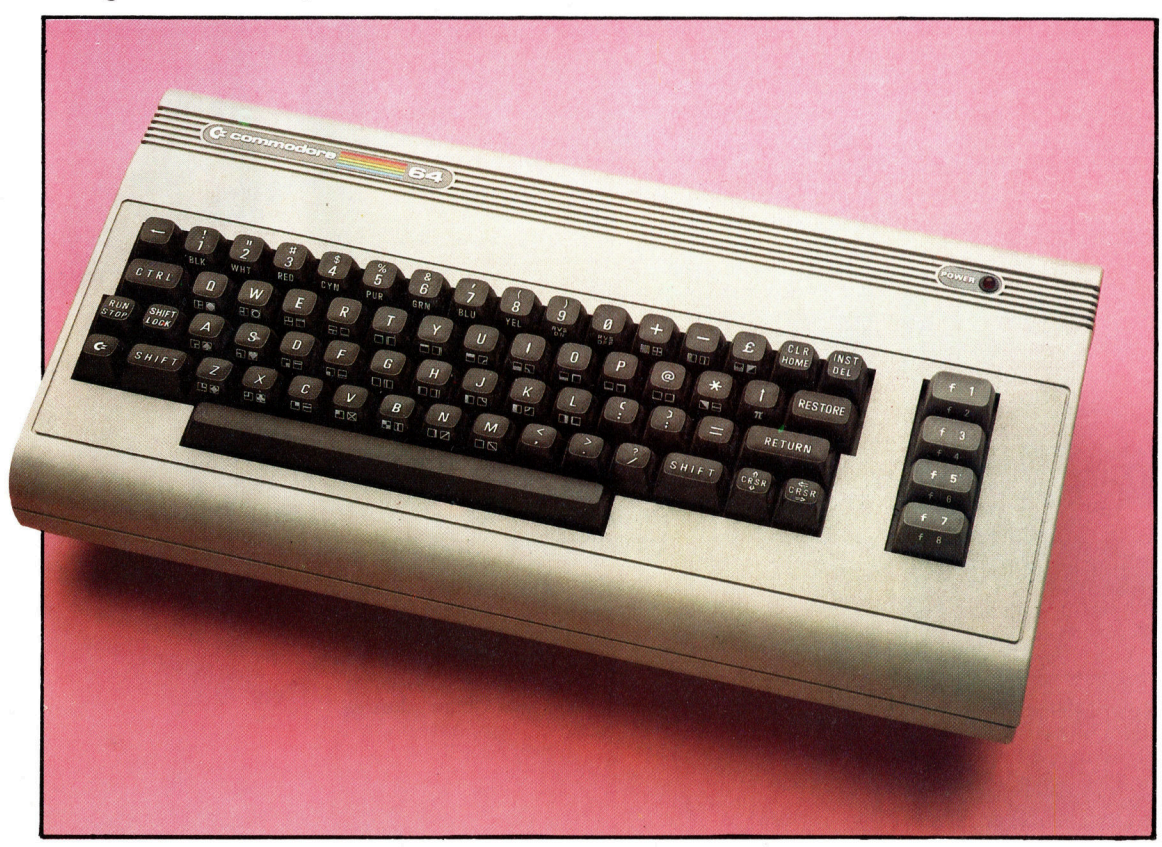

Die hervorragend gestaltete Tastatur des Commodore <sup>6</sup><sup>4</sup> <sup>i</sup>s<sup>t</sup> <sup>m</sup>i<sup>t</sup> konturierten Tasten ausgestattet, die die Bedienung sehr erleichtern. Neben dem normalen Zeichensatz existiert eine große Anzahl Tasten für die Block-Grafik. Eine mit dem Firmenzeichen von Commodore gekennzeichnete Mehrzwecktaste schaltet zwischen den unterschiedlichen Zeichensätzen um. Farben werden mit der CONTROL-(CTRL) Taste und einer Taste <sup>i</sup><sup>n</sup> der obersten Reihe umgeschaltet. Die vier Funktionstasten auf der rechten Seite der Tastatur sind frei programmierbar und können spezielle Befehlsketten mit einem Tastendruck abrufen.

### **Hardware**

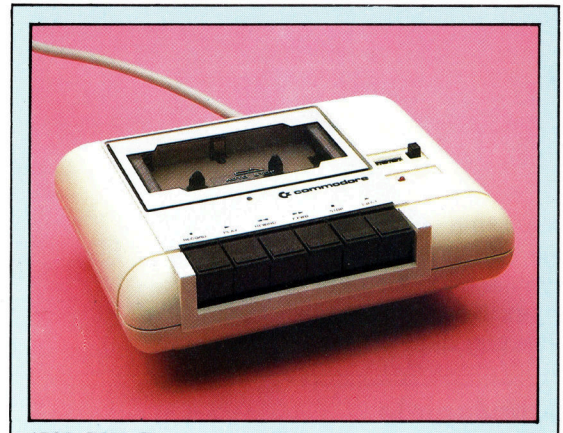

1530 C2N Cassettenstation Die von Commodore gelieferte Standard-Cassetteneinheit ist recht zuverlässig. Sie erh:<br>Strom von dem Computer, der ebenfall tor der Cassettenstation an- und abschalten kann.

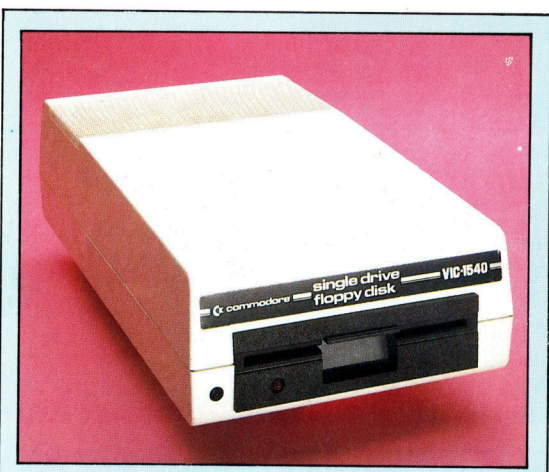

### 1540 Diskettenstation

Dieses Diskettenlaufwerk <sup>m</sup>i<sup>t</sup> einem Schacht wid <sup>s</sup>eriell <sup>a</sup><sup>n</sup> den Commodore <sup>6</sup><sup>4</sup> angeschlossen. Eine <sup>5</sup> 1/4 Zoll Diskette hat eine Speicherkapazitat von <sup>1</sup>7<sup>0</sup> KByte, <sup>2</sup> Sekunden <sup>i</sup>s<sup>t</sup> die Zugriffszeit.

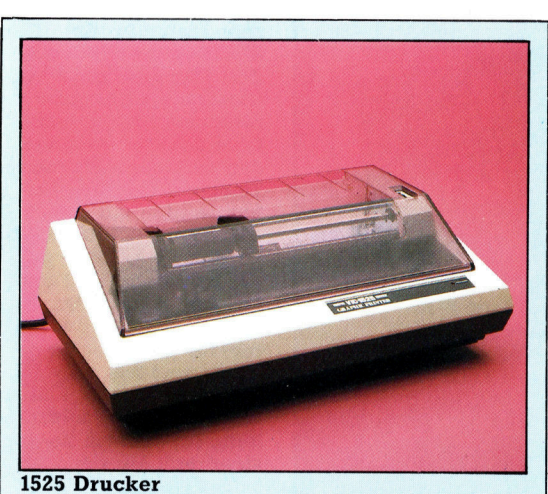

Dieser Matrixdrucker druckt <sup>a</sup>ll<sup>e</sup> Zeichen, die auf dem Bildschirm des Commodore <sup>6</sup><sup>4</sup> darstellbar sind, einschließlich der Grafikzeichen. Er wird se<sup>r</sup>iell <sup>a</sup><sup>n</sup> den Commodore <sup>6</sup><sup>4</sup> angeschlossen und druckt <sup>3</sup><sup>0</sup> Zeichen pro Sekunde.

### Benutzer Ein- und Ausgang

Über diesen 24poligen Steckkontakt kann eine Vielzahl von Peripheriegeräten <sup>a</sup><sup>n</sup> den Computer angeschlossen werden. Die einzelnen Steckkontakte können wahlweise <sup>a</sup>l<sup>s</sup> <sup>E</sup>in- oder Ausgang belegt werden.

Tastaturverbindung Über diesen Steckkontakt wird die Tastatur mit dem Computer verbunden.

ER Mirado

### RAM

Acht Chips geben dem Computer eine Speicherkapazität von 64<br>KByte RAM. Es steht al lerdings nicht die gesamte Kapazität für die Programmierung <sup>z</sup>u<sup>r</sup> Verfügung, da beim Einschalten der Maschine das BASIC und einige Systemprogramme <sup>i</sup><sup>n</sup> diesen Speicher geladen werden.

### Zentraleinheit

Ein 6510 Prozessor steuert alle Vorgänge innerhalb des Computers und kontrolliert einen Großteil der Ein- und Ausgabemechanismen.

### Tongenerator

Ein 6581 Ton-Interface erzeugt die Klangpalette des Commodore 64.

### **Hardware**

BASIC ROMs <sup>I</sup><sup>n</sup> diesen drei Chips <sup>i</sup>s<sup>t</sup> ters gespeichert. das BASIC des Compu-

### Cassetteneingang

Ein spezieller Eingang <sup>f</sup>ü<sup>r</sup> den Anschluß der Standard-Cassettensta<sup>t</sup>io<sup>n</sup> von Commodore <sup>a</sup><sup>n</sup> den Computer. Über diesen Eingang können Recorder anderer Hersteller nur mit besonderer Anpassung betrieben werden.

Serieller Eingang Serieller Eingang <sup>f</sup>ü<sup>r</sup> die Kommunikation mit Peripheriegeräten. Bei se<sup>r</sup>ielle<sup>r</sup> Datenübertragung werden die Bits nacheinander übertragen.

> Bildschirm- und Hi-Fi-Verbindung Mit diesem Steckkontakt kann der Computer <sup>a</sup><sup>n</sup> eine Hi-Fi-Anlage oder einen Bildschirm ange-

schlossen werden.

### Steckmodulleiste

Über diese Steckleiste werden Steckmodule, die Sprachsysteme oder Programme enthalten, mit dem Computer verbunden.

Netzanschluß Mit diesem Steckanschluß wird der Compu<sup>t</sup>e<sup>r</sup> mit dem Stromnetz

verbunden.

### Grafikprozessor

 $\sim$   $\sim$ 

Ein 6566 Grafikprozessor erzeugt die hochauflösende Farbgrafik und <sup>s</sup>teuer<sup>t</sup> <sup>d</sup>i<sup>e</sup> Bewegung der Sprite-Bilder. Der Prozessor <sup>i</sup>s<sup>t</sup> mit einem Hitzeschutz bedeckt.

Eingang <sup>f</sup>ü<sup>r</sup> Spiele Über diese beiden Ein-

gänge können Lichtgrif<sup>f</sup>e<sup>l</sup> und Spielhebel an den Computer angeschlossen werden.

Ein-/Ausschalter

**COMMODORE** 64

**PREIS** 

ca. 700 DM **ABMESSUNGEN** 

404 x 216 x 75 mm

**GEWICHT** 

1820 g

**TAKTFREOUENZ** 

1 MHz

**MASCHINENSPEICHER** 

Gesamt 64 KByte. 20 KByte ROM liefern das Betriebssystem und das BASIC. Ca. 39 KByte stehen dem<br>Benutzer zur Verfügung, wenn das BASIC-Sprachsystem geladen ist.

### **BILDSCHIRM-DARSTELLUNG**

25 Zeilen mit je 40 Zeichen. Hochauflösende Grafik mit 320 x 200 Punkten. 16 Farben.

### **SCHNITTSTELLEN**

Cassetteneingang, TV-Anschluß, Steckmodulverbindungsleiste, Bildschirmeingang, RS232 Schnittstelle, Benutzer Ein- und Ausgang. **PROGRAMMIER-**

### **SPRACHE**

**BASIC** (im Gerät gespeichert).

### **WEITERE PROGRAM-MIERSPRACHEN**

FORTH, COMAL, PILOT, LOGO, USCD PASCAL und andere BASIC-Versionen

### **ZUBEHÖR**

Netzteil, Antennenanschluß, Handbuch.

### **TASTATUR**

Schreibmaschinentastatur QWERTY Auslegung mit 62 Tasten und vier Funktionstasten.

### **DOKUMENTATION**

Das Benutzerhandbuch ist in dem von Commodore gewohnten einfachen Standard gehalten. Die Beschreibung des Gerätes, der internen Routinen und der Programmiersprache ist nicht für Anfänger geeignet. Es gibt leider keine umfassende Darstellung jener Adressen<br>spezieller interner Register, die besonders für die Tonerzeugung und für die Grafik benötigt werden. Für den Anwender eignet sich das Handbuch "Alles über den Commodore 64", erschienen bei Commodore Büromaschinen GmbH, Lyoner Str. 38, 6000 Frankfurt 71.

13

### **Example 19** Software the contract of the contract of the contract of the contract of the contract of the contract of the contract of the contract of the contract of the contract of the contract of the contract of the cont

# Ohne Software läuft überhaupt nichts

### Computer können nur arbeiten, wenn <sup>s</sup>i<sup>e</sup> mit Befehlen, Daten und Programmen gefüttert werden.

Unter Software versteht man die unsichtbare Hälfte des Computersystems, die man im Gegensatz zur Hardware nicht anfassen kann. Software sind Befehle und Programme, ohne <sup>d</sup>i<sup>e</sup> der Rechner nicht arbeiten kann. <sup>I</sup><sup>n</sup> Form von binären Zahlen (nur Einsen und Nullen) wird die Computer-Zentraleinheit CPU veranlaßt, die internen Schalter entweder <sup>e</sup>in- oder auszuschalten, <sup>s</sup><sup>o</sup> daß bestimmte Vorgänge ausgelöst werden. Ein Computerprogramm muß <sup>s</sup><sup>o</sup> geschrieben <sup>s</sup>ein, daß <sup>e</sup><sup>s</sup> vom Rechner verstanden und umgesetzt werden kann.

### Automatische Verkehrsregelung

Wie <sup>e</sup>i<sup>n</sup> solches Programm entstehen kann, <sup>s</sup>oll folgendes Beispiel verdeutlichen: Mehrere Ampeln an einer Kreuzung sollen computergesteuert den Verkehr regeln. Bevor das Programm geschrieben werden kann, muß der damit befaßte Ingenieur festlegen, was der Computer <sup>t</sup>u<sup>n</sup> <sup>s</sup>oll. Lautet <sup>d</sup>i<sup>e</sup> Überlegung, daß <sup>z</sup><sup>u</sup> einem bestimmten Zeitpunkt bei Ampel eins Gelb und Rot gleichzeitig aufleuchten und anschließend <sup>d</sup>i<sup>e</sup> Ampel <sup>a</sup>u<sup>f</sup> Grün umschaltet, <sup>s</sup><sup>o</sup> muß dies dem Computer in Form eines <sup>P</sup>rogrammes verständlich gemacht werden. Dazu eignet sich eine Programmiersprache, wie <sup>2</sup>. <sup>B</sup>. BASIC. Unsere Sprache muß also für den Rechner übersetzt werden.

qe

Fertige Programme, die man im Laden kaufen kann, sind meist nicht in BASIC, sondern in Assembler geschrieben und in Maschinen-Code übersetzt. Diese Programme werden entweder auf Cassette oder Diskette  $-$  auch Floppy-Disk genannt - angeboten. Cassette und Diskette selbst sind keine Software, vielmehr dienen <sup>s</sup>i<sup>e</sup> <sup>a</sup>l<sup>s</sup> Medium, in dem <sup>d</sup>i<sup>e</sup> <sup>P</sup>rogramme "verpackt" sind. Zunächst muß die software von der Cassette oder Diskette <sup>i</sup><sup>n</sup> den Rechner eingelesen werden. Erst dann kann

<sup>I</sup>h<sup>r</sup> Computer kann <sup>e</sup>rs<sup>t</sup> arbeiten, wenn <sup>e</sup><sup>r</sup> mit einer Reihe elektronischer Befehle "gefüt tert< wird. Im Bild sind die verschiedenen ,,Medien" dargestellt, auf denen diese Befehle gespeichert werden können. Sie stellen die vier gebräuchlichsten "Verpackungen" dar, in denen Software erhältlich <sup>i</sup>st. Jedes dieser vier Medien hat seine eigenen Vorteile. Software ist immer auf ein bestimmtes Computermodell zugeschnitten - das <sup>f</sup>ü<sup>r</sup> den einen Computer geschriebene Programm muß nicht notwendigerweise auf einem anderen laufen.

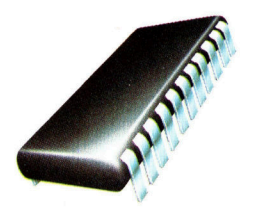

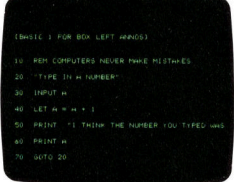

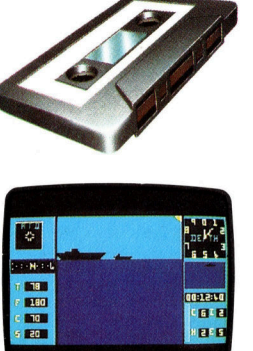

### ROM

ROM (Read Only Memory >Nur-Lese-Speicher<) <sup>i</sup>s<sup>t</sup> <sup>e</sup>i<sup>n</sup> Computerspeicher. <sup>E</sup><sup>r</sup> ist ein Produkt der Chip-Revolution und bietet die Möglichkeit, Computerprogramme <sup>z</sup><sup>u</sup> speichern. Die meisten Heimcomputer enthalten einen ROM-Chip mit der BASIC-Programmiersprache. Für einige Computermodelle kann man weitere ROMs dazukaufen, um deren Leistungsfähigkeit durch Sprache zu verbessern. Hinzufügen einer weiteren

### Cassette

Software wird oft auf Cassetten geliefert, wie man sie von den Cassettenreterspiele werden hauptsächlich auf diese Weise vertrieben. Das Übertragen des Programmes von der Cassette in den Computer geschieht einfach durch Anschließen eines gewöhnlichen Recorders <sup>a</sup><sup>n</sup> den Computer und "Abspielen" (Laden) des Programms. cordern her kennt. Compu-

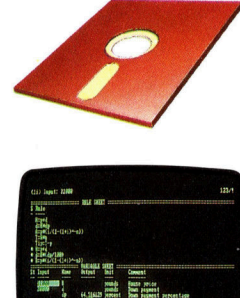

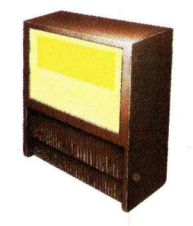

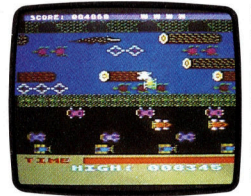

### Floppy Disk

Eine Floppy Disk <sup>i</sup>s<sup>t</sup> eine Magnetfolienscheibe, auf der mit Hilfe eines Schreib-/Lesekopfes Programme in "tracks" aufgenommen werden. Auf Wunsch kann die Software wieder "gelesen", <sup>d</sup>. <sup>h</sup>. abgespielt werden. Die Floppy hat den Vorteil einer großen Speicherkapazität und des schnellen Zugriffs. Sie kann aber nur mit Hilfe eines aufwendigen Laufwerkes (Disk Drive), das nicht ganz billig ist, genutzt werden.

### Cartridge

Eine >Cartridge< <sup>i</sup>s<sup>t</sup> ein <sup>i</sup><sup>n</sup> ein festes Gehäuse eingebauter ROM-Speicher, der bei einigen Heimcomputern einfach in Steckverbindungen eingeschoben werden kann. <sup>B</sup>e<sup>i</sup> der <sup>i</sup><sup>n</sup> Cartridges angebotenen Software handelt es sich im allgemeinen um aufwendigere Spiele oder um eine Programmiersprache wie BASIC.

**Software** 

das Programm ausgeführt werden.

Software gibt <sup>e</sup><sup>s</sup> <sup>i</sup><sup>n</sup> den verschiedensten Versionen, und <sup>s</sup>i<sup>e</sup> <sup>l</sup>eg<sup>t</sup> <sup>f</sup>est, ob der Computer z.B. <sup>a</sup>l<sup>s</sup> Spielgerät, <sup>f</sup>ü<sup>r</sup> die Textverarbeitung oder zum Verwalten des Büros genutzt wird.

### Spiel- und Text-Programme

Dem Softwarekauf geht folglich die Überlegung voraus, <sup>z</sup><sup>u</sup> welchem Zweck der Rechner gebraucht wird. Soll es beispielsweise ein Unterhaltungsprogramm für Kinder <sup>s</sup>ein, so stehen interessante, phantasieanregende und auch mehr oder weniger anspruchsvolle Geschicklichkeitsspiele zur Auswahl. Beim Kauf von Software <sup>i</sup>s<sup>t</sup> <sup>z</sup><sup>u</sup> beachten, daß Computer verschiedener Hersteller individuelle Software benötigen. Zwischen den einzelnen Rechnern gibt es große Unterschiede. Beispielsweise läuft ein Atari-Programm nicht auf einem Sinclair-Computer. Die nächste Überlegung <sup>v</sup>o<sup>r</sup> dem Softwarekauf betnfft die technischen Leistungsgrenzen des jeweiligen Rechners. <sup>I</sup>s<sup>t</sup> das Gerät zum Beispiel mit einem 16K RAM-Speicher (Schreib-Lese-Speicher) ausgerü<sup>s</sup>tet, <sup>s</sup><sup>o</sup> muß geprüft werden, ob das <sup>i</sup>n<sup>s</sup> Auge gefaßte Programm zusätzliche Speicherkapa<sup>z</sup>ita<sup>t</sup> benötigt oder ob die 16K ausreichen. Als Regel kann festgestellt werden, daß interessante, anspruchsvolle Spiele mit ausgereiften Farbgrafiken eine größere Speicherkapazität voraussetzen.

Nicht zu vergessen, daß die Software in unterschiedlichen "Verpackungen" angeboten wird. Kauft man ein Programm, das auf Diskette gespeichert <sup>i</sup>s<sup>t</sup> und besitzt jedoch nur einen Cassettenrecorder, <sup>s</sup><sup>o</sup> wäre der Kauf eines nicht ganz billigen Diskettenlaufwerkes nötig, um das Programm zum Laufen zu bringen. Für Spiele-Software ist ein Joystick (Steuerknüppel) vorteilhaft, mit ihm lassen sich die Figuren und der Spielverlauf auf dem Bildschirm lenken.

### Preisunterschiede

Insbesondere bei der Textverarbeitung und geschäftlich genutzter Software benötigt man <sup>a</sup>l<sup>s</sup> weiteres Zusatzgerät einen Drucker. Daten und Programme, <sup>d</sup>i<sup>e</sup> ansonsten nur <sup>a</sup>u<sup>f</sup> dem Bildschirm sichtbar <sup>s</sup>ind, können auf Papier ausgegeben werden.

Sehr schnell wird man feststellen, daß die Preise für Software sehr stark differieren. Während die meisten Spiele recht preiswert angeboten werden, müssen für geschäftlich <sup>a</sup>nwendbare Software mehrere hundert Mark investiert werden.

Bei Spielprogrammen steht natürlich der Unterhaltungswert im Vordergrund. Anders bei der übrigen Software. Sie <sup>i</sup>s<sup>t</sup> größtenteils dazu bestimmt, spezielle, meist zeit- und arbeitsaufwendige Vorgange leichter und schneller <sup>z</sup><sup>u</sup>

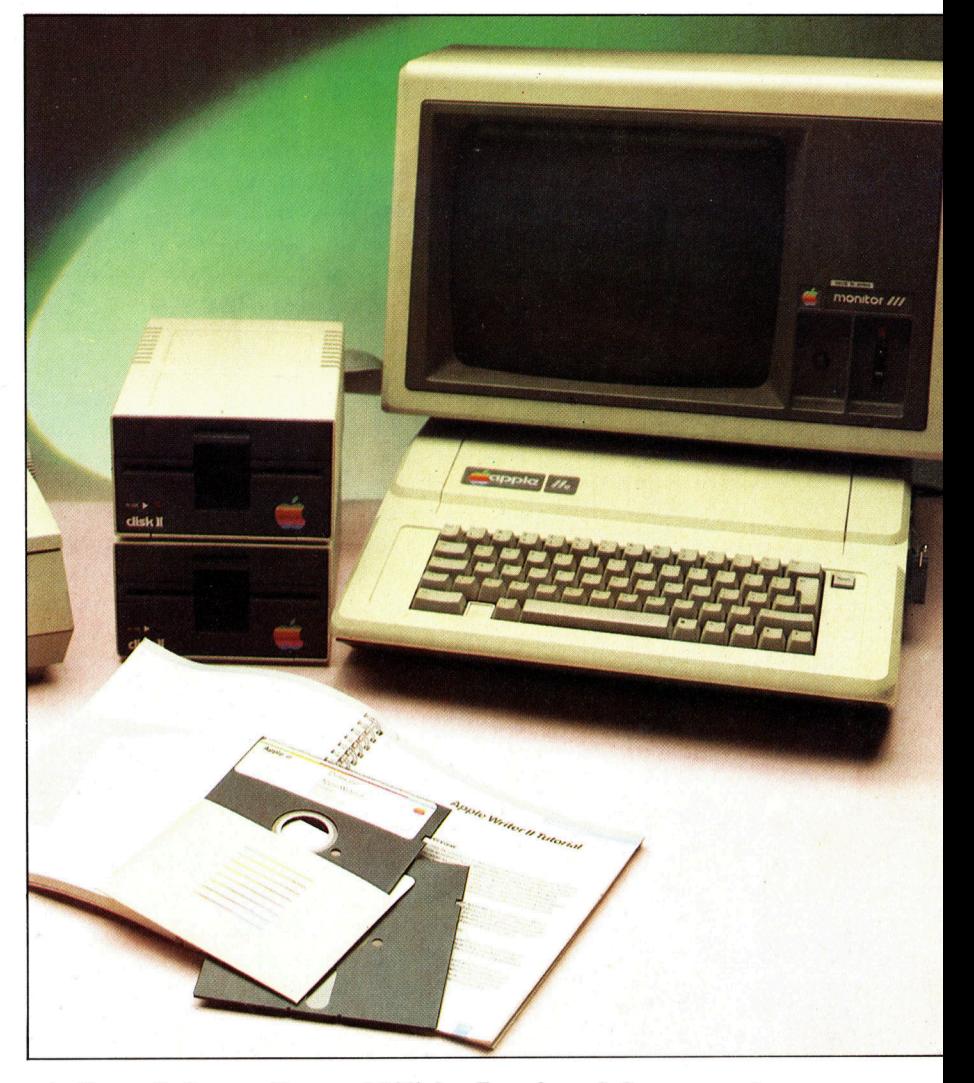

erledigen. Software für geschäftliche Zwecke soll personen- und arbeitsintensive Tatigkel<sup>t</sup>e<sup>n</sup> erleichtern, um im Endeffekt den Gewinn einer Firma zu vergrößern.

Heute gibt es schon sehr viele dieser Programme, <sup>d</sup>i<sup>e</sup> Arbeiten im Verwaltungsbereich vereinfachen und kostbare Zeit sparen helfen. <sup>M</sup>i<sup>t</sup> einem textverarbeitenden Programm <sup>i</sup>s<sup>t</sup> <sup>e</sup><sup>s</sup> beispielsweise möglich, Geschäftsbriefe ausdrucken zu lassen - fehlerfrei und vom Schriftbild her nicht von einem Schreibmaschinentext zu unterscheiden. Die Fehlerquote sinkt dra<sup>s</sup>tisch, und die Korrespondenz <sup>i</sup>s<sup>t</sup> <sup>i</sup><sup>n</sup> kürzester Zeit versandfertig. Die Adresse im Briefkopf und die persönliche Anrede stellen <sup>f</sup>ü<sup>r</sup> den Computer kein Problem <sup>d</sup>ar. Sämtliche Namen der Geschäftspartner, an die ein Brief verschickt werden soll, sind in einer Anschriftendatei gespeichert. Durch bestimmte Befehle wird der Rechner bei jedem ausgedruckten Exemplar die korrekte Anrede verwenden auch mitten im Text.

Eine andere sehr aufwendige Arbeit, <sup>f</sup>ü<sup>r</sup> die der Computereinsatz geradezu wie geschaffen ist, findet sich im Verwaltungsbereich. Wo <sup>b</sup>isher mehrere Schreibkräfte mit Taschenrechnern, Schreibmaschine und <sup>B</sup>leistif<sup>t</sup> arbeiteten, kommt jetzt der Computer zum Zuge. LohnSoftware ,von der Stange' wird auf Diskette, Cassette oder <sup>i</sup><sup>n</sup> einem Steckmodul verkauft. <sup>I</sup><sup>n</sup> der Regel <sup>i</sup>s<sup>t</sup> im Preis <sup>e</sup>i<sup>n</sup> Handbuch enthalten, welches das Programm erklärt. Der ,Apple Writer' ist ein typisches Textprogramm auf einer Diskette mit einem guten Handbuch. Schon nach wenigen Seiten kann auch der Anfänger mit der Nutzung der Software beginnen. Doch <sup>o</sup>f<sup>t</sup> sind die Erläuterungen <sup>s</sup><sup>o</sup> schlecht, daß wesentliche Fragen offen bleiben. Daher muß ein Programm auch nach seinem Manual beurteilt werden.

und Gehaltsabrechnungen oder das Führen von Geschäftsbüchern können mittlerweile korrekt und fehlerfrei mit speziell auf die zu erledigende Aufgabe abgestimmter Software übernommen werden. Dies macht den Buchhalter nicht überflüssig, er muß jedoch mit dem speziellen Programm vertraut gemacht werden.

### Programm-Pakete

### **Firmware**

Der Ursprung des Begriffs "Hardware" ist offensichtlich: es sind damit die physikalischen und elektronischen Elemente eines Computers gemeint, wie Stromversorgung, Tastatur, Chips usw. Im Gegensatz dazu hat die Software ihren Namen von ihrer "nicht greifbaren" Natur: sie besteht einfach nur aus zusammengestellten Befehlen. Vor 20 bis 30 Jahren wurden Programme noch auf Papierlochstreifen, wie sie vom Fernschreiber her bekannt sind, gespeichert. Heute übernehmen Cassetten und **Floppy Disks diese** Funktion, 1970 wurde dann eine neue Technik entwickelt, die Software direkt in zweckgebundene ROM-Chips speichert. Diese Kombination aus Software und Hardware wird Firmware genannt.

D i e zahlreichen für d e n geschäftlichen Bereich benötigten Einzelprogramme sind meist zu spezialisiert, um alle Anforderungen erfüllen zu können. Aus diesem Grund werden ganze Programm -Pakete angeboten, um die gesamte Palette geschäftlicher Büroarbeit abzudecken. Angeboten werden: Lohn- und Gehaltspakete für die monatliche Abrechnung, Programme zum Ausdrucken von Zahlungsabschnitt en oder Lagerhaltungspakete zum E r f ass e n d e r verkauften oder verbrauchten Güter. Fehlende Bestände werden automatisch registriert und nachbestell t. Mahnungen und Zahlungsauff orderungen werden vom Rechner ausgedruckt, er füllt Überweisungen aus und kann Kalkula tionen anfertigen.

Eine andere Aufgabe, die von Computern beeindruckend erledigt wird, ist das Registrie ren und Sortieren von Informationen. Diese Programmart arbeitet mit "Datenbanken". Vollgepackte Aktenschranke werden überflüssig, und der Rechner sucht und ordnet alle erdenk lichen Informationen nach Wunsch.

Eine weitere Softwareart ist die Gruppe der Planungs-Software. Damit kann man kompli zierte Haushaltspläne und Prognosen erstel len, ohne auf veraltete Rechenapparate zu rückgreifen zu müssen. Um zum Beispiel ver schiedene Währungen auf den jeweils neue sten Stand zu bringen, genügt es, den Rechner mit dem aktuellen Kurs zu "füttern". Die Umrechnung sämtlicher anderer Währungen übernimmt der Computer in eigener Regie.

### Eigene Programme entwerfen

Alle genannten Software-Arten sind gebrauchsfertige Programme zur Lösung be stimmter Problembereiche. Es gibt natürlich auch individuelle Aufgaben, für die es keine software <sup>z</sup><sup>u</sup> kaufen <sup>g</sup>ibt. In einem solchen <sup>F</sup>all könnte man einen Programmierer beauftragen, ein spezielles Programm anzufertigen. Als an dere Möglichkeit bietet sich an, selbst ein Pro gramm <sup>z</sup><sup>u</sup> schreiben, z. <sup>B</sup>. <sup>m</sup>i<sup>t</sup> einer Computer sprache wie BASIC. Einfacher für die Selbst programmierung sind die noch höher entwik kelten Anwendersprachen wie dBASE II oder LOTUS 123 zu handhaben. Sie erfordern aber mindestens 64 KBytes RAM und das Betriebs system CP/M.

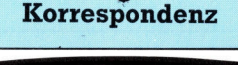

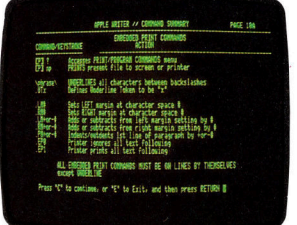

### Textverarbeitung

Mit Textverarbeitungsprogrammen wird ein lästi-.<br>ges Ärgernis der gewöhnlichen Schreibmaschine behoben: Fehler können verbessert werden, bevor sie zu Papier gebracht sind. Sie geben über die Tastatur wie auf der Schreibmaschine Ihren Text ein, er erscheint jedoch zunächst auf dem Bildschirm und ist jederzeit veränderbar. Es können nicht nur Teile gelöscht. sondern ganze Textpassagen kopiert, versetzt, umgestaltet und neu formatiert werden. Gute Textprogramme liefern automatisch Blocksatz (auch rechtsbün dig, wie gedruckt), geben Trennvorschläge oder wei sen auf Schreibfehler hin. Ferner müssen <sup>S</sup>i<sup>e</sup> sich nicht mehr darum kümmern, ob die jeweilige Zeile schon beendet ist, der Rechner be ginnt automatisch eine neue. Ist <sup>a</sup>u<sup>f</sup> dem Bildschirm <sup>l</sup>etzt lich alles nach Ihrem Wunsch, speichert der Com puter den fertigen Text ab und ist zum Ausdruck be reit. Dabei ist es ihm völlig egal, wie oft er diesen Text nun schreiben muß, er bie tet vielmehr an, einen Brief z. <sup>B</sup>. mit immer neuen An schriften und Anreden zu versehen, die Sie ihm vorher in eine gesonderte Datei eingegeben haben. So be kommt jeder Rundbrief au tomatisch die persönliche Note!

### **Software**

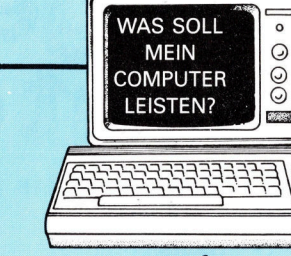

**Verwaltung** 

### Kontoführung

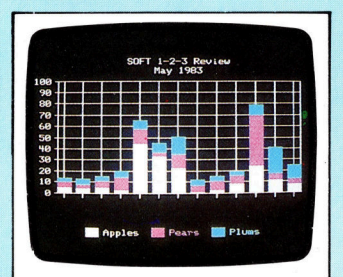

### <sup>|</sup> Buchführungspaket

Die Vielzahl der Buchführungsprogramme ist beeindruckend. Sie reicht von Programmen zur automatischen Kontenführung <sup>b</sup>i<sup>s</sup> <sup>z</sup><sup>u</sup> Programmsätzen für komplette Geschäftsabschlüsse. Programme dieser Art haben gewöhnlich große <sup>I</sup>n formationsmengen zu verar-<sup>|</sup> beiten und müssen viele Be lege speichern. Um diese Speicheranforderungen erfüllen zu können, <sup>i</sup>s<sup>t</sup> die An schaffung von mindestens einem Floppy-Laufwerk unvermeidlich. Buchführungsprogramme arbeiten allgemein nach dem Frage-/ Antwortprinzip: die Frage erscheint <sup>a</sup>u<sup>f</sup> dem Bildschirm, und die Antwort hat der Bedienende <sup>z</sup><sup>u</sup> liefern. Solche Programme schließen <sup>d</sup>i<sup>e</sup> automatische Ausgabe von Rechnungen <sup>e</sup>in, sowie Nachbestellungen zum Auffüllen der Lager, Führen von Sachkonten und die Verfolgung von Auftragsabwicklungen. Software dieser Art kostet zwischen etwa <sup>5</sup><sup>0</sup> <sup>b</sup>i<sup>s</sup> <sup>w</sup>ei<sup>t</sup> über <sup>1</sup><sup>000</sup> DM je <sup>P</sup>rogramm. Für Geschäftsleute <sup>i</sup>s<sup>t</sup> eine solche Anschaffung meist eine gute Investition.

### Datenbanken <sup>I</sup><sup>n</sup> ihrer einfachsten Form

könnte eine Datenbank <sup>e</sup>i<sup>n</sup> computerisiertes Adreßbuch <sup>s</sup>ein, aus dem Namen, Adressen und Telefonnummern abgefragt werden können. Aufwendigere und teurere Datenbankprogramme (auch oft als Datenverwaltungsprogramme bezeichnet) können sehr <sup>v</sup>ie<sup>l</sup> schwierigere Aufgaben lö<sup>s</sup>en. Um einen Eindruck von der Leistungsfähigkeit einer Datenbank <sup>z</sup><sup>u</sup> bekommen, denke man sich Botaniker, die Informationen <sup>f</sup>ü<sup>r</sup> ein Buch über exotische und giftige Pilze zusammentragen. <sup>S</sup>i<sup>e</sup> werden Akten über verschiedene Arten und deren Fundorte anlegen und auch eine Menge Notizen über zweckdienliche Bücher, sowie endlose Listen haben. Bevor <sup>e</sup><sup>s</sup> erschwingliche Computer gab, mußten diese Informationen auf Karten geschrieben und nach einem Suchsystem abgelegt werden. Mit Hilfe eines Datenbankprogramms und eines Computers können nun <sup>a</sup>ll<sup>e</sup> diese Informationen im Computer gespeichert werden; der Botaniker kann auf seine Probleme eine sofortige Antwort erhalten.

Datenbanken müssen große Informationsmengen handhaben und sind deshalb gewöhnlich nur auf Floppy Disk erhältlich. Sie sind kostspielig – ein Pro<br>gramm kann im Preis zwischen <sup>5</sup><sup>00</sup> <sup>b</sup>i<sup>s</sup> über 3000 DM liegen.

**Kalkulation** 

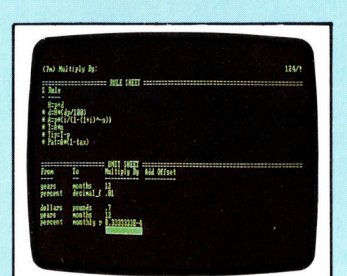

### Planungslisten

Listen mit Zahlenkolonnen sind die Antwort des Computers auf "Was-ist-wenn-Fragen", deren Beantwortung früher Berge von Papier und nimmer endende Rechenarbeit erforderten. Jeder Verkauf eines Produktes <sup>i</sup>s<sup>t</sup> mit einer Reihe von veränderlichen Faktoren verbunden. Die Änderung eines Faktors beeinflußt im allgemeinen auch die anderen. Stellen wir uns einmal die Fragen <sup>v</sup>or, die sich ein Kinobesitzer stellen mag: >Wie billig könnte der Eintrittspreis sein, wenn <sup>a</sup>ll<sup>e</sup> Plätze ausverkauft wären?" Oder: "Würden wir mehr Einnahmen erzielen, wenn wir den Preis <sup>f</sup>ü<sup>r</sup> Eiscreme bei gleicher Anzahl Platzanweiser herabsetzen, oder sollen wir den Preis erhöhen und zwei neue Leute einstellen?" Jede Entscheidung kann das ganze Geschäft beeinflussen - niedrige Preise können den Um<sup>s</sup>at<sup>z</sup> erhöhen, den Gewinn jedoch vermindern. Ein Planungsprogramm <sup>i</sup>s<sup>t</sup> speziell dafür geschaffen, solche Art Fragen zu beantworten. Alle Daten, die manipuliert werden sollen, sind <sup>i</sup><sup>n</sup> Reihen und Spalten angeordnet, wobei die Beziehung zwischen jeder Reihe und Spalte fest<br>gelegt ist. Planungsprogramme liegen zwischen 500 und 2000 DM und darüber und benötigen gewöhnlich sowohl Floppy-Laufwerke <sup>a</sup>l<sup>s</sup> auch einen Drucker.

**Unterhaltung** 

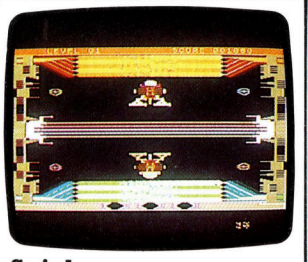

### **Spiele**

Textverarbeitung und Datenverwaltung sind nicht die einzige Stärke des Computers. Er kann auch viele unterhaltsame Stunden bieten. Die Auswahl reicht von Schach und Backgammon bis zu Labyrinth und Simulationsspielen, wie "Mondlandung" und "Flugsimulation".<br>Es gibt auch außergewöhnlich komplexe Abenteuerspiele, die sich über Tage und Wochen hinziehen können. Viele Computerspiele bieten nicht nur Spaß, sondern haben auch einen beträchtlichen Bildungswert. Computerspiele sind ausgesprochen "interaktiv", d.h. <sup>s</sup>i<sup>e</sup> verlangen eine ständige Aufmerksamkeit und ,, Antworten" von dem Spieler. Die Zahl der zu beniitzenden Tasten <sup>i</sup>s<sup>t</sup> von Spiel zu Spiel verschieden und hangt von den Anforderungen <sup>a</sup>b. Eine sehr populäre Alternative zur Tastatur ist der "Joystick< (Steuerknüppel). Er wird über eine Steckbuchse an den Computer angeschlossen und ähnlich wie der Steuerknüppel eines Flugzeuges bedient.

# Auf die richtige Anrede kommtes an

### **Andere Programmier**sprachen **Pascal**

**BASIC1** 

Die Programmiersprache "Pascal" wurde ähnlich wie "BASIC" als Schulungssprache für Studenten entwikkelt. "Pascal" hat bei den Programmierlehrern und Hochschulprofessoren einen sehr quten Ruf, weil sie den ungeübten Programmierer zum Schreiben von leichtverständlichen, effektiven und strukturierten Programmen zwingt. Die Übersetzungsprogramme (compiler) für<br>Pascal werden normalerweise auf sogenannten Disketten (Floppy disk) geliefert und sind recht teuer. Forth

Die Programme, die in Forth geschrieben sind, sehen der menschlichen Sprache nicht ähnlich und sind nicht so leicht verständlich wie die Programme, die im BASIC oder Pascal geschrieben wurden. Außerdem ist Forth schwer zu erlernen. Andererseits verfügt diese Sprache über Elemente, die ihr große Programmierstärke verleihen, d. h., daß in Forth Hunderte von komplizierten Operationen mit wenigen Symbolen beschrieben werden können. Forth gibt dem Programmierer die Möglichkeit, seine eigenen Anweisungen zu definieren, was in **BASIC** oder Pascal unmöglich ist.

### Computer haben ihre eigene Sprache - BASIC ist die meistverbreitete und wird von fast jedem Rechner "verstanden".

s <sup>i</sup>s<sup>t</sup> heute kein Problem mehr, einen Computer zu benutzen, ohne irgend etwas von einer Programmiersprache <sup>z</sup><sup>u</sup> verstehen, doch viele Leute finden <sup>e</sup><sup>s</sup> nach einer gewissen <sup>Z</sup>ei<sup>t</sup> langweilig, nur fertige Software einzusetzen. <sup>S</sup>i<sup>e</sup> möchten <sup>d</sup>i<sup>e</sup> Programme verändern oder gar selbst neue schreiben. Aber <sup>e</sup>i<sup>n</sup> Computer <sup>i</sup>s<sup>t</sup> <sup>i</sup><sup>m</sup> Prinzip dumm. <sup>E</sup><sup>r</sup> kann nur Dinge <sup>t</sup>un, <sup>d</sup>i<sup>e</sup> ihm vorher per Befehl aufgetragen wurden. Eine Kette von derartigen Befehlen heißt Programm, entsprechend <sup>i</sup>s<sup>t</sup> das Programmieren die Erstellung und Eingabe von Befehlsketten <sup>i</sup><sup>n</sup> den Rechner Programmieren <sup>i</sup>s<sup>t</sup> nicht schwierig oder kompliziert. <sup>S</sup>i<sup>e</sup> brauchen auch nicht ein guter Mathematiker <sup>z</sup><sup>u</sup> <sup>s</sup>ein, aber <sup>S</sup>i<sup>e</sup> müssen eine Sprache lernen, die der Compu<sup>t</sup>e<sup>r</sup> versteht: BASIC

### Die Anfängersprache

BASIC <sup>1</sup>s<sup>t</sup> die Programmiersprache <sup>f</sup>as<sup>t</sup> <sup>a</sup>lle<sup>r</sup> Micro-Computer. Wie der Name schon andeutet (BASIC ist die Abkürzung für 'Beginners All Purpose Symbolic Instruction Code', frei über<sup>s</sup>etz<sup>t</sup> etwa: 'Symbolische Programmiersprache für alle Zwecke des Anfängers'), ist sie mit ihren Worten, Satzordnung und Grammatik <sup>s</sup><sup>o</sup> konzipiert, daß sie auch von dem Computer-Neuling schnell begriffen wird.

Der Wortschatz von BASIC ist allerdings wesentlich kleiner <sup>a</sup>l<sup>s</sup> der der menschlichen Sprache. <sup>E</sup><sup>r</sup> verwendet eine Fülle englischer Wörter, die sich aber leicht verstehen und merken lassen.

Durch die ständige Erweiterung dieses Wortschatzes im Laufe der Jahre eignet sich BASIC mittlerweile auch für erfahrene Programmierer, gleichzeitig sind aber verschiedene Versionen entstanden, die besonders bei Grafik- und Farbdarstellungen spezifische, einzelnen Rechnern angepaßte Anweisungen benutzen. <sup>S</sup><sup>o</sup> <sup>i</sup>s<sup>t</sup> <sup>e</sup><sup>s</sup> unmöglich, umfangreiche Programme zu schreiben, die auf <sup>a</sup>lle<sup>n</sup> Rechnern arbeiten.

Zum Glück hat BASIC aber einen allgemeingültigen Kern, der <sup>f</sup>ü<sup>r</sup> <sup>a</sup>ll<sup>e</sup> Computer gleich <sup>i</sup>st. Die am haufigsten vertretenen BASIC-Versionen sind <sup>i</sup><sup>n</sup> dem Kastchen ,BASIC-DIALEKTE" erklart.

Unser Kurs beginnt <sup>m</sup>i<sup>t</sup> diesem BASIC-Kern, schritt <sup>f</sup>ü<sup>r</sup> Schntt führt <sup>e</sup><sup>r</sup> von einfachen zu komplexeren Programmen und damit <sup>z</sup><sup>u</sup> einer ständigen Erweiterung des Wortschatzes.

Beginnen <sup>w</sup>i<sup>r</sup> <sup>e</sup>i<sup>n</sup> einfaches Programm <sup>z</sup><sup>u</sup> schreiben und sehen, was passiert.

Scheinbar macht der Computer bei diesem Programm einen Fehler.

schalten Sie Ihren Rechner an, laden Sie BA-SIC (fall<sup>s</sup> <sup>e</sup><sup>s</sup> nicht schon <sup>f</sup>es<sup>t</sup> einprogrammiert <sup>i</sup>st) und tippen Sie mit der Tastatur, wie auf einer Schreibmaschine, <sup>d</sup>i<sup>e</sup> nachfolgenden Zeilen haargenau ein, inklusive aller Zwischenräume, Zahlen und Satzzeichen. Das CR» am Ende jeder Zeile erinnert <sup>S</sup>i<sup>e</sup> nur daran, <sup>d</sup>i<sup>e</sup> RETURN-Taste <sup>z</sup><sup>u</sup> betätigen, <sup>a</sup>u<sup>f</sup> Ihrem Rechner markiert <sup>a</sup>l<sup>s</sup> RETURN, ENTER oder einfach  $\leftarrow$ . Mit dieser Taste kommen Sie <sup>i</sup><sup>n</sup> die nächste Zeile, zugleich merkt sich der Computer, was <sup>S</sup>i<sup>e</sup> bislang eingegeben haben.

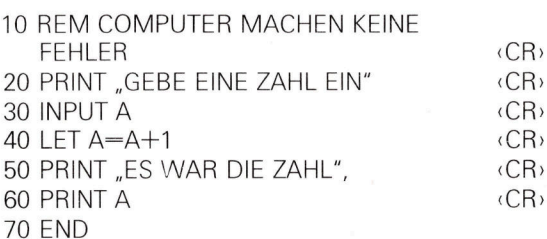

Nachdem <sup>S</sup>i<sup>e</sup> <sup>a</sup>lle<sup>s</sup> eingegeben haben, tippen sie <sup>d</sup>a<sup>s</sup> Kommando LIST <CR> und es sollte sofort Ihr Programm noch einmal <sup>a</sup>u<sup>f</sup> dem <sup>B</sup>ildschirm erscheinen. LIST zeigt Ihnen <sup>a</sup>n, ob und wie das Programm gespeichert ist. Da <sup>I</sup>h<sup>r</sup> <sup>P</sup>rogramm hoffentlich wohlbehalten wieder aufgetaucht <sup>1</sup>st, versuchen <sup>S</sup>i<sup>e</sup> <sup>e</sup><sup>s</sup> <sup>z</sup><sup>u</sup> <sup>s</sup>tarten. Geben <sup>S</sup>i<sup>e</sup> hierfür den Befehl RUN <CR> <sup>e</sup>in. Keine Angst, falls Sie beim Eintippen der Programmzeilen doch einen Fehler gemacht haben, schreiben <sup>S</sup>i<sup>e</sup> die entsprechende Zeile einfach noch einmal neu, vergessen <sup>s</sup>i<sup>e</sup> aber nicht die Zeilennummer!

### Keine Angst vor Fehlern!

Nach dem Befehl RUN <CR> erscheint <sup>a</sup>u<sup>f</sup> dem Bildschirm, da Sie bislang alles richtig gemacht haben, die Aufforderung:

### GEBE EINE ZAHL EIN

Falls dies nicht passiert, vermeiden <sup>S</sup>i<sup>e</sup> <sup>b</sup>itte, gleich ihren Handler anzurufen, vielleicht haben Sie nur ein <sup>&</sup>lt; vergessen.

Folgen <sup>S</sup>i<sup>e</sup> nun der Aufforderung und geben Sie beispielsweise die Zahl <sup>7</sup> <CR> <sup>a</sup>l<sup>s</sup> Ziffer ein, Buchstaben würden <sup>a</sup><sup>n</sup> dieser Stelle nicht

**BASIC 1** 

akzeptiert. Die spontane Antwort auf dem Bildschirm lautet:

### <sup>E</sup><sup>S</sup> WAR <sup>D</sup>I<sup>E</sup> ZAHL <sup>8</sup>

<sup>F</sup>all<sup>s</sup> dies <sup>z</sup>utrifft, <sup>i</sup>s<sup>t</sup> <sup>I</sup>h<sup>r</sup> Computer völlig <sup>i</sup><sup>n</sup> Ordnung! Denn bei genauer Betrachtung der Programmzeilen können <sup>S</sup>i<sup>e</sup> feststellen, was Sie ihm da zu rechnen aufgetragen haben:

### <sup>1</sup><sup>0</sup> REM COMPUTER MACHEN KEINE FEHLER

Das erste Wort REM bedeutet REM-ark ( Anmerkung) und sagt dem Computer, daß <sup>e</sup><sup>r</sup> alles, was danach in dieser Zeile steht, ignorieren <sup>s</sup>oll, Diese somit <sup>f</sup>ü<sup>r</sup> den Rechner nutzlose >Kommentar"-Zeile soll lediglich dem Programmierer helfen, sich später in seinem Programm wieder zurechtzufinden. <sup>S</sup>i<sup>e</sup> werden <sup>i</sup><sup>m</sup> Laufe des Kurses merken, wie hilfreich die in REM-Zeilen geschriebenen Kommentare sein können.

### Die PRINT-Anweisung

20 PRINT "GEBE EINE ZAHL EIN"

Die PRINT-Anweisung (<sup>=</sup> Drucke) bedeutet für den Computer, <sup>a</sup>lle<sup>s</sup> auf dem Bildschirm <sup>a</sup>nzuzeigen, was zwischen den Anfuhrungsstrichen <sup>s</sup>teht, und zwar bei Buchstaben genauso, wie sie eingegeben wurden. Wie die PRINT-Anweisung noch verwendet werden kann, sehen Sie <sup>i</sup><sup>n</sup> der Zeile <sup>6</sup>0, aber zunächst <sup>z</sup>u:

### 30 INPUT <sup>A</sup>

Der Buchstabe A wird hier <sup>a</sup>l<sup>s</sup> Variable benutzt. Eine Variable ist nichts anderes als ein Kästchen oder <sup>e</sup>i<sup>n</sup> Feld, in dem Zahlen oder Buchstaben (Zeichen) gespeichert werden können. Der Buchstabe <sup>A</sup> <sup>1</sup>s<sup>t</sup> der Name des Kästchens, für den Rechner zugleich die "Anschrift" der Variablen.

Mit dem Befehl INPUT A werden zwei Dinge bewirkt: Der Computer sucht <sup>f</sup>ü<sup>r</sup> <sup>S</sup>i<sup>e</sup> <sup>i</sup><sup>n</sup> seinem Speicher einen Platz aus, wo <sup>e</sup><sup>r</sup> ein Kästchen mit dem Namen A einrichtet und fragt Sie sofort nach dem Inhalt, den Sie in das Kästchen schreiben wollen.

<sup>S</sup>i<sup>e</sup> haben an der Stelle INPUT A über die Tastatur die Zahl <sup>7</sup> mit «CR» eingegeben, der Rechner hat die Variable A geschaffen und den numerischen Wert <sup>7</sup> <sup>i</sup><sup>n</sup> <sup>i</sup>h<sup>r</sup> abgespeichert.

<sup>4</sup><sup>0</sup> LET A=A+1

<sup>I</sup><sup>n</sup> dieser folgenden Zeile wird unsere Variable <sup>i</sup><sup>n</sup> eine Rechnung verwickelt: Links vom Gleichheitszeichen wird ein ähnlicher Vorgang wie in Zeile 30 durchgeführt, der Inhalt der Va $riablen A$  soll neu bestimmt werden (LET = lasse A sein...). Sie haben aber mit Ihrer Tastatur jetzt keine Einflußnahme mehr, denn wie

der Inhalt werden <sup>s</sup>oll, ist rechts vom Gleichheitszeichen schon <sup>i</sup><sup>m</sup> Programm festgelegt. Dort steht A+1. Der Computer weiß noch aus Zeile <sup>3</sup>0, daß A für die Zahl <sup>7</sup> steht, er addiert jetzt zu <sup>i</sup>h<sup>r</sup> die Zahl 1 und schreibt das Ergeb<sup>n</sup>i<sup>s</sup> 8in das alte Kästchen <sup>A</sup>.

Nach Ihrem Gefühl würden <sup>S</sup>i<sup>e</sup> diese Zeile vielleicht lieber andersherum schreiben (LET A+1=A), für den Computer gilt aber eine Regel aus der Mathematik, nach der die Varlable, <sup>d</sup>i<sup>e</sup> eine Zuweisung bekommt, immer links vom Gleichheitszeichen steht! In den folgenden Zeilen wird endgültig <sup>k</sup>lar, wie <sup>e</sup><sup>s</sup> <sup>z</sup><sup>u</sup> dem vermeintlichen Fehler des Computers kam

### 50 PRINT "ES WAR DIE ZAHL"; 60 PRINT A

<sup>I</sup><sup>n</sup> Zeile <sup>5</sup><sup>0</sup> wird genau das Gleiche wie <sup>i</sup><sup>n</sup> Zeile 20 ausgeführt, wichtig <sup>i</sup>s<sup>t</sup> allerdings das Sem1 kolon am Ende (wird später erklärt), <sup>i</sup><sup>n</sup> Zeile <sup>6</sup><sup>0</sup> hingegen stehen um das A herum keine Anführungsstriche.

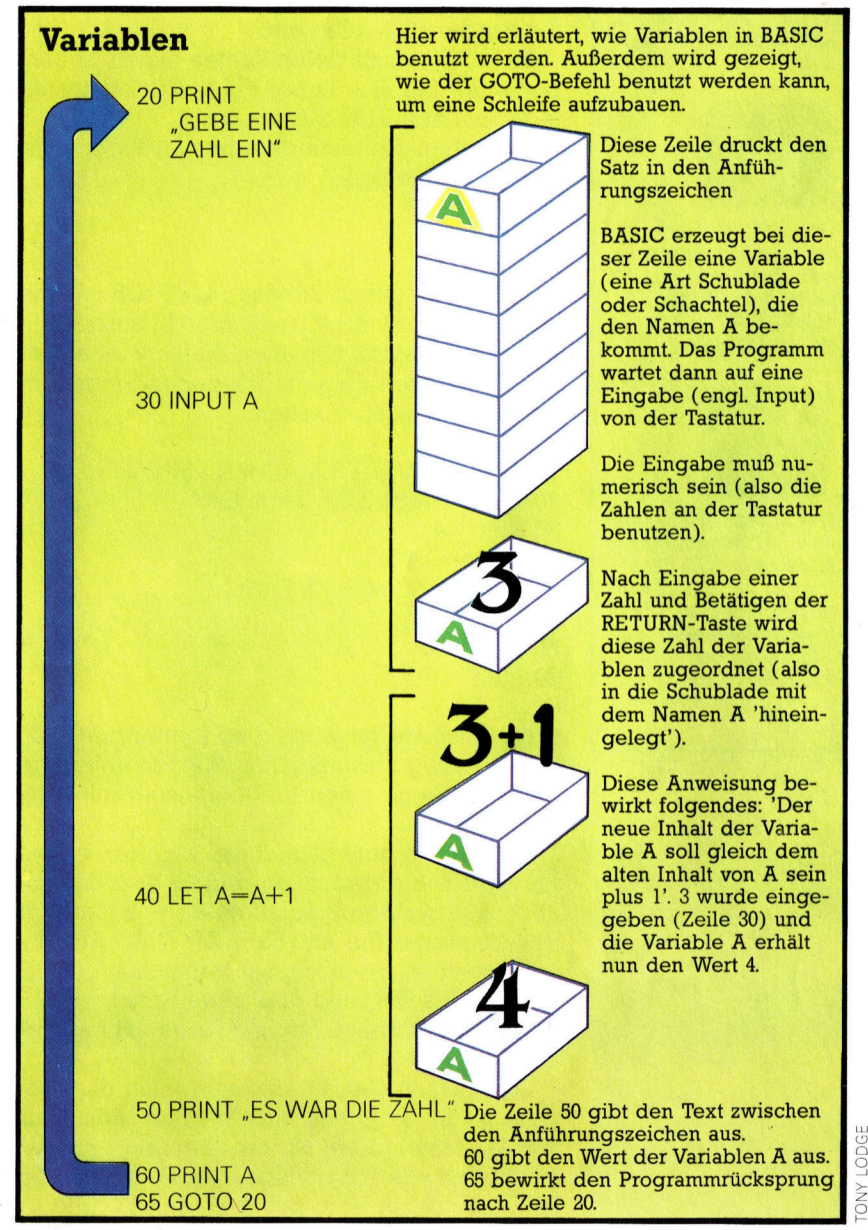

In diesem Fall wird nicht der Buchstabe A auf dem Bildschirm ausgegeben, wie es mit Anführungsstrichen geschehen wäre, sondern der Inhalt d e r Variablen A .

### **A** als Variable

### **BASIC-Dialekte** t st

Bei allen Sinclair-Rechnern muß man bei arithmetischen Anweisungen das LET voranstellen. Bei allen anderen Computern ist das LET in BASIC bereits implementiert, man kann es also weglassen. Zum Beispiel kann die Zeile 20 LET  $A = A + 1$  auch ohne LET geschrieben werden.

Das END wird bei Sinclair-Computern nicht benötigt. Es muß durch den **Befehl STOP** ersetzt werden.

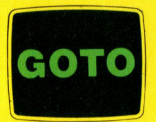

Der Spectrum erzeugt zwei Wörter auf dem Bildschirm (GO TO), obwohl nur eine Taste gedrückt wurde. Die meisten Computer mit **Ausnahme des BBC** akzeptieren das getrennt geschriebene GO TO.

Da der Computer, wie wir, das Programm Zeile für Zeile abarbeitet, konnte er nur die 8 als In <sup>h</sup>al<sup>t</sup> der Variablen A anzeigen, denn in Zeile 40 wurde er durch das Programm gezwungen, den ursprünglich von Ihnen eingegebenen Wert 7 zu verändern. Die Zeile

70 END

bedeutet für den Rechner, den Programmlauf <sup>z</sup><sup>u</sup> beenden und wieder in den BASIC-Modus zu gehen. Nicht alle BASIC-Versionen benötigen diese Zeile, sehen Sie bei den ,BASIC- DIALEKTEN" nach.

Um das Programm erneut zu <sup>s</sup>tarten, geben sie wieder RUN <CR> ein.

Falls Sie es mit vielen Zahlen testen wollen, bedienen Sie sich heber eines Tricks, anstatt jedesmal neu RUN einzugeben.

schreiben Sie nach dem letzten Programm lauf eine neue Zeile:

### 65 GOTO 20

<sup>Z</sup>u<sup>r</sup> Kontrolle geben Sie dann LIST <CR». Wenn der Rechner zwischenzeitlich nicht ausgestellt wurde (dann sind alle alten Zeilen wieder ge <sup>l</sup>öscht), müßten Sie jetzt folgendes Programm auf dem Bildschirm sehen:

10 REM COMPUTER MACHEN KEINE FEHLER 20 PRINT "GEBE EINE ZAHL EIN" <sup>3</sup><sup>0</sup> INPUT A 40 LET A=A+1 50 PRINT "ES WAR DIE ZAHL"; 60 PRINT A 65 GOTO 20 70 END

Erfreulicherweise wurde die Programmzeile 65 gleich richtig einsortiert. Sie können daher gu ten Gewissens einen Programmstart mit RUN <CR> wagen.

Tatsächlich funktioniert es bei der ersten Eingabe wie gewohnt, entwickelt sich danach aber zum wahren Zahlenfresser  $-$  kaum lügt <sup>d</sup>e<sup>r</sup> Computer <sup>S</sup>i<sup>e</sup> <sup>a</sup><sup>n</sup> (E<sup>S</sup> WAR DIE ZAHL 8), möchte er es noch einmal versuchen (GEBE EINE ZAHL EIN) und dies ohne Ende!

Wie lange wollen Sie noch eine Zahl einge ben?

Sie müssen Gewalt anwenden, um das Pro gramm zu stoppen, suchen Sie nach der BREAK-Taste, dies ist <sup>d</sup>i<sup>e</sup> Rettung, BREAK stoppt fast alle Programme. Der Grund für die Zahlenfresserei <sup>i</sup>s<sup>t</sup> <sup>i</sup><sup>n</sup> der Zeile 65 zu finden:

### 65 GOTO 20

H i e r bekomm t das Programm v o n sich s e l b s t die Anweisung, nicht zu Zeile 70 und damit zum Ende zu gehen, sondern zurück in die Zeile 20 zu springen um die nachfolgenden Zeilen erneut abzuarbeiten. Da es aber in der logischen Reihenfolge immer erst auf Zeile 65 trifft, wird das Ende nie erreicht.

Natürlich gibt es Möglichkeiten, Programme mit einem eindeutigen Ende trotz einer soge nannten Sprunganweisung <sup>w</sup>i<sup>e</sup> GOTO zu schreiben. <sup>S</sup>i<sup>e</sup> werden einen Weg schon in der nächsten Folge kennenlemen.

Versuchen Sie jetzt aber eine noch gewalt samere Methode, Ihr Endlosprogramm zu stop pen: RESET, meistens als Taste deutlich her vorgehoben. Die Wirkung wird Sie ebenfalls überzeugen, nur leider - sehen Sie mit LIST nach <sup>4</sup> <sup>I</sup>h<sup>r</sup> Programm ist weg, gelöscht samt Ihrer Variablen A. Anstatt RESET <sup>z</sup><sup>u</sup> drücken, hätten Sie den Rechner auch ausstellen kön nen, vielleicht aber halten Sie sich ihn für die nachfolgenden Übungen noch etwas warm?

Wegen des GOTO-Befehls in <sup>Z</sup>eil<sup>e</sup> <sup>6</sup><sup>5</sup> springt das Programm immer wieder zum An fang zurück und endet nie. Nur durch Tippen der BREAK- oder RESET-Taste ist <sup>e</sup><sup>s</sup> möglich, aus dieser Schleife auszubrechen.

### Raus aus der Schleife

Nun werden wir eine Möglichkeit sehen, aus einer derartigen Schleife herauszukommen; durch einen Test im Programm. Normalerweise benutzt man dazu eine Zahl, die 1m Programm selbst nicht vorkommt. Das ursprüngliche Programm verlangte, eine Zahl einzugeben, die der Computer dann unter Addition von 1 auf dem Bildschirm abbildet. Nun können Sie zum Beispiel entscheiden, daß Sie nie eine Zahl größer <sup>a</sup>l<sup>s</sup> 999 benutzen wollen. In diesem <sup>F</sup>all wäre es möglich zu testen, ob eine eingege bene Zahl größer <sup>a</sup>l<sup>s</sup> 999 ist.

Fügen <sup>s</sup>i<sup>e</sup> folgende Zeile in das Programm ein:

35 IFA > <sup>999</sup> THEN GOTO 70 <CR>

Starten Sie das Programm – es wird wie letztes Mal funktionieren – mit einer Ausnahme: Falls sie eine Zahl größer als 999 eingeben.

Warum stoppt das Programm jetzt? Ursache ist das <sup>I</sup><sup>F</sup> in Zeile <sup>3</sup>5: wenn BASIC ein <sup>I</sup><sup>F</sup> findet, weiß es, daß ein logischer Test folgt. Das Zei chen > bedeutet "größer als". Zeile 35 lautet <sup>a</sup>lso: <sup>I</sup><sup>F</sup> (Variable <sup>A</sup> [größer ist <sup>a</sup>ls] <sup>999</sup> THEN GOTO [Zeile] 70 [Wenn die Variable A größer ist <sup>a</sup>l<sup>s</sup> <sup>999</sup>, dann gehe nach Zeile 70])

Wenn Sie 1000 eingegeben haben, wurde der Wert von A=1000 und dies ist größer als 999. Also wird das Programm weitergeh en z u Zeile 70. welche das Programm stoppt. Wäre aber A nicht größer als 999 gewesen, dann

BASIC <sup>1</sup>

<sup>h</sup>ätt<sup>e</sup> des Programm den <sup>T</sup>ei<sup>l</sup> THEN ignoriert und wäre mit der folgenden Zeile weitergegangen.

Mit diesem Programm können endlos Zah<sup>l</sup>e<sup>n</sup> eingegeben werden unter der Bedingung, daß die verwendete Zahl nicht größer <sup>a</sup>l<sup>s</sup> 999 ist. Sobald jedoch eine größere Zahl eingegeben wird, findet dies der IF-THEN-Befehl heraus und schickt das Programm zum END-Be<sup>f</sup>ehl. Sowie <sup>e</sup>i<sup>n</sup> BASIC-Programm beendet oder abgebrochen wird, erhält man ein 'READY' prompt auf dem Bildschirm. <sup>E</sup><sup>s</sup> hängt dabei. vom jeweiligen Computertyp ab, welches Zelchen erscheint. Wie immer <sup>e</sup><sup>s</sup> aussieht, hier <sup>t</sup>eil<sup>t</sup> BASIC <sup>m</sup>it, daß kein Programm <sup>l</sup>äuft, und daß es auf weitere Befehle wartet.

Andere Operatoren, die in BASIC <sup>z</sup>u<sup>r</sup> Verfügung stehen, sind:  $\langle$  (kleiner als), = (gleich), $\rangle$  = (größer als oder gleich),  $\epsilon$  = (kleiner als oder  $q$ leich), und  $\Diamond$ (ungleich).

Im Verlauf des Kurses werden <sup>S</sup>i<sup>e</sup> diesen Zeichen oft begegnen. Bevor wir <sup>j</sup>etz<sup>t</sup> weitergehen, <sup>i</sup>s<sup>t</sup> <sup>e</sup><sup>s</sup> <sup>s</sup>innvoll, den Umgang <sup>m</sup>i<sup>t</sup> diesen Operatoren <sup>z</sup><sup>u</sup> üben, da <sup>s</sup>i<sup>e</sup> in späteren Programmen sehr häufig eingesetzt werden.

### Übungen

4 Verändern Sie eine Zeile, so daß das Programm nur abgebrochen <sup>w</sup>ird, wenn A=1000.  $-$  Verändern Sie eine Zeile, so daß das Programm abgebrochen <sup>w</sup>ird, wenn <sup>A</sup> kleiner <sup>a</sup>l<sup>s</sup> O ist.

<sup>4</sup> Verändern Sie die Zeile <sup>6</sup><sup>5</sup> so, daß das Programm eine Schleife zum Anfang macht, wenn A gleich oder kleiner als 500 <sup>i</sup>st.

<sup>4</sup> Geben <sup>S</sup>i<sup>e</sup> eine neue Programmzeile <sup>e</sup>in, <sup>m</sup>i<sup>t</sup> der <sup>d</sup>i<sup>e</sup> Befehlszeilen <sup>3</sup><sup>5</sup> und <sup>4</sup><sup>0</sup> ubersprungen werden. Was passiert?

- Sie können Unwissende verwirren: Gestal<sup>t</sup>e<sup>n</sup> <sup>S</sup>i<sup>e</sup> das Programm <sup>s</sup>o, <sup>d</sup>af<sup>i</sup> der Computer immer nur dann die Wahrheit spricht, wenn <sup>S</sup>i<sup>e</sup> <sup>e</sup><sup>s</sup> wollen. Beispielsweise <sup>s</sup>oll der Rechner lügen, wenn <sup>S</sup>i<sup>e</sup> eine Zahl größer <sup>a</sup>l<sup>s</sup> 10 eingeben. Verwenden <sup>S</sup>i<sup>e</sup> <sup>d</sup>i<sup>e</sup> Zeilennummer <sup>3</sup>2!

Ein Hinweis: man braucht keine getrennten Zeilen <sup>f</sup>ü<sup>r</sup> IF-THEN und GOTO.

### BASIC - der beste <sup>S</sup>tar<sup>t</sup>

Heute <sup>i</sup>s<sup>t</sup> BASIC eine der populärsten Programmiersprachen der Welt. Computersprachen wurden erfunden, um die Kommunikation zwischen Menschen und Maschinen einfacher zu gestalten  $-$  und BASIC <sup>i</sup>s<sup>t</sup> eine Sprache, die sehr leicht <sup>z</sup><sup>u</sup> verstehen und <sup>z</sup><sup>u</sup> gebrauchen <sup>i</sup>st. Sie besteht aus Befehlen <sup>i</sup><sup>n</sup> einfachem Englisch, kombiniert mit mathematischen Symbolen, die man auf der Tastatur finden kann. BASIC führt schnell zum Er<sup>f</sup>olg. Schon einige Minuten nach dem Auspacken eines Microcomputers können einfache Programme geschrieben werden. BASIC entstand im Jahre <sup>1</sup>965, <sup>a</sup>l<sup>s</sup> die Lehrer Thomas Kurtz und John Kemeny am Dortmouth College <sup>i</sup><sup>n</sup> New Hampshire Untersuchungen durchführten, um existierende Computersprachen <sup>z</sup><sup>u</sup> vereinfachen. Der universelle Gebrauch von BASIC führte <sup>z</sup><sup>u</sup> leichten Variationen <sup>i</sup><sup>n</sup> der Sprache. Der BASIC-Kern jedoch blieb bei allen Herstellern gleich. <sup>E</sup>i<sup>n</sup> Programm ist eine Folge von Anweisungen, die der Computer ausführt, um eine bestimmte Aufgabe <sup>z</sup><sup>u</sup> erfüllen. Die Aufgabe kann eine monatliche Finanzabrechnung <sup>s</sup>ein, oder das Bewegen eines Raumschiffes über den Bildschirm. Das Programm erscheint <sup>a</sup>l<sup>s</sup> eine Folge von numerierten Zeilen. Jede Zeile enthält eine Anweisung. Die Numerierung ermöglicht es dem Computer, die Änweisungen <sup>i</sup><sup>n</sup> der richtigen Reihenfolge durchzuführen.

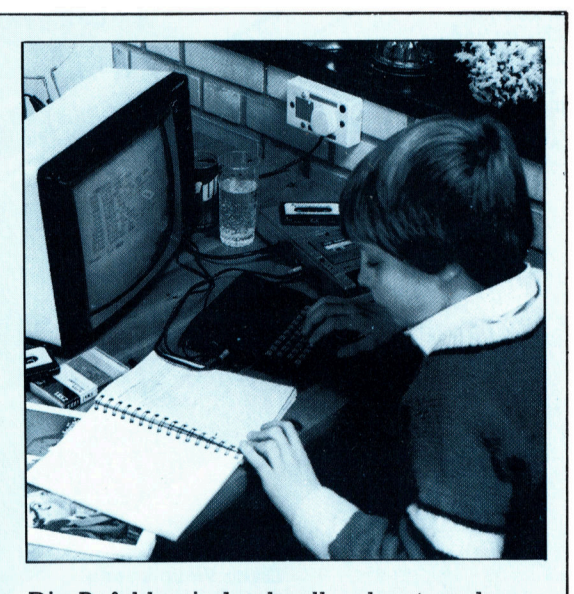

Die Befehle sind schnell gelernt, und selbst <sup>d</sup>i<sup>e</sup> kompliziertesten Programme sind eigentlich nichts anderes als Kombinationen und Wiederholungen von Grundbefehlen. Die meisten Computer sind vom Hersteller bereits mit BASIC ausgerüstet, wobei Computer auch <sup>i</sup><sup>n</sup> Maschinensprache (die sehr komplizierte Grund-Sprache des Computers und daher nicht komfortabel) programmiert werden können. BASIC ist eine Hochsprache, sozusagen fast wie Umgangsenglisch. Es gibt viele weitere Hochsprachen, allerdings mehr <sup>f</sup>ü<sup>r</sup> technische und problemorientierte Anwendungen, wobei BASIC die am meisten verbreitete Hochsprache von allen ist. Es ist eine einfache, aber sehr leistungsfähige Sprache.

### BASIC-Befehle BREAK

Unterbrechung (Taste): unterbricht das laufende Programm END

beende das Programm: Dieser Befehl <sup>i</sup>s<sup>t</sup> nur bei einigen Versionen nötig ENTER (Taste) Übernehmen: Befehl <sup>z</sup>u<sup>r</sup> Übernahme einer eingegebenen Zeile

**GOTO** gehe <sup>z</sup>u: bedingter Sprung in eine be-

stimmte Zeile IF

wenn: Einleitung der<br>Befehlsfolge IF-THEN ELSE, bedingte Programm-Verzweigung **INPUT** 

Eingabe: Der Rechner wartet auf eine Eingabe **LET** 

<sup>l</sup>aß: Wert-Zuweisung an eine Variable **LIST** 

auflisten: Liste Programme <sup>a</sup>u<sup>s</sup> dem Speicher auf dem Bildschirm auf PRINT

drucken: Ausgabe von Zeichen, meist auf dem Bildschirm **READY** 

ich bin bereit: Der Computer zeigt <sup>a</sup>n, daß er einen Befehl erwartet REM

zur Erinnerung: REM-Zeilen dienen dem Programmierer <sup>z</sup>u<sup>r</sup> **Orientierung** 

RETURN (Taste) Rückgabe: <sup>s</sup>. ENTER RESET (Taste) zurücksetzen: Der Pro-

zessor des Rechners wird an den Start-Punkt zurückgesetzt RUN

laufen: Startet ein Programm **THEN** 

dann: Folgebefehl des <sup>I</sup>F; wird ausgeführt, wenn der Vergleich wahr <sup>i</sup>s<sup>t</sup>

### Peripherie

# **Cassetten De Mondator Cassetten als Cassetten als Cassetten als Cassetten als Cassetten als Cassetten als Cassetten and Cassette De Art we die Notice Cassetten Companies and the Cassetten and Cassette Cassetten and Casset Cassetten als<br>Datenspeicher**

Neben professionellen Geräten sind Cassettenrecorder die preiswertesten Massenspeicher für die Erstausstattung des Computersystems.

Das meistverbreitete Gerät zum Speichern<br>von Programmen ist der Cassettenrecor<sup>d</sup>er. Die <sup>A</sup>rt, wie <sup>d</sup>i<sup>e</sup> verschiedenen Computer Daten speichern, weist leichte Unterschiede <sup>a</sup>uf. <sup>S</sup><sup>o</sup> kann <sup>z</sup>. <sup>B</sup>. ein Programm, das auf einem Commodore geschrieben und auf Cassette gespeichert wurde, nicht von einem ZX Spectrum geladen werden. <sup>D</sup>i<sup>e</sup> Umwandlung der Daten <sup>i</sup><sup>n</sup> eine speicherbare Form <sup>i</sup>s<sup>t</sup> aber <sup>f</sup>as<sup>t</sup> immer

> **Löschkopf** Löscht alle vorher aufgezeichneten Daten, wenn die Auf-

Aufnahme- nahmetasten ge- dem Magnetund Wieder- drückt sind. band. gabekopf Dieser Mehrzweckkopf schreibt und liest die Audiosignale des Magnetbandes.

Bandzählwerk Ein wichtiges Zubehörteil zum

Auffinden von Programmen <sup>a</sup>u<sup>f</sup>

Der Hobbit der Firma Ikon wurde speziell <sup>f</sup>ü<sup>r</sup> <sup>d</sup>i<sup>e</sup> Datenaufzeichnung entwickelt. Er <sup>i</sup>s<sup>t</sup> <sup>i</sup><sup>n</sup> dieser Hinsicht den Audio-Cassettenrecordern überlegen, weil alle seine Funktionen programmgesteuert sind. Vor- oder Rückspultaste sowie Aufnahme- oder Wiedergabetaste brauchen nicht mehr betä<sup>t</sup>ig<sup>t</sup> zu werden. Der Hobbit erledigt dies automatisch. Zum Laden eines Programmes muß nur noch der Progammname eingegeben werden.

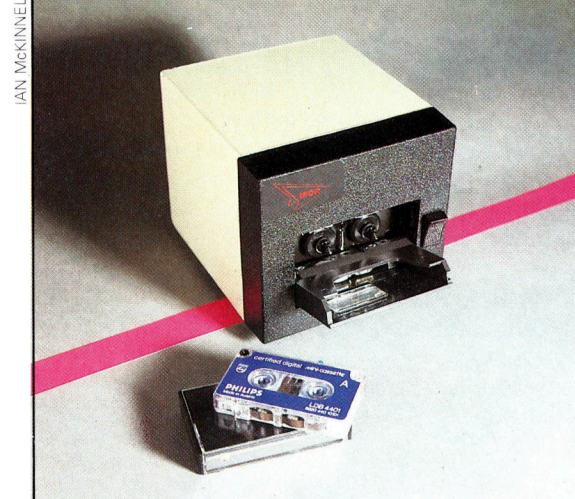

### Antriebswelle

Diese Welle bewegt das Magnetband <sup>m</sup>i<sup>t</sup> einer Geschwindigkeit von genau 4,76 cm pro Sekunde am Aufnahme- und Wiedergabekopf vorbei.

identisch. Cassettenrecorder, wie <sup>s</sup>i<sup>e</sup> bei den meisten Heimcomputern Verwendung finden, wurden für <sup>d</sup>i<sup>e</sup> Aufnahme von Tonfolgen <sup>e</sup>ntwickelt und nicht zum Speichern von binaren Daten, dem "Lebenselixier" von Computern.

### Daten werden vertont

Bevor sich binäre Daten auf Band speichern (LOAD) mißlingen lassen, müssen sie in Töne umgewandelt wer-<br>kann. den, <sup>s</sup><sup>o</sup> daß <sup>e</sup>i<sup>n</sup> Computer den Unterschied

### Lautsprecher

Wenn der Cassettenrecorder an einen Computer oder ein Hi-Fi-Gerät angeschlossen wird, <sup>i</sup>s<sup>t</sup> der Lautsprecher bei den meisten Recordern abgeschaltet.

**Lautstärke** Die Lautstärke muß bei der Wiedergabe sorgfältig eingestellt werden, weil sonst das Einlesen von Programmen

### **Motor**

Der Motor treibt die Antriebswelle mit konstanter Drehzahl <sup>a</sup>n. Auch die volle und die leere Spule wer<sup>d</sup>e<sup>n</sup> <sup>b</sup>ei<sup>m</sup> <sup>s</sup>chnel- N len Vor- und Rückspulen von ihm angetrieben.

<sup>r</sup><sup>e</sup> "em

zwischen gesetzten und nicht gesetzten <sup>B</sup>it<sup>s</sup> <sup>4</sup> den binären Einsen und Nullen - erkennen kann. Der einfachste Weg um dies zu erreichen ist, binären Einsen und Nullen zwei verschiedene Töne zuzuordnen. So entschied man sich <sup>f</sup>ü<sup>r</sup> einen 2400 Hz-Ton gleich binär Eins und legte einen 1200 Hz-Ton für die binäre Null fest.

Nach Eintippen des SAVE-Befehls <sup>i</sup><sup>n</sup> den Computer speichert der Cassettenrecorder zuerst einige Sekunden lang einen konstanten Ton, um den Computer beim spateren Laden (LOAD) von der Cassette abzustimmen.

meist 256 Bytes lang und enthält zusätzliche Daten, die eine Kontrolle des Ladevorgangs ermöglichen.

Das Verfahren, das diese zusätzlichen Daten auswertet, ist recht einfach und heißt "Kontrollsumme" (checksum). Hierbei <sup>g</sup>ib<sup>t</sup> das erste Byte die Anzahl <sup>a</sup>lle<sup>r</sup> Bytes im Segment <sup>a</sup>n. Das <sup>l</sup>etzt<sup>e</sup> Byte des Segments enthält nun <sup>d</sup>i<sup>e</sup> eigentliche Kontrollsumme, eine Addition der Zahlenwerte aller Bytes. Beim Laden eines Programms vergleicht nun der Computer <sup>d</sup>i<sup>e</sup> von ihm ermittelten Werte eines Segmentes <sup>m</sup>i<sup>t</sup> den auf Band aufgezeichneten Werten. Sollten sie nicht übereinstimmen, sendet der Compu<sup>t</sup>e<sup>r</sup> eine Fehlermeldung.

### Aufnahmekapazität von <sup>b</sup>i<sup>s</sup> <sup>z</sup><sup>u</sup> 2400 Signalen pro Sekunde

Einige Cassettenrecorder-Systeme gehen bei der Kontrolle wiedereingelesener Daten sehr genau vor. <sup>S</sup>i<sup>e</sup> bezeichnen und numerieren jedes Segment. Die Fehlermeldung ermöglicht es, das Band einige Zentimeter zurückzuspulen und das Einlesen erneut zu versuchen. Im Gegensatz dazu zeigen andere Systeme nicht einmal den Namen des gerade eingelesenen Programms <sup>a</sup>n.

Die Geschwindigkeit, mit der Töne übertragen und auf Band aufgezeichnet werden, nennt man Baud-Rate. Je höher die angegebene Baud-Rate <sup>i</sup>st, desto schneller werden Programme aufgezeichnet oder in den Compu<sup>t</sup>e<sup>r</sup> eingelesen. Praktische Übertragungsraten legen zwischen 300 und 1200 <sup>B</sup>it<sup>s</sup> pro Sekunde oder Baud. Leider sinkt die Zuverlässigkeit mit steigender Ubertragungsrate. Eine Ubertragung der Töne <sup>m</sup>i<sup>t</sup> 1200 <sup>B</sup>it<sup>s</sup> pro Sekunde <sup>i</sup>s<sup>t</sup> zuverlässig und ausreichend schnell.

Einige Systeme bieten zwei Übertragungsraten an. Eine langsame, aber extrem zuverlässige <sup>m</sup>i<sup>t</sup> 300 <sup>B</sup>it<sup>s</sup> pro Sekunde und eine schnelle mit 1200 oder 2400 <sup>B</sup>it<sup>s</sup> pro Sekunde. Besonders wertvolle Programme können dann <sup>z</sup>u<sup>r</sup> Sicherheit <sup>m</sup>i<sup>t</sup> beiden Übertragungsraten aufgezeichnet werden, langsame Übertragungen brauchen aber mehr Speicherplatz.

Der Cassettenrecorder sollte generell von guter Qualität sein. Dies soll nicht heißen, daß es unbedingt ein spezielles Datenaufzeichnungsgerät sein muß. Auch ein ganz normaler Audio-Cassettenrecorder einer guten Marke reicht aus. Weiterhin sollten keine Cassetten mit Laufzeiten von über einer Stunde (C 60) verwendet werden. Das ungefähre Speichervermögen einer Leercassette in Byte läßt sich wie folgt errechnen: Die Laufzeit der Cassette <sup>i</sup><sup>n</sup> Sekunden wird <sup>m</sup>i<sup>t</sup> der Übertragungsrate <sup>i</sup><sup>n</sup> <sup>B</sup>i<sup>t</sup> pro Sekunden multipliziert und das Ganze durch Zehn geteilt. Bei einer C 60-Cassette und einer Cassetten-Schnittstelle, die 1200 Bits pro Sekunde überträgt, ergibt dies 432 000 Bytes oder 432 KByte.

### Mikrofonbuchse

Diese Buchse wird häu<sup>f</sup>i<sup>g</sup> <sup>a</sup>l<sup>s</sup> Eingang <sup>f</sup>ü<sup>r</sup> die aufzuzeichnenden Computerdaten verwendet. Dies sollte allerdings nur geschehen, wenn der Cassettenrecorder nicht mit einer Auxi<sup>l</sup>iary- oder DIN-Buchse ausgerüstet ist. Soll dieser Eingang benutzt werden, müssen Lautstärke und Tonhöhe sorgfältig eingestellt werden.

### Bits und Bytes

Ohrhörerbuchse Viele Heimcomputer benutzen diesen Ausgang, um die Programme <sup>i</sup><sup>n</sup> den Computer-

speicher zu la-

den.

Fernsteuerbuchse Ein praktisches Zusatzgerät, weil sie dem Heim-

computer eine Steuerung des Cassettenrecorders ermöglicht.

Die ersten richtigen Daten, die aufgezeichnet werden, repräsentieren die Schnftzeichen (Buchstaben und Zahlen) des Namens, den <sup>S</sup>i<sup>e</sup> Ihrem Programm gegeben haben. Jedes Schriftzeichen wird durch ein Byte  $-$  das sind acht Bits oder acht Töne - dargestellt. Anfang und Ende eines jeden Bytes kennzeichnet der Computer <sup>m</sup>i<sup>t</sup> sogenannten <sup>S</sup>tart- und Stopbits. Der binare Wert beider <sup>B</sup>it<sup>s</sup> <sup>i</sup>s<sup>t</sup> immer gleich: entweder Eins oder <sup>N</sup>ull. Die Aufzeichung der Schriftzeichen des Programms geschieht in ganz ähnlicher Weise, jedoch wird es zusätz<sup>l</sup>ic<sup>h</sup> <sup>i</sup><sup>n</sup> Segmente <sup>u</sup>nterteilt. <sup>E</sup>i<sup>n</sup> Segment <sup>i</sup>s<sup>t</sup>

# Aller Anfang <sup>i</sup>s<sup>t</sup> schwer-dieser nicht!

LOGO ist die ideale Programmiersprache für Einsteiger: unkompliziert und leicht erlernbar.

Dieser mechanische Zeichenroboter wird direkt von LOGO gesteu<sup>e</sup>rt. Das Gerat besitzt zwei Räder und einen Schreibstift, mit dem Linien und Kurven gezogen werden können. Wird der LOGO-Befehl RT <sup>3</sup><sup>0</sup> <sup>i</sup><sup>n</sup> dem Computer eingegeben, dreht sich der Roboter um 30 Grad nach rechts. Mit FD 100 fahrt er in die gewunschte Richtung und zieht eine entsprechende Linie. Parallel dazu führt der Igel auf dem Monitor die gleichen Bewegungen <sup>a</sup>us. Mit der LOGO-Grafik lernen Kinder automatisch <sup>d</sup>i<sup>e</sup> Grundlagen <sup>d</sup>e<sup>r</sup> Geometrie. LOGO wird deshalb häufig <sup>i</sup><sup>n</sup> den Schulen eingesetzt.

**LOGO 1** 

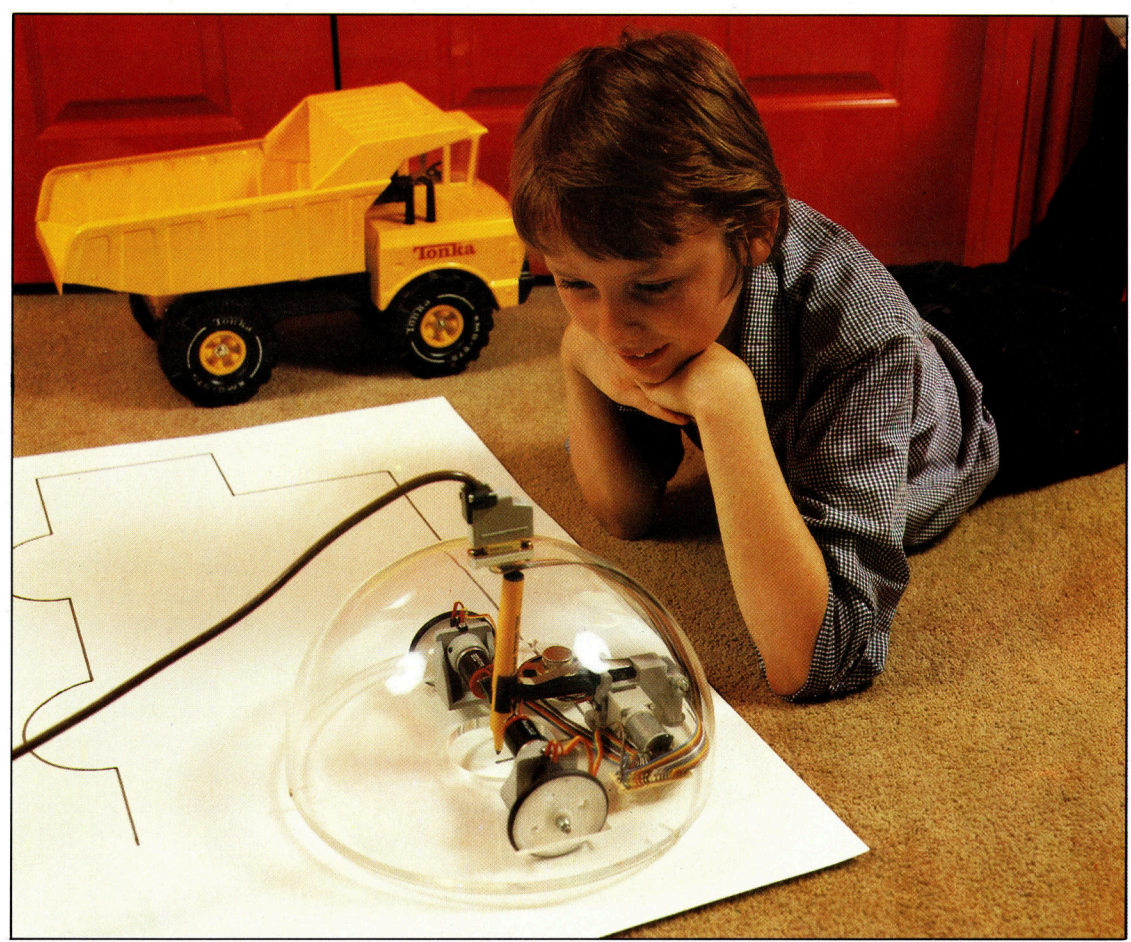

OGO <sup>i</sup>s<sup>t</sup> eine moderne, schnell erlernbare Programmiersprache, <sup>d</sup>i<sup>e</sup> ursprünglich <sup>f</sup>ü<sup>r</sup> Kinder entwickelt wurde. Für Einsteiger <sup>i</sup>s<sup>t</sup> sie geradezu ideal und auch Profis greifen immer wieder auf diese unkomplizierte Sprache zu<sup>r</sup>ück. LOGO <sup>i</sup>s<sup>t</sup> <sup>f</sup>ü<sup>r</sup> <sup>f</sup>as<sup>t</sup> <sup>a</sup>ll<sup>e</sup> Heimcomputer <sup>a</sup>l<sup>s</sup> zusätzliche Programmiersprache auf Cassette, Floppy oder Steckmodul erhältlich. Durch einen klaren Aufbau und einfache Handhabung gelangt <sup>d</sup>e<sup>r</sup> Anfänger <sup>m</sup>i<sup>t</sup> LOGO schnell <sup>z</sup><sup>u</sup> einem Erfolgserlebnis. Der Computer wird zum Experimentierwerkzeug, <sup>m</sup>i<sup>t</sup> dem sich eigene Microwelten erzeugen lassen.

Der Umgang <sup>m</sup>i<sup>t</sup> LOGO <sup>i</sup>s<sup>t</sup> denkbar <sup>e</sup>infach: Ein Problem wird zunächst in kleine Teile zer<sup>l</sup>egt, die dann nacheinander noch einmal <sup>i</sup><sup>n</sup> segmente aufgeteilt werden können. <sup>S</sup><sup>o</sup> <sup>l</sup>ern<sup>t</sup> man ein Problem auf unterster Ebene anzupakken und dann die gelösten Teilprobleme wieder <sup>s</sup><sup>o</sup> zusammenzufügen, daß eine Lösung <sup>f</sup>ü<sup>r</sup> das ursprüngliche Problem gefunden wird.

<sup>F</sup>i<sup>n</sup> weiterer Aspekt <sup>v</sup>o<sup>n</sup> LOGO <sup>i</sup>s<sup>t</sup> <sup>d</sup>e<sup>r</sup> 'Igel' <sup>4</sup> eine kleine zweidimensionale Figur, die auf dem Bildschirm <sup>i</sup><sup>n</sup> Form eines kleinen Dreiecks "lebt". Der Igel vermittelt nicht nur <sup>d</sup>i<sup>e</sup> Grundlagen der Geometrie, <sup>e</sup><sup>s</sup> macht auch Spaß, mit ihm umzugehen.

### Grafik-Programme

Man muß nicht abstrakte Koordinatensysteme verstehen, sondern gibt dem Igel einige Be<sup>f</sup>ehle, <sup>w</sup>i<sup>e</sup> FORWARD <sup>1</sup>0, RIGHT <sup>5</sup>0, <sup>u</sup>n<sup>d</sup> <sup>d</sup>e<sup>r</sup> Igel <sup>f</sup>ühr<sup>t</sup> sie aus, wobei <sup>d</sup>i<sup>e</sup> abstrakte Geome<sup>t</sup>ri<sup>e</sup> Bildschirm-Wirklichkeit wird.

Unser LOGO-Kurs beginnt daher <sup>m</sup>i<sup>t</sup> der Grafik.

Sollten die Programme nicht gleich wie gewunscht funktionieren, sehen <sup>S</sup>i<sup>e</sup> <sup>b</sup>itt<sup>e</sup> <sup>i</sup><sup>n</sup> Ihrem LOGO-Handbuch <sup>n</sup>ach; gerätebedingt können namlich einige Befehle <sup>i</sup><sup>n</sup> ihrer Form etwas von

d e n hier g e z e i g t e n Beispielen abweichen.

Sie werden feststellen, wieviel Spaß es macht, mit den angegebenen Beispielprog r amm e n herumzuexperimentieren.

Als erstes Beispiel für die einfache Handha bung des Igels dient das folgende LOGO-Pro gramm:

TO TRIANGLE RIGHT 120<br>FORWARD 50 RIGHT 120 FORWARD 50 RIGHT 120<br>FORWARD 50 END

Sowie nach dem Laden von LOGO in den Rechner das ?-Zeichen erscheint, geben Sie das abgebildete Programm genau ein.

Nachdem <sup>d</sup>e<sup>r</sup> Rechner meldet, daß er <sup>I</sup>hr<sup>e</sup> Prozedur TRIANGLE definiert hat, tippen Sie auf das Fragezeichen hin nocheinmal TRIAN- GLE ein, und sofort erscheint ein Dreieck auf dem Bildschirm. Das kleine Dreieck an der oberen Spitze ist der <sup>I</sup>gel!

Übrigens: Falls Sie den Bildschirm wieder löschen möchten, geben Sie CS (CLEAR- SCREEN) ein.

Man kann dies auch noch wesentlich kürzer schreiben, nämlich so:

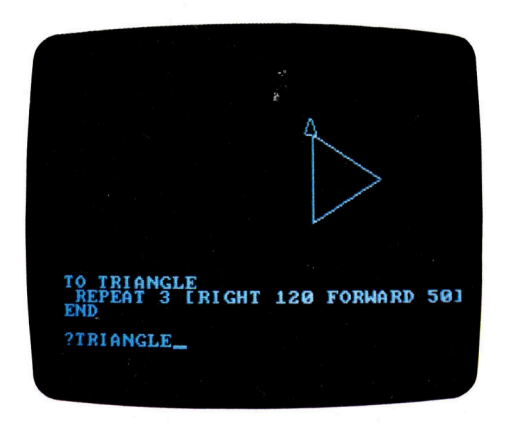

TO TRIANGLE REPEAT 3 [RIGHT <sup>1</sup>2<sup>0</sup> FORWARD <sup>5</sup>0] END

### Abkürzung der Befehle

Die meisten Igel-Befehle können abgekürzt werden, so daß das Eintippen kaum Mühe macht. Die abgekürzte Form wird in Klammern angegeben, zum Beispiel (FD). Alle LOGO-Be fehle werden durch ein Leerzeichen voneinan der abgegrenzt, damit sichergestellt ist, wo ein Befehl aufhört.

Danach wird die RETURN-Taste gedrückt, damit LOGO den Befehl ausführen kann. Von nun an gehen wir davon aus, daß die RETURN- Taste nach jedem Befehl gedrückt wird. Nach

dem C L E A R S C REE N - B e f e h l erscheint au f dem B i l d s c h i r m in der Mitt e imm e r der I g e l . Das Fragezeichen am unteren Bildschirmrand wird "Prompt" genannt und zeigt an, daß LOGO bereit ist, einen neuen Befehl anzunehmen. Vertippt man sich bei einem LOGO-Befehl, z. B. C R S , d ann wird L O G O m i t d e m Satz antworten:

THIS IS NOT A LOGO PROCEDURE: CRS DAS IST KEINE LOGO-PROZEDUR: CRS

Falsche Eingaben sind bei LOGO jedoch kein Beinbruch. Nach der "Fehlermeldung" wird deshalb einfach der richtige Befehl eingegeben und es kann weitergehen.

Man k ann d e n I g e l über d e n Schirm laufen lassen, wobei dieser eine Linie hinter sich her zeichnet. Der erste Befehl dafür ist FORWARD (FD). Auf FORWARD folgt dann eine Zahl, die dem Igel sagt, wie weit er laufen muß. Um ihn wieder in die Bildschirmmitte zu bringen, wird der Befehl HOME eingegeben.

### .<br>Den Igel bewegen

Und jetzt geht es los. Tippen Sie FORWARD 30 ein, dann die RETURN-Taste drücken und nun ganz einfach das Geschehen auf dem Bildschirm beobachten. Danach F O R W A R D mit einer anderen Zahl kombinieren und eingeben. Bevor Sie die RETURN-Taste drücken, versuchen Sie die Wegstrecke des Igels abzuschätzen. Damit unser Igel richtig zeichnen kann, sollte er sich drehen können. Dafür gibt es die beiden Befehle RIGHT (RT) und LEFT (LT) – natürlich wieder mit einer entsprechenden Zahl kombiniert, die diesmal jedoch den Winkel angibt. Versuchen Sie es mit diesem kleinen Beispiel:

FD 20 RT 90 FD 20 RT 90 F D 20 RT 90

FD 2 0 ... und auf dem Bildschirm erscheint ein Ouadrat. Man kann übrigens LOGO-Befehle auch hintereinander in einer Reihe schreiben – das Ganze sieht dann so aus:

FD 20 RT 90 FD 20 RT 90 FD 20 RT 90 FD 20

Ein weiterer Igel-Befehl lautet BACK (BK), das am weiter rager beform raatet brieft (br), umb<br>Gegenteil von FORWARD (FD). Um das nachzuvollziehen, soll der Igel nun den Buchstaben F zeichnen — hier das Programm:

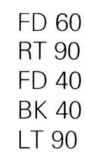

Der Igel geht vorwärts  $CS = CLEAR -$ **SCREEN** Der Bildschirm wird **aelöscht**  $RT = RIGHT$ Der Igel dreht sich nach rechts  $LT = LEFT$ Der Igel dreht sich nach links  $BK = BACK$ Der Igel geht zurück  $HT = HIDETURTLE$ Der Igel ist nicht sichtbar  $ST = SHOWTURTLE$ Der Igel ist wieder auf dem Bildschirm **PENUP** Der Igel geht weiter, ohne zu zeichnen **PENDOWN** Der Igel zeichnet nun wieder  $PE = PENERASE$ Der Igel löscht den folgenden Strich  $PX = PENREVERSE$ **Bewirkt die Umkeh**rung der Zeichenfarbe **FD** 10 Der Igel geht um 10 Schritte nach vorn **BK 20** Der Igel geht 20 Schritte zurück **RT 35** Der Igel dreht sich um 35 Grad nach rechts LT 120 Der Igel dreht sich um 120 Grad nach links

**LOGO-Befehle**  $FD = FORMARD$ 

**LOGO 1** 

**LOGO 1** 

FD 40

sollten <sup>j</sup>etz<sup>t</sup> noch die Ergebnisse vorheriger Programme <sup>a</sup>u<sup>f</sup> dem Bildschirm vorhanden sein, bitte zum "Saubermachen" CS und HOME eingeben.

Natürlich kann <sup>F</sup> auch ohne sichtbaren Igel gemalt werden. Dazu einfach den <sup>I</sup>ge<sup>l</sup> <sup>m</sup>i<sup>t</sup> dem Befehl HIDETURTLE (HT) verschwinden lassen. Probieren <sup>S</sup>i<sup>e</sup> das aus, indem <sup>s</sup>i<sup>e</sup> das F-Programm (s.o.) <sup>m</sup>i<sup>t</sup> HT beginnen. Der <sup>I</sup>ge<sup>l</sup> kann jederzeit über den Befehl SHOWTURTLE (ST) zurückgeholt werden. Hinweis: Da der Computer weniger zu <sup>t</sup>u<sup>n</sup> hat, geht das Zeichnen ohne Igel wesentlich schneller vonstatten. Das ist z.B. bei komplizierteren Formen oder Bildern oftmals sehr nützlich. Zum Zeichnen benutzt der Igel einen "unsichtbaren" Stift das können Sie mit diesem Programm überprüfen:

HOME  $CS$ FD 20 PENUP FD 20

Der Befehl PENUP hebt den <sup>S</sup>tif<sup>t</sup> hoch, <sup>s</sup><sup>o</sup> daß dieser nicht zeichnen kann. Man kann den <sup>S</sup>tif<sup>t</sup> mit dem <sup>B</sup>efeh<sup>l</sup> PENDOWN absenken <sup>u</sup>n<sup>d</sup> <sup>w</sup>ieder zeichnen lassen:

PENDOWN FD 20

Nun zwei Aufgaben, die <sup>S</sup>i<sup>e</sup> lösen können. Aufgabe <sup>1</sup>: Schreiben <sup>S</sup>i<sup>e</sup> Ihre persönlichen Initialen auf den Bildschirm.

Aufgabe <sup>2</sup>: Versuchen <sup>S</sup>i<sup>e</sup> zwei unterschiedlich große Quadrate auf den Bildschirm zu bringen. Manchmal muß eine von dem <sup>I</sup>ge<sup>l</sup> gezeichnete Linie gelöscht werden - geben Sie dieses Programm <sup>e</sup>in:

FD 40 LT 60 FD 40

Die letzte Linie (FD 40) <sup>s</sup>oll gelöscht werden:

PENERASE (PE) BK 40

<sup>D</sup>i<sup>e</sup> Abkürzung <sup>v</sup>o<sup>n</sup> PENERASE ist <sup>P</sup>E. Der <sup>B</sup>e<sup>f</sup>eh<sup>l</sup> PENERASE <sup>l</sup>äß<sup>t</sup> den <sup>I</sup>ge<sup>l</sup> jede <sup>L</sup>ini<sup>e</sup> löschen, auf der dieser sich bewegt oder die <sup>e</sup><sup>r</sup> kreuzt. Um erneut zeichnen <sup>z</sup><sup>u</sup> können, <sup>b</sup>itt<sup>e</sup> PENDOWN eingeben.

<sup>D</sup>e<sup>r</sup> Befehl PENREVERSE (PX) bewirkt <sup>e</sup>in<sup>e</sup> Umkehrung der Zeichenfarbe. Eine we1ße Linie z.B. erscheint so <sup>i</sup><sup>n</sup> schwarz. Da nun schwarz auf schwarz (Bildschirm-Hintergrund)

gezeichnet wird, ist die Wirkung dieses Be<sup>f</sup>ehl<sup>s</sup> dem PENERASE-Befehl gleichzusetzen.

### Bildschirm-Ausdruck HUT

Dieses Programm zeichnet einen <sup>H</sup>ut:

TO BAND FD 50 LT 90 FD <sup>8</sup> LT 90 FD 50

END

TO SCHNALLE

REPEAT <sup>4</sup> [FD <sup>1</sup><sup>2</sup> <sup>L</sup><sup>T</sup> <sup>9</sup>0] END

TO TOPF

REPEAT <sup>2</sup> [FD <sup>3</sup><sup>0</sup> <sup>R</sup><sup>I</sup> <sup>9</sup><sup>0</sup> FD <sup>5</sup><sup>0</sup> RT <sup>9</sup>0] END

### TO RAND

REPEAT <sup>2</sup> [R<sup>I</sup> <sup>9</sup><sup>0</sup> FD <sup>1</sup><sup>00</sup> RT <sup>9</sup><sup>0</sup> FD <sup>5</sup>] END

TO HUT RAND RT 90 FD 25 LT 90 TOPF FD 10 RT 90 BAND BK 19 LT 20 BK<sub>2</sub>

SCHNALLE END

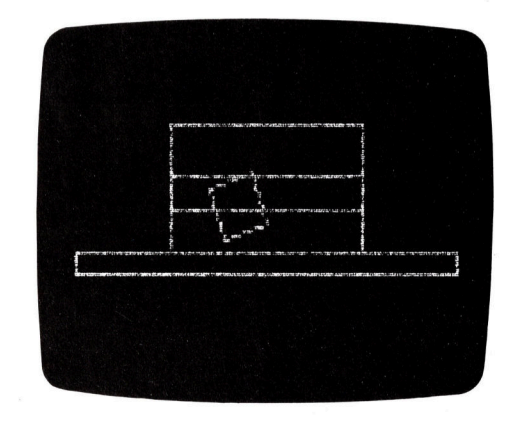

Den Hut machen wir nun sichtbar über HOME CLEARSCREEN HUT. <sup>F</sup>all<sup>s</sup> <sup>S</sup>i<sup>e</sup> in <sup>e</sup>ine<sup>r</sup> <sup>P</sup>rozedur einen Fehler gemacht haben, geben <sup>S</sup>i<sup>e</sup> EDIT ,NAME (de<sup>r</sup> Prozedur) <sup>e</sup>in. <sup>Z</sup>. <sup>B</sup>. EDIT "HUT. Sehen <sup>S</sup>i<sup>e</sup> im Manual nach, wie <sup>S</sup>i<sup>e</sup> den Cursor bewegen und den Fehler verbessern können. Mit ESCAPE wird die korrigierte Version abgespeichert.

26

21

**Bits und Bytes** 

# Keine Angst vor Bits und Bytes!

### Der Computer rechnet nur mit zwei Ziffern, mit <sup>0</sup> und <sup>1</sup>.

**Deap Worte Bit und Byte werden immer dann** auftauchen, wenn über Computer gesprochen <sup>w</sup>ird. Der Begriff Bit kommt aus dem Englischen und bedeutet "BInary DigiT" und heißt soviel wie Binärziffer. Ein Byte <sup>i</sup>s<sup>t</sup> eine Gruppe von acht Bits. Das Wort wird von dem englischen Begriff "By eight" abgeleitet.

Mit diesen Bits und Bytes arbeitet also ein Computer. Er rechnet nicht wie wir im gewohnten Zehnersystem, <sup>i</sup><sup>n</sup> dem <sup>a</sup>ll<sup>e</sup> Zahlen unter Verwendung der Ziffern <sup>0</sup> <sup>b</sup>i<sup>s</sup> 9 dargestellt werden, sondern im Binarsystem.

Nur in einigen wenigen Fällen müssen wir umdenken und auch im Binärsystem rechnen. Dies scheint recht schwieng <sup>z</sup><sup>u</sup> sein, <sup>i</sup>s<sup>t</sup> aber, wie beim Zehnersystem, eine reine Gewohnungssache.

Doch zurück zum <sup>B</sup>it. Klären <sup>w</sup>ir, was der Computer <sup>m</sup>i<sup>t</sup> den <sup>B</sup>it<sup>s</sup> und den Bytes macht.

Ein <sup>B</sup>i<sup>t</sup> ist also die kleinste Informationsein<sup>h</sup>eit, <sup>d</sup>i<sup>e</sup> <sup>e</sup>i<sup>n</sup> Computer verarbeiten kann. <sup>M</sup>i<sup>t</sup> dem <sup>B</sup>i<sup>t</sup> kann der Computer nur eine Null oder eine Eins darstellen. Mit einer Gruppe von acht <sup>B</sup>its, also einem Byte, kann <sup>e</sup>i<sup>n</sup> Computer nun schon Buchstaben und Zahlen darstellen. Doch was spielt sich im Rechner ab?

### "Ein" oder "Aus"

Computer sind elektronische Maschinen, <sup>d</sup>i<sup>e</sup> mit elektrischen Signalen arbeiten. Ein elektrisches Signal kann entweder ein "Ein" oder ein "Aus" sein. Besser veranschaulicht wird dies an dem abgebildeten Beispiel, das ein Brettchen <sup>m</sup>i<sup>t</sup> Loch <sup>z</sup>eigt. Obwohl dieses Brettchen nur <sup>e</sup>i<sup>n</sup> Loch hat, können zwei Ziffern dargestellt werden. Und nach diesem Prinzip arbel<sup>t</sup>e<sup>t</sup> ein Computer.

Wenn das Loch im Brett leer ist, wird eine "Null", wenn ein 'Dübel' im Loch steckt, wird eine "Eins" dargestellt. Beim Computer wird dies mit elektrischen Signalen gemacht. Ist es "Aus", wird eine Null beschrieben, ist es auf "Ein" geschaltet, bedeutet dies eine Eins.

Nimmt man nun ein Brettchen mit zwei Lö-

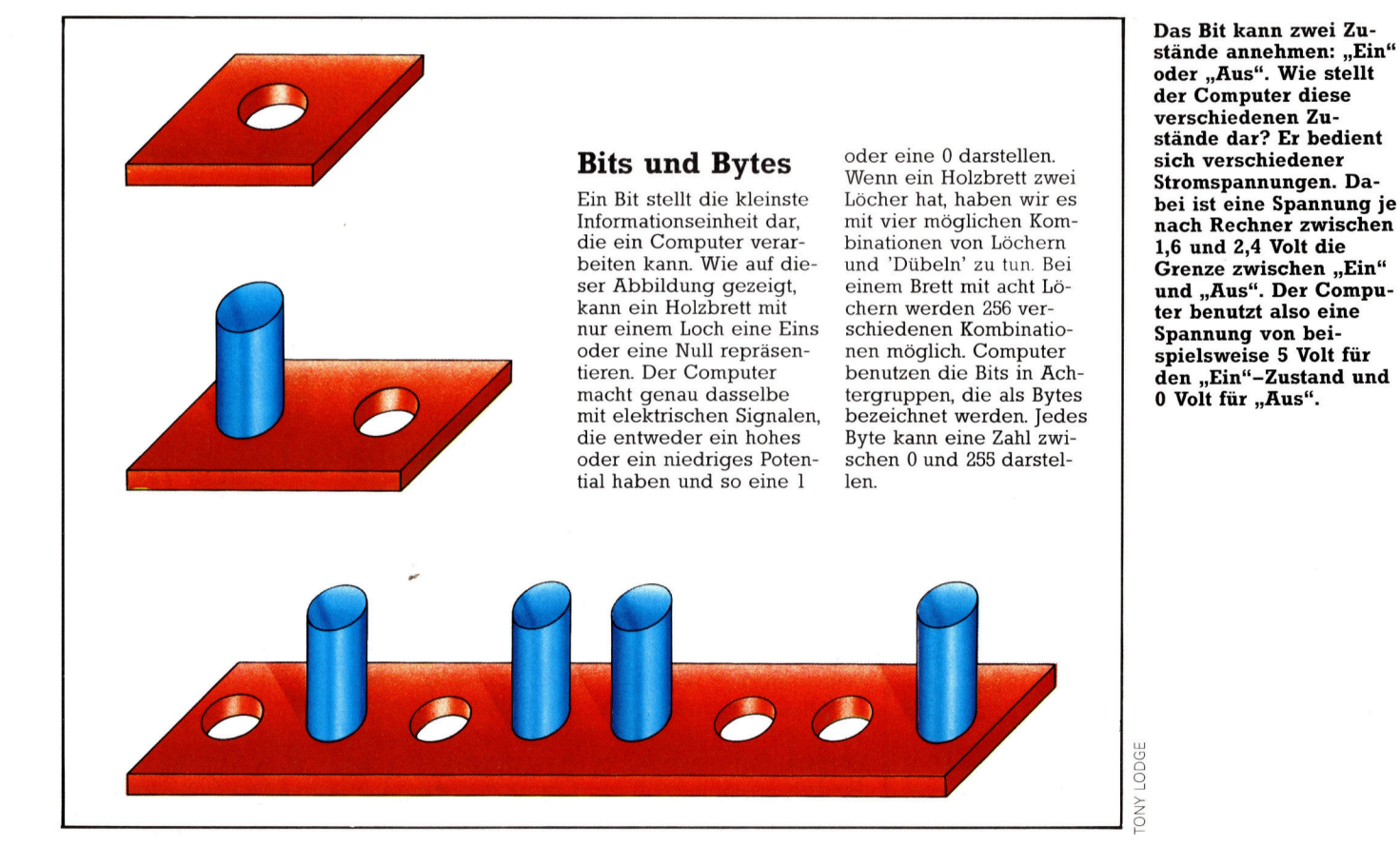

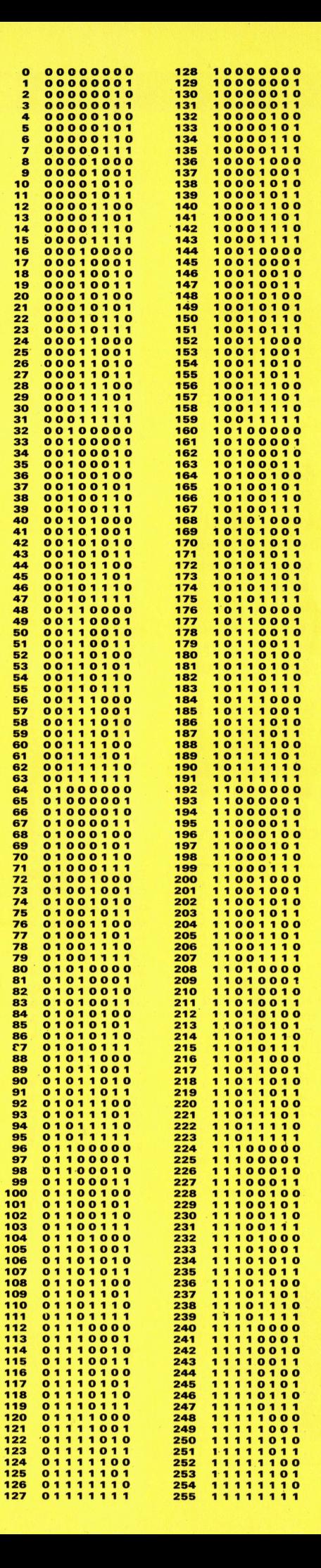

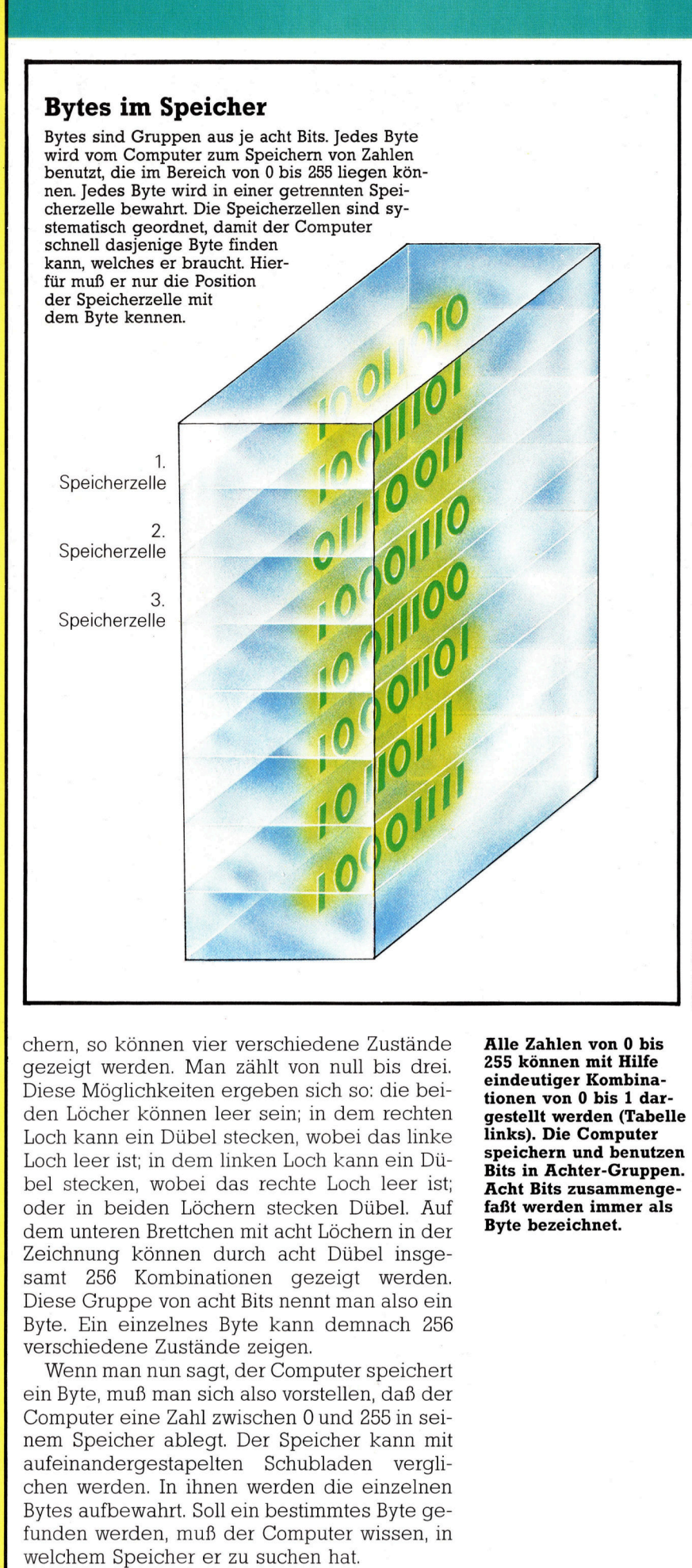

samt 256 Kombinationen gezeigt werden. Diese Gruppe von acht <sup>B</sup>it<sup>s</sup> nennt man also ein chern, so können vier verschiedene Zustände gezeigt werden. Man zählt von null bis drei. Loch leer ist; <sup>i</sup><sup>n</sup> dem linken Loch kann <sup>e</sup>i<sup>n</sup> Du-Diese Möglichkeiten ergeben sich so: die beiden Löcher können leer sein; in dem rechten Loch kann ein Dübel stecken, wobei das linke bel stecken, wobei das rechte Loch leer <sup>i</sup>st: oder <sup>1</sup><sup>n</sup> beiden Löchern stecken Dübel. Auf dem unteren Brettchen <sup>m</sup>i<sup>t</sup> acht Löchern <sup>i</sup><sup>n</sup> der Zeichnung können durch acht Dübel insge-<sup>B</sup>yte. <sup>E</sup>i<sup>n</sup> einzelnes Byte kann demnach <sup>2</sup>5<sup>6</sup> verschiedene Zustände zeigen

Wenn man nun <sup>s</sup>agt, der Computer speichert ein Byte, muß man sich also vorstellen, daß der Computer eine Zahl zwischen 0 und 255 in <sup>s</sup>einem Speicher ablegt. Der Speicher kann mit aufeinandergestapelten Schubladen verglichen werden. <sup>I</sup><sup>n</sup> ihnen werden die einzelnen Bytes aufbewahrt. Soll ein bestimmtes Byte gefunden werden, muß der Computer wissen, <sup>i</sup><sup>n</sup> elchem Speicher er zu suchen hat. erse<br>Win E<br>om em<br>afe<br>und<br>yte<br>und<br>elc samt<br>Dies<br>Byte.<br>Wein E<br>Com<br>El Com<br>aufei<br>chen<br>Byte:<br>fund<br>welc

nen von 0 bis 1 dar-<br>stellt werden (Tabelle speichern und benutzen<br>Bits in Achter-Gruppen. Alle Zahlen von 0 bis<br>255 können mit Hilfe .lle Zahlen von 0 bis<br>55 können mit Hilfe<br>indeutiger Kombina-<br>onen von 0 bis 1 dar emaeunger Kombina-<br>tionen von 0 bis 1 dar<br>gestellt werden (Tabel is<br>ea-<br>ar-<br>ar-<br>elr<br>tzepe<br>als Alle Zanlen von 0 bis<br>255 können mit Hilfe yestem werden (1866)<br>links). Die Computer<br>speichern und benutz gesteilt werden (Tabe<br>inks). Die Computer<br>speichern und benutz<br>Bits in Achter-Grupp<br>Acht Bits zusammeng<br>faßt werden immer al Bits in Achter-Grupp<br>Acht Bits zusammeng<br>faßt werden immer al cnt Bits zusamme<br>ißt werden immer faßt werden imm<br>Byte bezeichnet. hlen<br>igen<br>igen<br>on we<br>Die rn<br>Ach<br>szden<br>zeic Zał<br>:0n:<br>:uti v<br>II : Den F<br>hen F<br>Bit<br>bez

39001 ANOL

# Fachwörter auf einen Blick

### ASCIL <sup>|</sup>

American Standard Code <sup>f</sup>o<sup>r</sup> <sup>I</sup>nfor mation Interchange - Standardisierter Code zur Darstellung von Zeichen <sup>i</sup><sup>m</sup> Computersystem

**Baud-Rate** Geschwindigkeit bei der Datenübertragung

### Binärsystem

Rechensystem, das auf den Ziffern <sup>O</sup> und <sup>1</sup> aufgebaut <sup>i</sup>s<sup>t</sup>

### Bit

Binary Digit - Binärziffer (1 oder 0)

### **BTX**

Bildschirmtext, Postmedium für Informationen

### Byte

Gruppe von acht Binärziffern (Bits)

### **CAD**

Computer Aided Design - Computer-unterstutztes Entwerfen

### Chip

Siliziumplattchen mit integriertem Schaltkreis

### CP/M

Control Programm for Microcomputers - Betriebssystem, das aus drei Programm-Moduln besteht

### **CPU**

Central Processing Unit - Zentraleinheit, bildet das Verarbeitungszentrum des Computers

### Datenbank

Spezielle Anordnungen von Daten <sup>a</sup>u<sup>f</sup> Massenspeichern

### Floppy-Disk

Kunststoffscheibe mit magnetisierbarer Oberfläche zum Speichern von Daten

### **Hardware**

Teile des Computers, die man sehen und anfassen kann

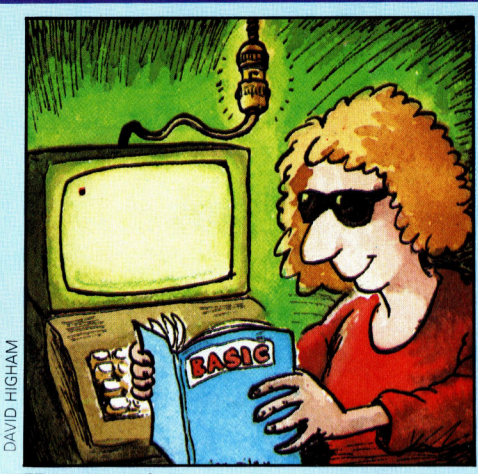

Hauptspeicher Interner Speicher aus Speicher-Chips zusammengestellt

### Interface

schnittstelle, Verbindungsstelle zwischen zwei Bauteilen

### Joystick

Steuerknüppel <sup>f</sup>ü<sup>r</sup> Computerspiele

### Konsole

Zur Bedienung eines Computers notwendige Zusatzgeräte wie Tastatur und Bildschirm (Ein- und Ausgabeeinheiten); bei Microcomputern auch Frontplatte

### Laserdrucker

<sup>B</sup>i<sup>s</sup> zu zehnmal schneller <sup>a</sup>l<sup>s</sup> herkömmliche Drucker; die Zeichen werden per Laserstrahl produziert

### Laufwerk (drive)

Antriebseinheit für Speicher. Bezeichnet auch die gesamte Speichereinheit; im Laufwerk befinden sich Speichermedien wie Fest<sup>p</sup>latte, Diskette, Magnetband usw.

### Magnetband

Eignet sich gut zum Speichern von Daten; <sup>i</sup><sup>n</sup> der Computertechnik werden Magnetbänder oft <sup>z</sup>u<sup>r</sup> Datensicherung verwendet

KByte  $KiloByte - genau 1024 *Bytes*$ 

### **Maus**

Eingabegerät, das die Tastatur oder den Joystick ersetzt

### Micro-Drive

Massenspeicher der Firma <sup>S</sup>inclair, Mittelding zwischen Cassette und Floppy

### Microprozessor

Zentraleinheit auf einem oder zwei Chips

### Modem <sup>|</sup>

Gerat, das binare Informationen <sup>i</sup><sup>n</sup> Tonsignale umsetzt; somit können Informationen per Telefon ausgetauscht werden

### Peripherie

Zusatzgeräte im Computersystem mit spezifischen Aufgaben, <sup>z</sup>. <sup>B</sup>. Joystick

### **Plotter**

Computergesteuertes Zeichengerät <sup>f</sup>ü<sup>r</sup> Strichzeichnungen

### RAM

Random Access Memory <sup>4</sup> Schreib/Lesespeicher, aus dem Daten gelesen und eingegeben werden können

### ROM

Read Only Memory - Festwertspeicher, dessen Daten nicht verändert werden können

### Software

Programme, die zur Benutzung des Computers notwendig sind

### Steckmodul

Zusammenfassung mehrerer Bauelemente zu einer Funktionseinheit

### Track Ball Controller

Steuergerät <sup>f</sup>ü<sup>r</sup> Spiele, bei dem die Daten <sup>m</sup>i<sup>t</sup> einer Kugel eingegeben werden

-++ Vorschau +++ Vorschau +++ Vorschau +++

# computer 2

### Tastaturen

sehen auf den ersten Blick <sup>a</sup>ll<sup>e</sup> gleich aus, sind sie aber nicht. Einmal genauer hinschauen lohnt sich.

> ? <sup>T</sup>i<sup>l</sup> <sup>e</sup>r.  $\overline{\phantom{a}}$

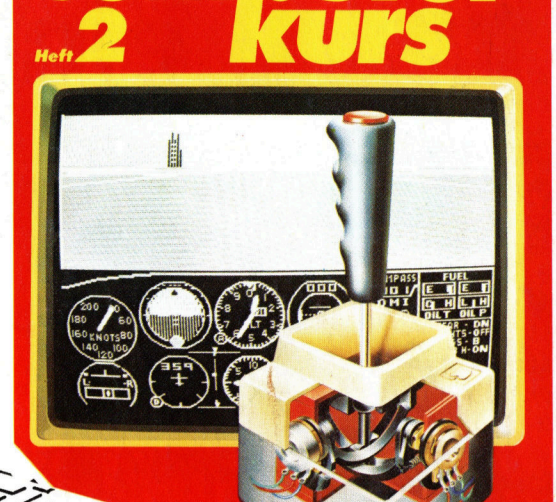

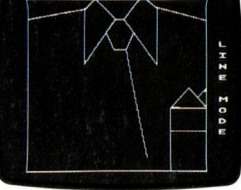

### Micro-Malerei

aus unzähligen winzigen Punkten Bilder auf den Monitor zaubern  $-$  eine interessante Variante, den Computer einzusetzen.

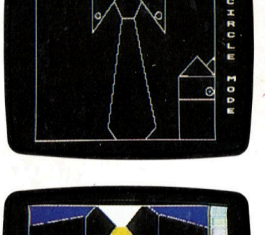

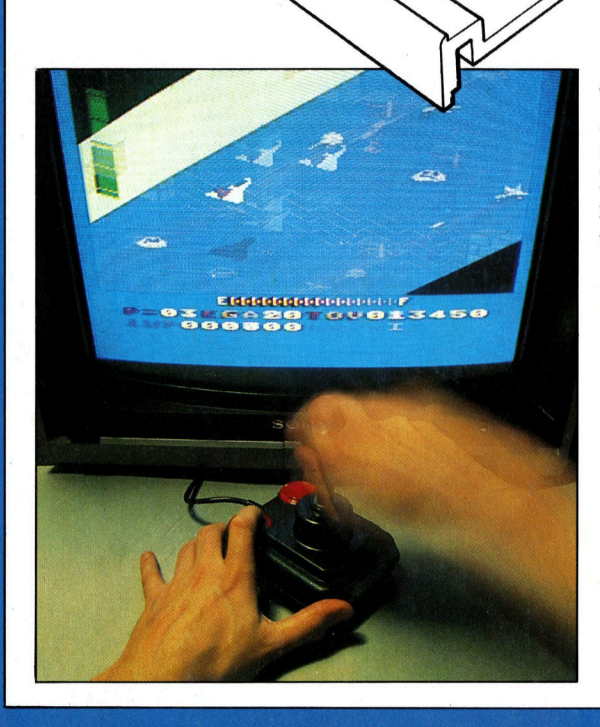

### Joysticks

0

Ů

O

Alles über die beliebten Steuerknüppel, <sup>d</sup>i<sup>e</sup> Bewegung <sup>a</sup>u<sup>f</sup> den Bildschirm bringen – wie sie funktionieren, was man <sup>m</sup>i<sup>t</sup> ihnen machen kann und wo die 'kleinen Unterschiede' liegen.

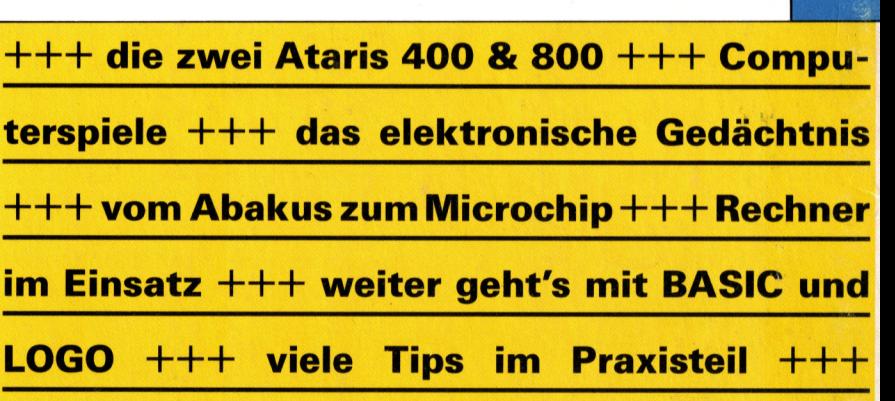